**UNIVERSIDADE DE TAUBATÉ** 

**Renata Marques Roberto Moreira**

# **HYPER ENGLISH: ESTUDO DE UM AMBIENTE VIRTUAL DE APRENDIZAGEM**

**Taubaté - SP 2023**

## **Renata Marques Roberto Moreira**

## **HYPER ENGLISH: ESTUDO DE UM AMBIENTE VIRTUAL DE APRENDIZAGEM**

Dissertação apresentada como requisito parcial para obtenção do título de Mestre em Linguística Aplicada pelo Programa de Pósgraduação em Lingüística Aplicada da Universidade de Taubaté.

Área de Concentração: Língua materna e Línguas estrangeiras

**Taubaté - SP 2023**

#### Grupo Especial de Tratamento da Informação - GETI Sistema Integrado de Bibliotecas - SIBi Universidade de Taubaté - UNITAU

M838h Moreira, Renata Marques Hyper English : estudo de um Ambiente Virtual de Aprendizagem / Renata Marques Roberto Moreira. -- 2023. 135 f. : il. Dissertação (mestrado) - Universidade de Taubaté, Pró-reitoria<br>de Pesquisa e Pós-graduação, Taubaté, 2023.<br>Orientação: Prof. Dr. Carlos Alberto de Oliveira, Departamento de Pesquisa e Pós-graduação. 1. Ambientes Virtuais de Aprendizagem (AVA). 2. Interatividade. 3. Usabilidade. I. Universidade de Taubaté. Programa de Pós-graduação em Linguística Aplicada. II. Título.  $CDD-407$ 

Ficha catalográfica elaborada pela Bibliotecária Luciene Lopes - CRB 8/5275

## **Renata Marques Roberto Moreira**

## **HYPER ENGLISH: ESTUDO DE UM AMBIENTE VIRTUAL DE APRENDIZAGEM**

Dissertação apresentada como requisito parcial para obtenção do título de Mestre em Linguística Aplicada pelo Programa de Pósgraduação em Lingüística Aplicada da Universidade de Taubaté.

Área de Concentração: Língua materna e Línguas estrangeiras

Orientador: Prof. Dr. Calos Alberto de Oliveira

Data: 30 / 03 / 2023

Resultado: **aprovada**

BANCA EXAMINADORA

Professor Dr. Carlos Alberto de Oliveira

Port Dr. Adder Tre de Oliveira rlosoliveira con

Assinatura:

Professora Dr<sup>a</sup>. Karin Quast

Assinatura: Khuast

Professora Dr<sup>a</sup>. Rosália Maria Netto Prados

Assinatura: VGl. JMWRah

*Dedico esta pesquisa a Deus e a minha família como forma de gratidão por toda graça alcançada.*

## **AGRADECIMENTOS**

A Deus, que me honrou e me capacitou para que eu chegasse até aqui;

Ao Prof. Dr. Carlos Alberto de Oliveira, que com toda sua atenção, paciência e profissionalismo teve participação primordial na realização desta pesquisa;

Aos colaboradores da UNITAU que de alguma maneira, contribuíram para a

realização do curso e a execução do trabalho, especialmente à bibliotecária

Luciene Lopes da Costa Rêgo, pelo carinho e atenção na ajuda com a bibliografia ;

Ao técnico do AVA em estudo por ter possibilitado acesso gratuito à plataforma, permitindo , que a pesquisa fosse realizada;

Aos amigos de estudo, em especial ao Marcos Campos, Ane Patricia Flora, Soraya Rodrigues Quadra do Nascimento, Sabrina Elene Reis Moraes de Oliveira, Jorge Henrique Serpa Torres, que fizeram com que essa jornada fosse mais leve;

À minha mãe, Dulce Marques, que sempre me incentivou e me fez crer que "Tudo posso naquele que me fortalece";

Aos meus irmãos, que sempre apoiaram meus projetos;

Ao meu marido, José Luís, por ser tão compreensivo e me ajudar com nossa bebê para que eu pudesse suceder neste desafio;

À minha bebê, Ana Luísa Moreira, que sempre me deu seu melhor sorriso como me dissesse, sem palavras "A senhora vai conseguir, mamãe!";

Ao meu filho que carrego no ventre, pelo qual aguardamos ansiosos o momento de pegá-lo em nosso colo e ver seu rostinho amado.

Por fim, ao meu pai e ao meu bebê (minha estrelinha), que estão sentados ao lado de Deus olhando e zelando por mim, orgulhosos pelas conquistas de sua filha e de sua mamãe.

Tudo posso naquele que me fortalece. Filipenses 4:13

## **RESUMO**

A presente dissertação intitulada *Hyper English: Estudo de um Ambiente Virtual de Aprendizagem (AVA)* tem por objetivo verificar se esta plataforma é eficiente para o ensino online da Língua Inglesa, bem como usável e interativa, conforme afirma a propaganda de apresentação deste AVA ("Inglês online eficiente"; "Aulões interativos"). De acordo com a Norma ISO 13407, de 1999 e 9241 - 210, de 2011, para que um AVA seja eficiente é essencial que apresente duas características: Usabilidade e Interatividade. Por esse motivo, foi feita uma análise a fim de identificar se tais características estão presentes no AVA em estudo. Os dados foram analisados à luz das concepções de Interatividade, difundidas por Silva (2004), Batista (2008), Abreu (2010), Primo (2003), Beauchamp e Kennewell (2010) e de Usabilidade, conceituadas por Loranger (2007), Nielsen (2000) e Dias (2003). Os procedimentos metodológicos seguiram a seguinte dinâmica: a pesquisadora vivenciou a experiência de aluna, utilizando, de forma crítica, todas as ferramentas oferecidas pela plataforma. Tal interação foi realizada no período de quatro meses, proporcionados por responsáveis pelo AVA, que viabilizaram o acesso de forma gratuita para que a pesquisa fosse realizada. Foi feita uma coleta de dados, e, posteriormente, uma análise observando os critérios relativos à Interatividade e Usabilidade. A partir dos resultados obtidos, detectou-se que o Ambiente Virtual de Aprendizagem da Língua Inglesa Hyper English é, de fato, interativo e de fácil acesso e execução (usável), comprovando-se, portanto, que realmente trata-se de um AVA eficiente ao ensino da Língua Inglesa na modalidade online.

**PALAVRAS-CHAVE:** Ambientes Virtuais de Aprendizagem (AVA). Interatividade. Usabilidade..

## **ABSTRACT**

The current dissertation entitled as *Hyper English: Study of a Virtual Learning Environment* has as a goal, to check if this platform is efficient to the Online English Language Teaching, and check if it is Usefull and Interactive, as its marketing of presentation affirms ("Online and efficient English"; "Interactive Classes"). Therefore, it will be done an analyses aiming to identify if the following features, defined to ISO 13407, from 1999 and ISO 9241 - 210, from 2011, as essential for a VLE be efficient, are in the VLE in study: Interactivity and Usability. The data was analyzed under the conceptions of Interactivity of Silva (2004), Batista (2008), Abreu (2010), Primo (2003), Beauchamp e Kennewell (2010); the conceptions and Usability, done by Loranger (2007), Nielsen (2000) and Dias (2003). The methodological procedures followed the ensuing dynamic: the researcher lived the experience of a student, using, in a critical manner, all the tools offered by the VLE. It was realized during the period of four months, offered by the responsible for the platform, that made free the access, enabling the achievement of this research. It was done a data collect and, posteriorly, an analyses checking the criteria related to Interactivity and Usability. From the results, it was detected that the VLE in study, really presents the characteristics pointed in this text; that is, the platform is, in fact, easy to use and interactive, proving , therefore, that it really treats of a plataform efficient to the teaching of the English Language in the online manner.

**KEY-WORDS**: Virtual Learning Environment (VLE). Interactivity. Usability.

## **LISTA DE FIGURAS, QUADROS E TABELAS**

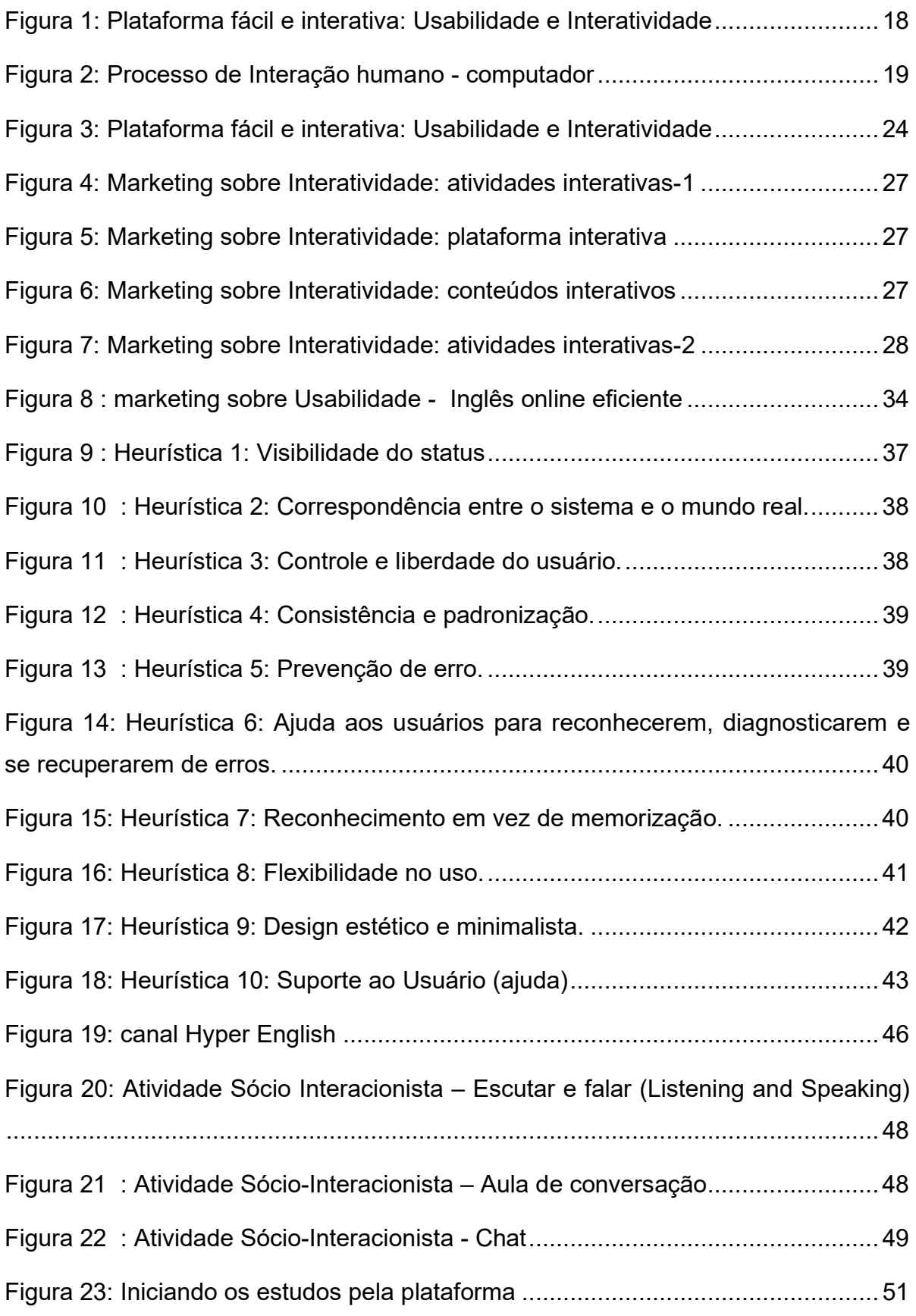

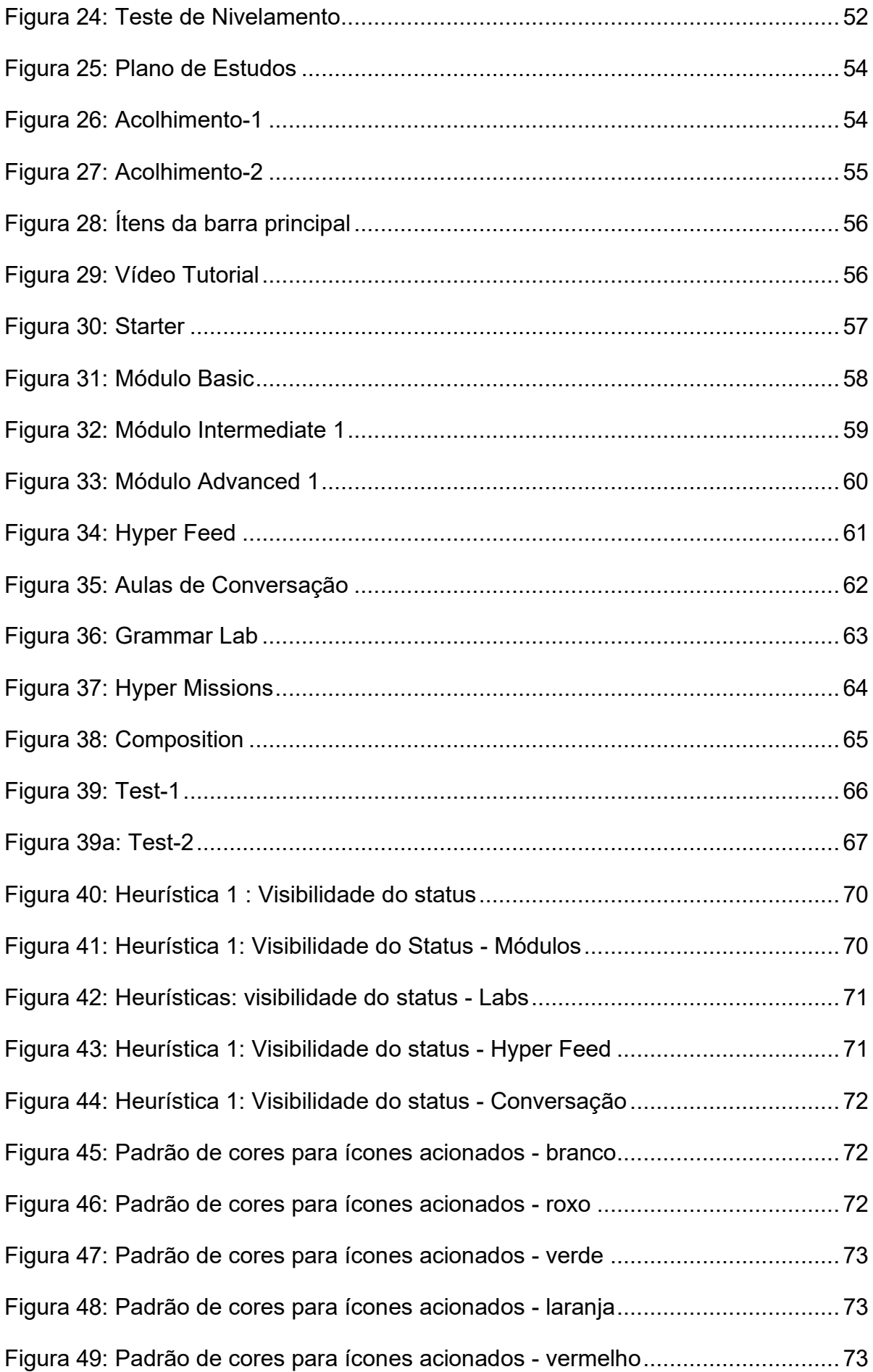

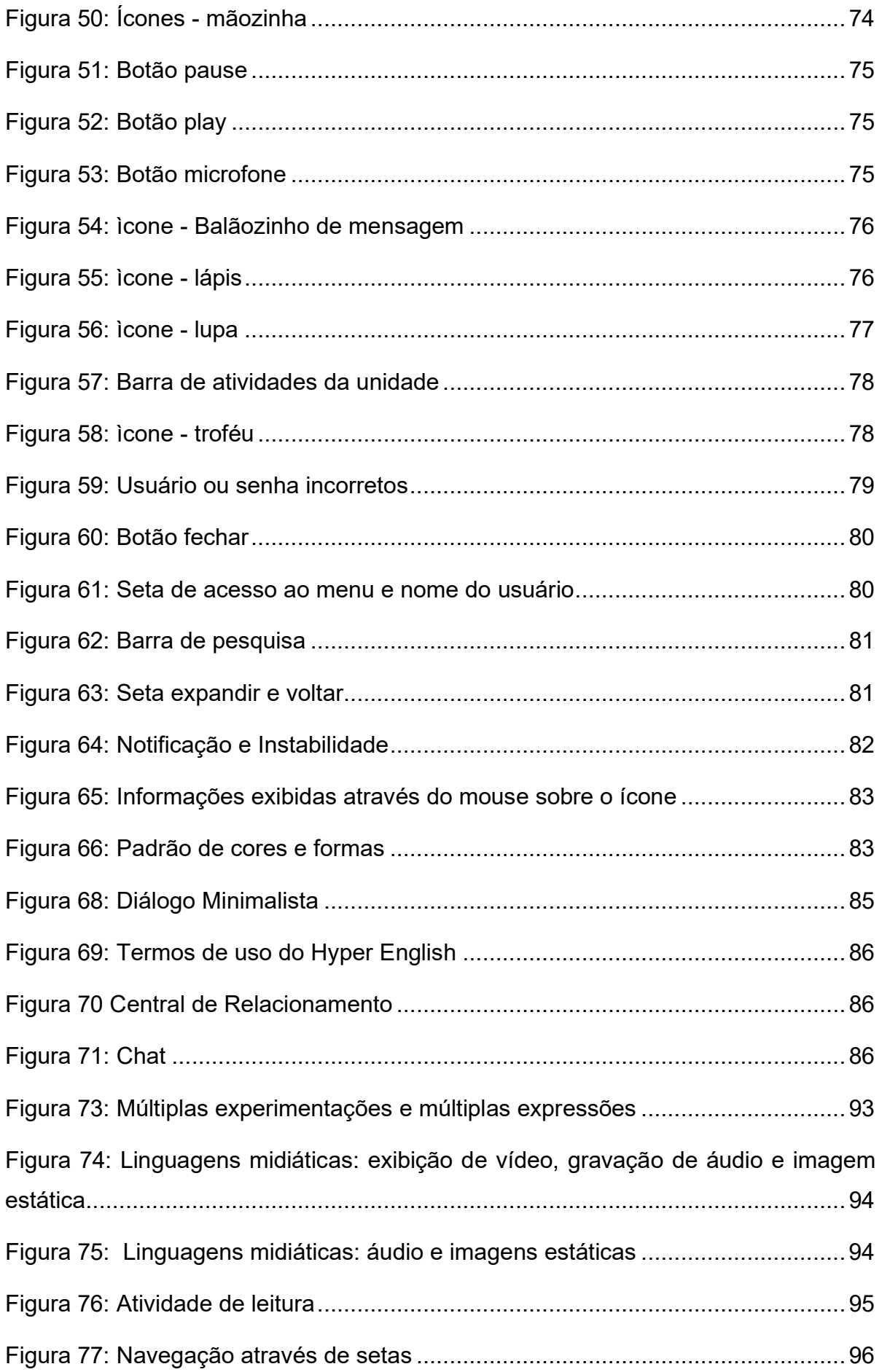

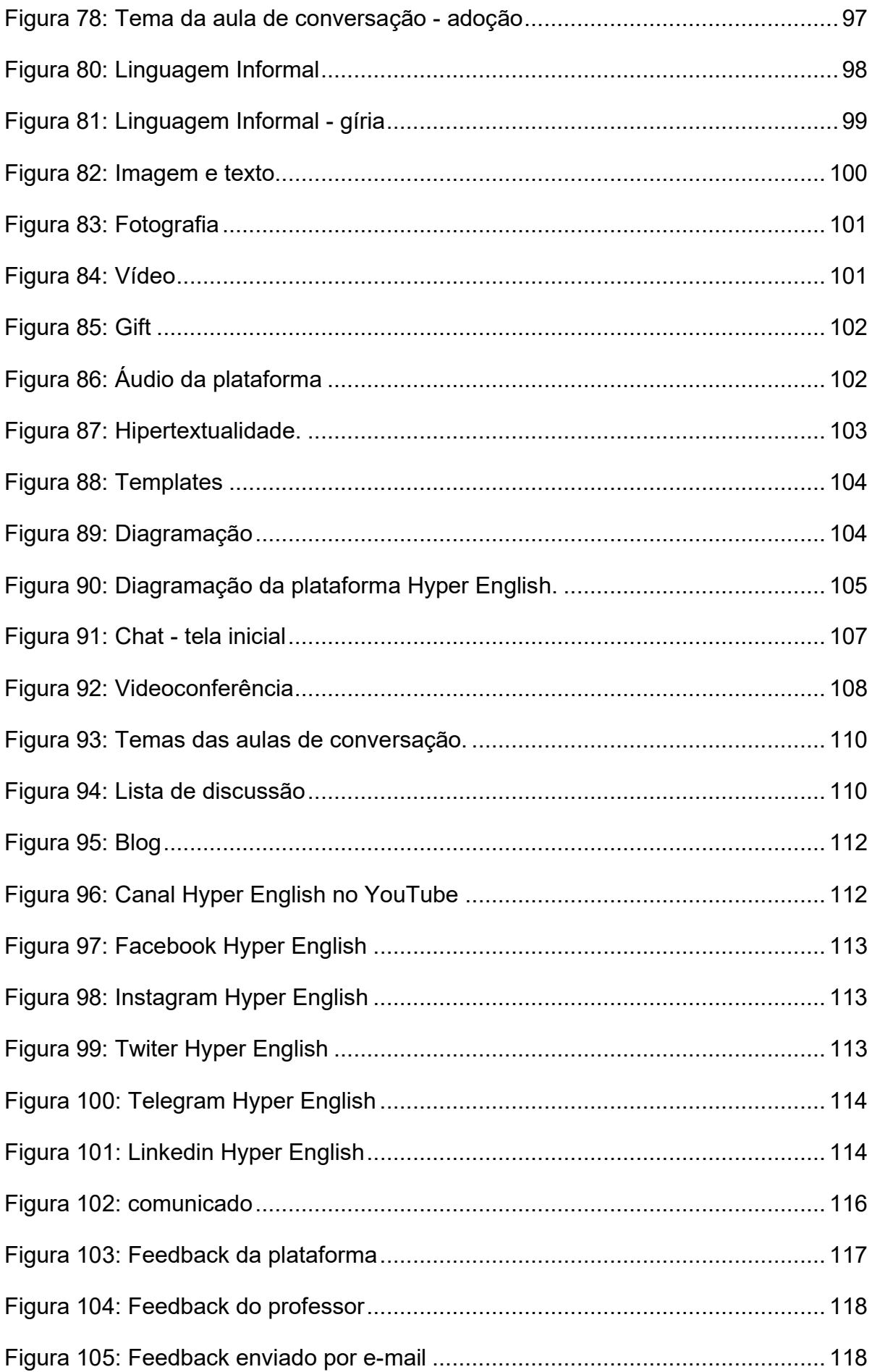

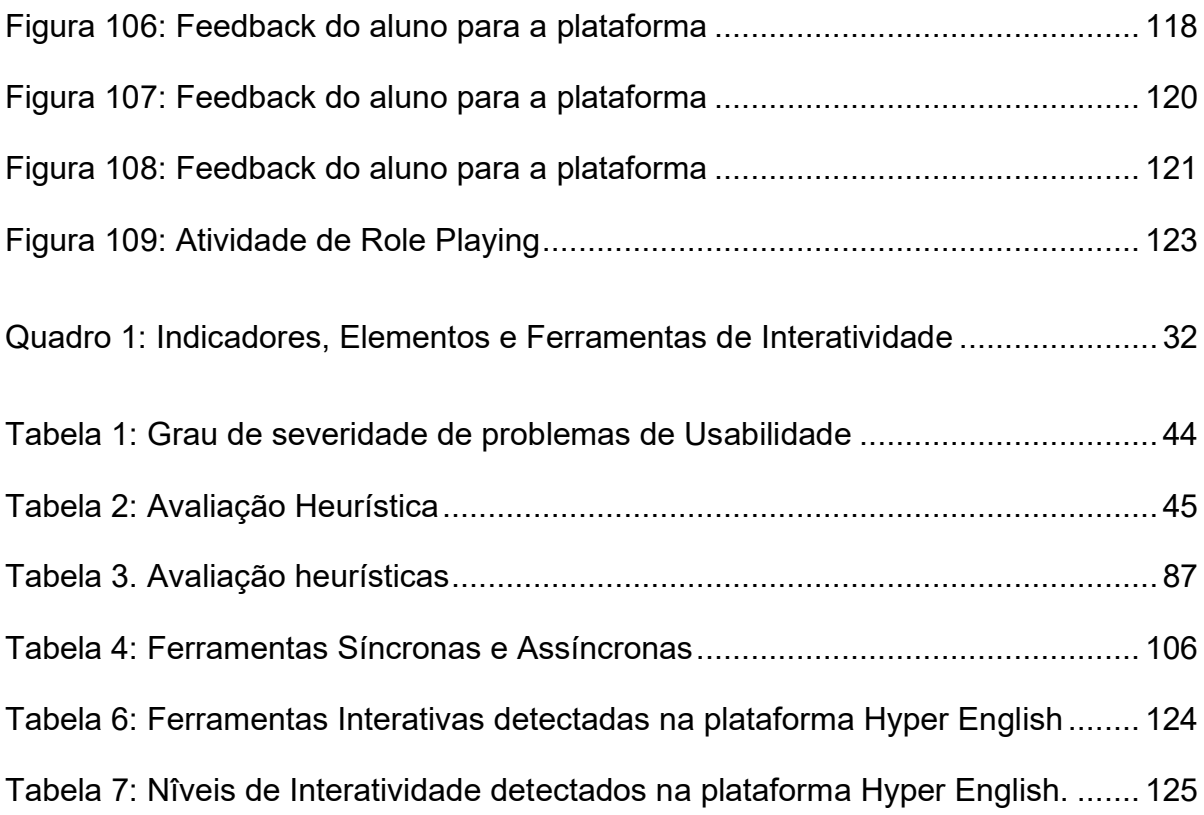

## **SUMÁRIO**

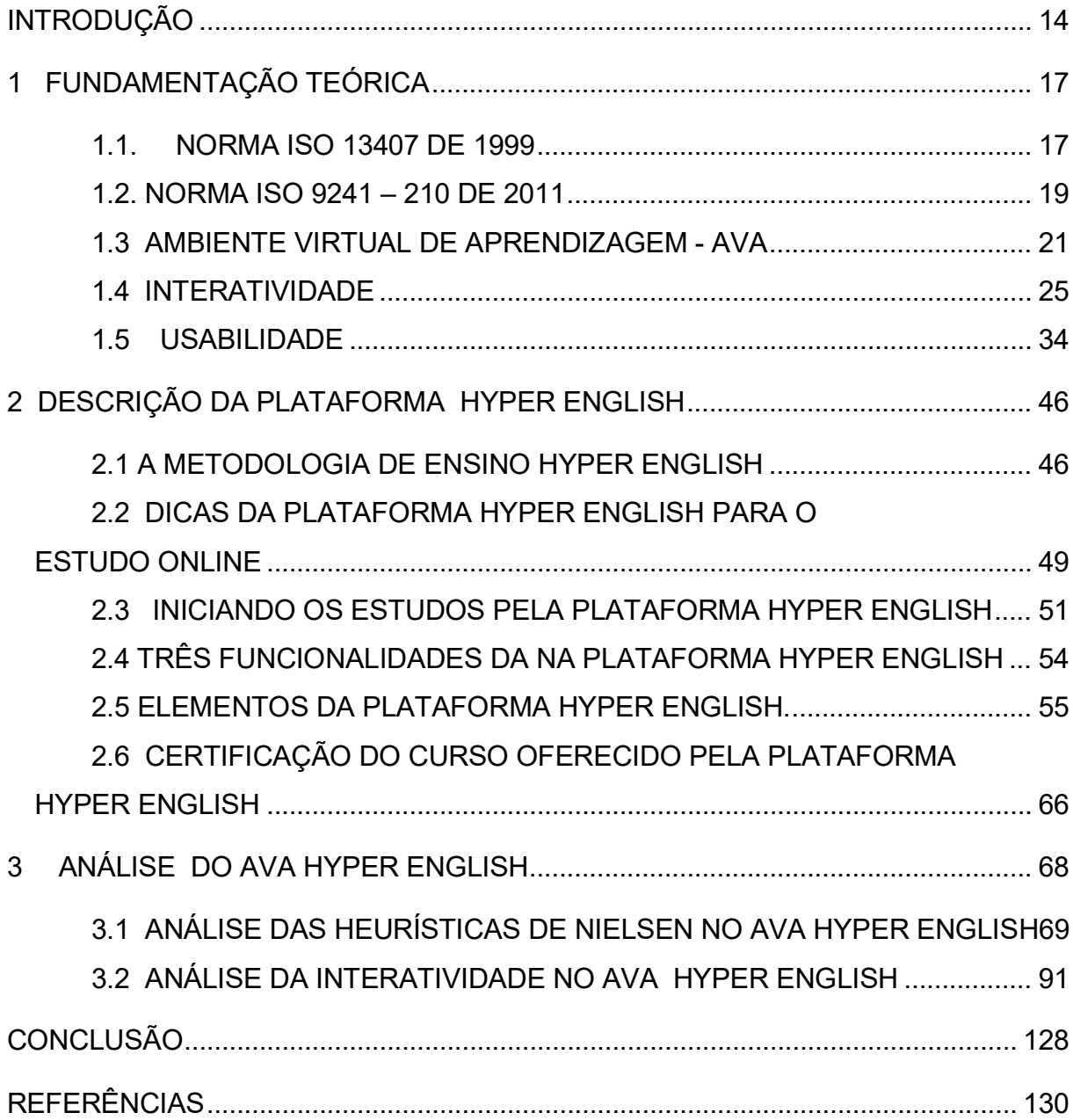

#### **INTRODUÇÃO**

Com o advento do ensino online e sua expansão contemporânea, muito temse indagado acerca da facilidade de uso dos Ambientes Virtuais de Aprendizagem (AVA), bem como da interatividade existente neles, se são eficientes para o sucesso do ensino-aprendizagem a distância. Inicialmente, a partir do aborbado no artigo de Campos e Roberto (2019), pretendia-se aprofundar as discussões sobre a plataforma virtual de ensino da língua inglesa CNA Go. No entanto, tal plataforma converteu-se num aplicativo digital que não mais permitia, pela sua arquitetura, uma análise e uma discussão com a profundidade desejada. Optou-se, então, pelo Ambiente Virtual de Aprendizado Hyper English[1](#page-15-0)

Assim este trabalho foi motivado pelo intuito de sondar a eficiência prometida no slogan de propaganda desse AVA destinado ao ensino online da Língua Inglesa, o qual promete tratar-se de uma plataforma *fácil e interativa,* com *Inglês online eficiente.* De acordo com as Normas ISO 13407 de 1999 e 9241 – 210 de 2011[2](#page-15-1) , para que um ambiente virtual seja eficiente, é necessário que ele seja de fácil manuseio e interativo; logo, as afirmações do site remetem aos conceitos de Usabilidade e Interatividade. Por esse motivo, o que justifica a necessidade desta pesquisa é investigar se as características e elementos de Usabilidade e Interatividade estão presentes na plataforma Hyper English, confirmando ou não, sua eficiência.

Surge, portanto, o questionamento norteador do atual trabalho: a plataforma Hyper English possui as características definidas pelas Normas ISO 13407 (1999) e 9241 – 210 (2011) como essenciais para a eficiência de um Ambiente Virtual? Se a resposta a esta indagação for positiva, como tais características podem impactar no aprendizado da Língua Inglesa**,** mediada por um Ambiente Virtual de Aprendizagem, afim de garantir tal eficiência?

Essas perguntas conduziram objetivo geral: descrever e analisar o AVA Hyper English, no que tange ao seu funcionamento, a partir dos critérios de

<sup>1</sup> Acessável em https://www.hyperenglish.com.br

<span id="page-15-1"></span><span id="page-15-0"></span><sup>2</sup> Detalhadas em FUNDAMENTAÇÃO TEÓRICA

Usabilidade e de Interatividade, com base nas Normas citadas anteriormente, visando determinar se o AVA é eficiente como apregoa.

Especificamente, em relação à Interatividade, objetiva-se identificar os Elementos, Indicadores e Ferramentas de Interatividade, apontados respectivamente por Silva (2004), Batista (2008), Abreu (2010) e Primo (2003) e medir a Interatividade existente no AVA, baseado nos níveis indicados por Beauchamp e Kennewell (2010). No que tange à Usabilidade, tenciona-se identificar as Dez Heurísticas consideradas por Nielsen (1990) como indispensáveis em um ambiente virtual para que este seja usável, bem como verificar se há violação de algumas delas e a gravidade de tais violações (se houver) para, finalmente, elaborar um relatório sobre os dados encontrados.

Os procedimentos metodológicos seguiram a seguinte dinâmica: a pesquisadora vivenciou a experiência de aluna, utilizando de forma crítica todas as ferramentas oferecidas pela plataforma. Tal interação foi realizada no período de quatro meses, proporcionado por responsáveis pelo AVA, que viabilizaram o acesso de forma gratuita a fim de que a pesquisa fosse realizada. Foi feita uma coleta de dados, e, posteriormente, uma análise observando os critérios relativos à Interatividade e Usabilidade. .

Com a finalidade de alcançar os objetivos propostos, o trabalho arquiteta-se da seguinte forma:

- o Capítulo 1 trata da Fundamentação Teórica, no qual são apresentadas as concepções das Normas ISO 13407 (1999) e 9241 – 210 (2011), acerca da eficiência de um AVA; os conceitos de Ambientes Virtuais de Aprendizagem, conforme Oliveira; as considerações acerca da Usabilidade, feitas por Loranger (2007), Nielsen (2000) e Dias (2003) e as definições de Interatividade, realizadas por Silva (2004), Batista (2008), Abreu (2010), Primo (2003), Beauchamp e Kennewell (2010);
- o Capítulo 2 descreve o AVA Hyper English, no qual será considerada sua existência como tal (um AVA) e será abordada a sua operacionalização.

• o Capítulo 3 é dedicado à análise do AVA Hyper English, em que serão aplicados e discutidos os critérios de Usabilidade e de Interatividade. E por fim, as Conclusões, onde são apresentadas as considerações finais da pesquisa. .

## **1 FUNDAMENTAÇÃO TEÓRICA**

#### **1.1. NORMA ISO 13407 DE 1999**

A norma ISO 13407, criada no ano de 1999, apresenta em seu escopo o *Projeto Centrado no Ser Humano para Sistemas Interativos*. Esta diretriz define como eficiente, o sistema que é ao mesmo tempo usável e interativo, conceituando como interativo o sistema que considera a "combinação de hardware, software e/ou serviços que recebem uma entrada do usuário e lhe fornecem uma saída", podendo incluir produtos, sistemas e serviços como embalagens, documentações, ajuda online, suporte e treinamento (ISO 9241-210, p.2).

O ponto mais significativo desta norma refere-se à descrição das quatro principais atividades relacionadas ao Projeto Centrado no Usuário:

- Compreender e especificar o contexto de uso: conhecer o usuário, o ambiente de uso e as tarefas que serão executadas com o produto.
- Especificar os requisitos do usuário e os requisitos organizacionais: determinar os critérios de sucesso para a usabilidade do produto em termos das tarefas realizadas pelos usuários, determinar as diretrizes e limitações do projeto.
- Produzir soluções de projeto: incorporar conhecimentos de IHC (design interativo, usabilidade) nas soluções de projeto.
- Avaliar projetos em relação aos requisitos do usuário: a usabilidade do projeto deve ser avaliada em relação às tarefas dos usuários.

O Ciclo de Projeto Centrado no Usuário, de acordo com a Norma 13407, é bem explicitado na Figura 1, a seguir.

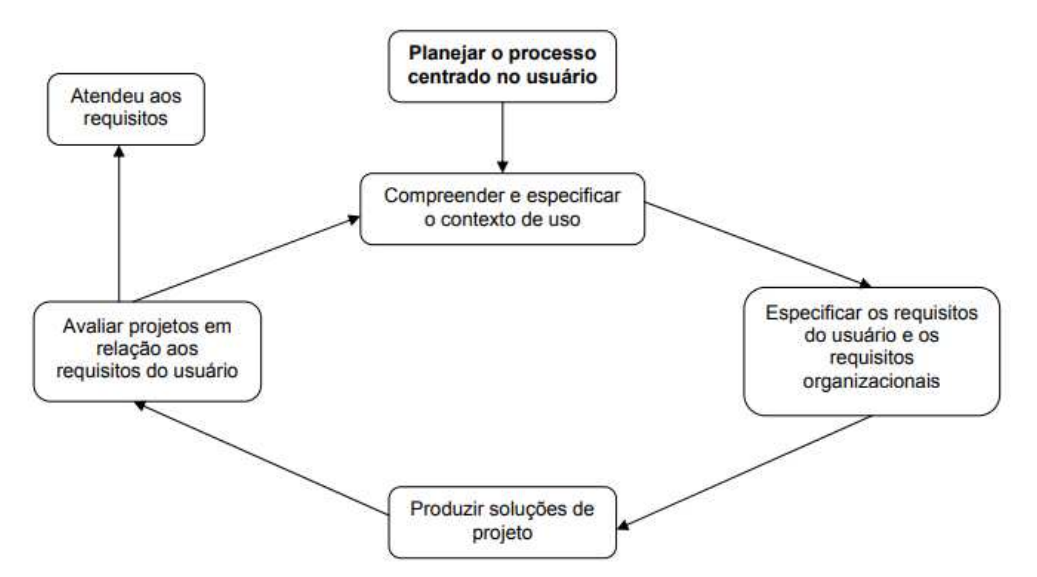

Figura 1: Plataforma fácil e interativa: Usabilidade e Interatividade Fonte: http://hotsite.**hyperenglish.com.br**. Acesso em: 04 de agosto de 2021.

Posteriormente, no ano de 2011, a Norma ISO 13407 foi substituída pela ISO 9241. Ambas diretrizes têm grande relevância em relação à Usabilidade: a primeira (ISO 13407), concede definições, enquanto a segunda (ISO 9241), igualmente conceitua e orienta sobre como projetar com Usabilidade, definindo o termo como :

> A medida na qual um produto pode ser usado por usuários específicos para alcançar objetivos específicos com eficácia, eficiência e satisfação em um contexto específico de uso. (ISO 9241 - 11, 2002, p.3)

Em sua parte 210, a Norma ISO 9241, assim como a ISO 13407, trata do Projeto Centrado no Ser Humano, onde, inplicitamente, traz definições acerca de Interatividade

> O Projeto Centrado no Ser Humano é uma abordagem para o desenvolvimento de sistemas interativos que objetiva tornar os sistemas utilizáveis e úteis, dando ênfase aos usuários, suas necessidades e exigências, pela aplicação de conhecimentos e técnicas de usabilidade e fatores humanos/ergonomia. Esta abordagem aumenta a eficácia e a eficiência, aprimora o bem-estar do ser humano, a satisfação do usuário (...) (ISO 9241-210, 2011, p.7)

Segundo a Norma, a interação é um processo que compreende as ações do usuário sobre a interface de um sistema, e suas interpretações sobre as respostas reveladas por esta interface, conforme representado na Figura 2.

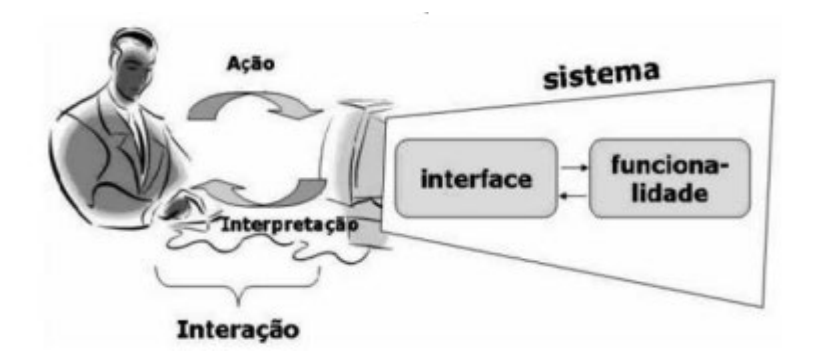

Figura 2: Processo de Interação humano - computador Fonte: Prates e Barbosa (2003, p. 265)

A interface com o usuário tem importância fundamental em sistemas interativos, possibilitando a comunicação entre o usuário e o sistema, de modo que, quanto maior for o nível de usabilidade da interface, mais fácil será a comunicação. Segundo Torres & Mazzoni, a Usabilidade de um produto pode ser mensurada, formalmente, e compreendida intuitivamente, como sendo o grau de facilidade de uso desse produto para um usuário que ainda não esteja familiarizado com o mesmo (TORRES & MAZZONI, 2004).

Sintetizando, segundo a Norma, para que um sistema cumpra com eficiência seu papel de realizar tarefas, é indispensável que haja Interatividade entre o ambiente virtual e usuário, intermediado por uma interface; bem como a Usabilidade do sistema, a qual diz respeito à facilidade de utilização do mesmo por usuários experientes e inexperientes**.**

## **1.2. NORMA ISO 9241 – 210 DE 2011**

A Norma ISO 9241 de 2010, substituta da ISO 13407 de 1999, que conforme já mencionado também visa, em sua parte 210, o *Projeto Centrado no Ser Humano para Sistemas Interativos,* tem como objetivo produzir sistemas fáceis de aprender e utilizar, seguros e eficientes no que diz respeito a simplificar as atividades dos usuários, através do *Projeto Centrado no Usuário*. Essa nova versão da Norma regula que o planejamento do projeto deve dedicar tempo e recurso para atividades centradas no humano, incluindo interação, feeback dos usuários e avaliação do projeto perante os requisitos do usuário. Quatro concepções constituem esta Norma:

- Ativo envolvimento dos usuários;
- Alocção apropriada de funções entre os usuários e a tecnologia;
- Testes de soluções de design;
- Design multidisciplinar.

Consequentemente para que tais concepções sejam colocadas em prática, é necessário que quatro atividade estejam presentes desde o início da criação de um sistema interativo e usável:

- Entender e especificar o contexto de uso;
- Especificar os requisitos do usuário;
- Produzir soluções de *Design*;
- Avaliar o *Design* frente aos requisitos, devendo seguir os seguintes princípios:
- o o design é baseado no claro entendimento dos usuários, tarefas e ambientes;
- o os usuários são envolvidos ao longo de todo o desenvolvimento;
- o o design é dirigido e detalhado através de avaliações centradas no usuário;
- o o processo é iterativo;
- o o design consiste em toda a experiência do usuário;
- o as equipes de design incluem habilidades e visões multidisciplinares.

Esta diretriz, tal qual a Norma ISO 13407, defende que para que um sistema seja eficiente, ele precisa ser interativo e usável, definindo Usabilidade como "a eficiência, a eficácia e a satisfação com as quais determinados usuários realizam determinadas tarefas em um determinado contexto de uso"(NBR 9241-11, 2002).Considera, ainda, que Usabilidade é a exatidão e totalidade com os quais os usuários atingem seus objetivos através do *uso* de um sistema, em relação à execução de suas tarefas, na interação com o ambiente virtual utilizado. Para a Norma, o contexto de *uso* equivale-se à interação entre usuários, tarefas, equipamentos (hardware, software e materiais) e os ambientes onde os produtos são empregados: físico e social (NBR 9241-11, 2002), evidenciando o papel da Usabilidade na interação entre os elementos citados (usuário, tarefa e equipamento): usabilidade não é um componente a parte do produto, depende daquele que está manuseando o sistema, com quais propósitos e em qual contexto de uso ou ambiente tal produto está sendo empregado.

A Norma ISO 9000, criada em 2015 com a finalidade de ajudar empresas a implementarem processos de Gestão de Qualidade e Garantia de Qualidade, também traz a definição do termo Eficiência, da seguinte forma:

> A eficiência consiste em fazer certo as coisas: geralmente está ligada ao nível operacional, como realizar as operações com menos recursos – menos tempo, menor orçamento, menos pessoas, menos matéria-prima, etc…

Diante o exposto, tanto a ISO 13407, quanto a ISO 9241, evidenciam a relevância da Usabilidade e da Interatividade num ambiente virtual, para que este atinja seu propósito de possibilitar a um usuário realizar as suas tarefas com êxito. Baseando-se nestas concepções, esta pesquisa objetiva sondar se os características voltadas à Interatividade e Usabilidade podem ser identificadas no Ambiente Virtual Hyper English, base de estudo desta pesquisa, a fim de demonstrar se o mesmo é interativo e usável e, consequentemente, eficiente ao ensino da Língua Inglesa.

#### **1.3 AMBIENTE VIRTUAL DE APRENDIZAGEM - AVA**

A comunicação no ensino a distância faz-se através de um Ambiente Virtual de Aprendizagem, possibilitando, desta forma, a interação entre homem e máquina.

Segundo Oliveira (2007), Ambientes Virtuais de Aprendizagem (AVA) são ambientes de gestão e construção integradas de informação, comunicação e aprendizagem online. Eles permitem integrar múltiplas mídias, linguagens e recursos, apresentar informações de maneira organizada, desenvolver interações entre pessoas e objetos de conhecimento, elaborar e socializar produções tendo em vista atingir determinados objetivos.

De acordo com Filatro e Bileski (2017), a diferença entre um Ambiente Virtual de Aprendizagem e outras tecnologias educativas é que este trabalha determinadas funções de maneira ampla, e não de forma isolada como aqueles.

Para Sebastião (2015) O AVA é um local virtual no qual são disponibilizadas ferramentas digitais que permitem acessar determinado curso, módulo de estudo ou disciplina, promovendo assim a interatividade.

Moran (1994) afirma que a interatividade através de um AVA tem grande importância para o sucesso do processo de aprendizagem a distância:

> A educação a distância pode ter ou não momentos presenciais, mas acontece fundamentalmente com professores e alunos separados fisicamente no espaço e ou no tempo, mas podendo estar juntos através de tecnologias de comunicação (MORAN, 1994, p. 1).

Oliveira (2007), com base em Santos (2004) e em Oliveira (2002, 2003 e 2004), aponta aponta algumas características que uma interface de um AVA deve apresentar para que seja eficiente em sua função de ensinar. São elas:

Usabilidade: refere-se à interação do usuário com o ambiente virtual. Devese levar em conta os seguintes aspectos:

- Facilidade de aprendizagem do sistema: tempo e esforços necessários para que se atinja um certo nível de desempenho
- Facilidade de uso**:** considera-se o esforço físico e cognitivo
- Grau de satisfação do usuário: prazer em trabalhar com o sistema
- Flexibilidade: possibilidade de usar o sistema de maneira criativa, realizando o maior número de tarefas com a mesma função e comando.

• Produtividade: considera se a produção seria menor, caso não utilizasse o sistema.

Consistência: o design da interface dos AVA deve adotar o mesmo estilo, pois uma vez que o usuário o domina, concentra-se apenas no conteúdo.

Integridade estética: cores, gráficos e animações devem ser elementos facilitadores de aprendizagem e não objetos de entretenimento.

Estabilidade: consiste na não mudança de interface sem o conhecimento e consentimento do usuário.

O autor também fala sobre a linguagem de hipertextos e hipermídias e aponta algumas características que devem estar presentes nos AVAs. São elas:

- É sempre mais seguro dar ao usuário uma lista de itens para a seleção do item desejado do que fazê-lo digitar a escolha;
- O controle deve estar sempre com o usuário;
- Deve-se usar metáforas do mundo real, sempre que possível. Exemplos típicos são pastas para arquivos, cestos de lixo, botões para 'empurrar' com o mouse;
- *Feedback* e diálogos são importantes: as ações do usuário devem ter uma pronta resposta do sistema, bem como o sistema deve informar ao usuário o que está se passando. Um exemplo típico: o sistema informa sobre o andamento do processamento de informações e/ou do carregamento de arquivos.

Mendonça (2007) cita algumas vantagens que se destacam em relação ao uso do AVA para o ensino a distância:

- a interação entre o computador e o aluno;
- a possibilidade de se dar atenção individual ao aluno;
- a possibilidade do aluno controlar seu próprio ritmo de aprendizagem, assim como a sequência e o tempo;

• a apresentação dos materiais de estudo de modo criativo, atrativo e integrado, estimulando e motivando a aprendizagem;

• a possibilidade de ser usada para avaliar o aluno (RIBEIRO; MENDONÇA, G.; MENDONÇA, A. 2007, p. 05).

Inúmeras são as concepções acerca dos AVA, porém todas elas destacam o papel de suma importância da Interatividade no processo de ensino – aprendizagem mediado por um Ambiente Virtual de Aprendizagem. É certo que tanto na modalidade presencial, quanto na modalidade online é primordial que haja Interatividade para que o aprendizado intercorra com excelência. Porém, na modalidade a distância é um grande desafio fazer com que essa interação aconteça. Por esse motivo o AVA precisa ser a *ponte*, muito bem edificada, responsável por ligar professor e aluno da forma mais coerente possível, auxiliando para que ambos tenham sucesso na mediação e aquisição do conhecimento.

Conforme exposto no tópico anterior, as Normas ISO 13407 e 9241 mencionam que para que um sistema seja eficiência, ele deve ser usável e interativo. Retomando o já mencionado neste trabalho, a propaganda comercial do AVA em estudo promete uma "Plataforma fácil e interativa", de acordo com o observável na Figura 3. Já essa afirmação remete aos dois conceitos a serem analisados: Usabilidade e Interatividade. Portanto, é embasada nas concepções de tais Normas, que esta pesquisa objetiva sondar se o AVA em questão é realmente eficiente para o ensino-aprendizagem da Língua Inglesa. Para tal, a seguir os conceitos de Usabilidade e Interatividade serão explanados de forma a esclarecer mais as características peculiares a cada um destes elementos, bem como as formas de mensurá-los em um ambiente virtual.

Anúncio · https://lp.hyperenglish.com.br/ingles/online · (21) 4020-5005 Inglês no seu Tempo e Ritmo - Plataforma Fácil e Interativa Aprenda com Professores qualificados , Conteúdo Exclusivo e muita Conversação. Teste 10 dias grátis e veja como o Hyper é a solução pro seu inglês voar. Inscreva-se. Do Iniciante ao Avançado. Acompanhamento Individual. Certificação por Módulo.

Figura 3: Plataforma fácil e interativa: Usabilidade e Interatividade Fonte: http://hotsite.**hyperenglish.com.br**. Acesso em: 04 de agosto de 2021.

 $\overline{a}$ 

## **1.4 INTERATIVIDADE**

Com o advento da "aceleração do ritmo de vida" contemporâneo, a sociedade vem passando por uma constante mudança, inclusive, no que se diz respeito à forma de ensinar e aprender. Da sala de aula tradicional ( um professor, detentor do saber, posicionado entre um quadro negro às suas costas e fileiras de alunos sentados, assistindo-o, pacificamente, à sua frente), para a educação online (alunos, cada um em sua realidade, posicionados à frente de uma tela de computador, assistindo o professor). O Decreto 5.622 que regulamenta o artigo 80 da Lei de Diretrizes e Bases para a Educação brasileira, trás a seguinte definição de EaD:

> A Educação a Distância é uma modalidade educacional na qual a mediação didático-pedagógica nos processos de ensino e aprendizagem ocorre com a utilização de meios e tecnologias de informação e comunicação, com estudantes e professores desenvolvendo atividades educativas em lugares ou tempos diversos (BRASIL, 2005).

De acordo com Silva (2004), o ensino virtual, através de meios digitais, vem acelerando a cada dia, mas não é porque o local onde o conhecimento é difundido foi alterado, que implica dizer que a *aula* passou a ser mais interativa. Interatividade em Ambientes Virtuais de Aprendizagem é um desafio a ser alcançado em conjunto pelo web designer e professor. Para que o aprendente seja capaz de interagir com o AVA, o profissional que desenvolve tal ambiente deve atentar-se para proporcionar ao usuário, acesso a hipertextos, através de hiperlinks; a textos multimidiáticos como vídeos, imagens, fotografias, etc. Por outro lado, a forma de aprender deve deixar de obedecer uma sequência linear (aquela apresentada em livros com linhas e páginas sequencias) e o aluno deverá passar a ser conduzido a produzir seu próprio conhecimento, acessando informações diversas e não lineares, em busca da produção de seu conhecimento.

É certo que a educação deve ser remodelada em sua forma de ensinar, consequentemente na maneira de aprender, no papel do professor e no papel do aluno. O professor, de

guardião e transmissor da cultura (…) seria transformado, graças à parceria com as tecnologias da comunicação, em guia de aprendizagem e em orientador em meio às dificuldades da aquisição das estruturas e modos de pensar fundamentais da cultura contemporânea. (SILVA, 2004, p. 6)

E o aluno, por sua vez, não deverá mais ser um simples *receptor* de informações, e sim, um produtor do seu próprio conhecimento.

> Não mais aquele que segue as páginas do livro de modo unitário e contínuo, mas aquele que salta de um ponto a outro fazendo seu próprio roteiro de leitura. (SILVA, 2004, p,8)

Contudo, na modalidade online há um fator a ser considerado de importância não inferior à do professor e do aluno: o ambiente virtual onde este conhecimento será transmitido. Deve-se atentar para que o webdesigner não repita a mesma tradicionalidade da sala de aula - um AVA estático, com aulas prontas e entregues em pacote ao contrário disso, é primordial que tal ambiente seja interativo. "Interagir é mais que assistir". Da mesma forma que na modalidade presencial o aluno não deve ser um simples depósito de informações entregues por um detentor do conhecimento, a educação online também não deve contar com um ambiente onde o aluno somente receba as informações , sem poder intervir nela. Em termos práticos, tal ambiente não deve se limitar a um local onde o aprendente apenas possa baixar textos e assistir vídeos. Ao contrário disto, ao aluno deve ser proporcionada a possibilidade de interagir com o AVA , de participar, de criar, de intervir nas informações, propiciando a ele não mais ser um mero receptor, mas ser autor do seu próprio aprendizado (SILVA, 2004, p. 70 a 82).

Oliveira (2003, p. 133-134) diferencia os termos Interação e Interatividade. Para ele a interação dá-se face-a-face; ou seja, pessoalmente. Já a Interatividade é dada por meio de uso das Tecnologias Digitais da Informação e Comunicação – TIC – e sua relação dá-se através da interação homem-computador. (2003, p. 133- 134)

As afirmações de Silva (2004) são condizentes com as de Oliveira (2003), pois o primeiro também considera que a Interatividade é a capacidade de interação por meio de máquinas, que permite acesso ao digital; ou seja, é o dinamismo

disponível na comunicação por meio das Tecnologias Digitais de Informação e Comunicação.

Primo (2203, P. 20) alerta para o fato de que o termo Interatividade tem sido usado como "argumento banal de venda", consequência do modo capitalista de viver, em que se busca a venda e o consumo a qualquer custo, a ponto de desvirtuar uma terminologia técnico-científica (2003, p. 20). É essa observação de Primo que instigou a pesquisadora a investigar se a tal I*nteratividade*, amplamente divulgada nas propaganda do AVA em estudo, realmente está presente na plataforma Hyper English. Em outras palavras, buscar-se-á se esta plataforma é de fato interativa, conforme prometido no marketing deste AVA, de acordo com o que demonstra a figura a seguir, a qual trata-se de um print do site de busca do Google, onde é difundido o anúncio da plataforma em estudo:

https://www.hyperenglish.com.br =

#### Hyper English

Aprenda inglês com vídeo-aulas e pratique muito com atividades interativas. No final de cada módulo, você ganha um certificado. Você visitou esta página em 25/07/21.

Figura 4: Marketing sobre Interatividade: atividades interativas-1 Fonte: http://hotsite.**hyperenglish.com.br**. Acesso em: 04 de agosto de 2021.

https://www.hyperenglish.com.br > terms ▼

#### Termos de Uso do Hyper English

Agradecemos por escolher o Hyper English, uma plataforma interativa para você aprender inglês. Estes termos estabelecem as condições e responsabilidades ...

Figura 5: Marketing sobre Interatividade: plataforma interativa Fonte: http://hotsite.**hyperenglish.com.br**. Acesso em: 04 de agosto de 2021.

https://lp.hyperenglish.com.br > free > curso-de-ingles-... =

## Curso de inglês online grátis para iniciantes | Hyper English

Os conteúdos são dinâmicos e interativos e você aprende com exemplos do seu dia a dia. Ah! Sempre que tiver dúvida, é só mandar no chat direto para um ...

Figura 6: Marketing sobre Interatividade: conteúdos interativos Fonte: http://hotsite.**hyperenglish.com.br**. Acesso em: 04 de agosto de 2021. https://www.hyperenglish.com.br > student > sign\_up\_ \right

## **Hyper English**

Bem-vindo ao Hyper. Comece o seu teste grátis agora! No Hyper você evolui no inglês com atividades interativas e muita conversação. Nome Completo.

Figura 7: Marketing sobre Interatividade: atividades interativas-2 Fonte: http://hotsite.**hyperenglish.com.br**. Acesso em: 04 de agosto de 2021.

Para a realização de tal sondagem, buscar-se-á a presença de Indicadores de Interatividade que, segundo Silva (2004), devem estar presentes em um AVA numa Perspectiva Comunicacional. Já numa Perspectiva Tecnológica, verificar-se-á a presença dos Elementos de Interatividade, descritos por Batista (2008) e as Ferramentas de Interatividade, apontadas por Abreu (2010). Por fim, serão "medidos" os Níveis de Interatividade citados por Beauchamp e Kennewell (2010). Tais métodos servirão de parâmetros para avaliar o quão interativo é o AVA em estudo.

## 1.4.1 INDICADORES DE INTERATIVIDADE

Silva (2004), apoiando-se no discutido em Passareli (1993), aponta **Indicadores de Interatividade** numa Perspectiva Comunicacional, voltados à educação dialógica, a qual, segundo o autor, caracteriza-se "pelo processo de atuação crítica do discente que elabora os saberes graças e por meio das interações com outrem". (Silva, 2004, p. 4). São eles:

*1.4.1.A Disponibilizar múltiplas experimentações, múltiplas expressões.* 

- Trabalho em grupos colaborativos.
- Participação livre nas atividades.
- Recursos cênicos.
- Participação coletiva em debates online.
- Exposição de argumentos e questionamento das afirmações.

*1.4.1.B Disponibilizar uma montagem de conexões em rede que permite múltiplas ocorrências.* 

• Diferentes suportes e linguagens midiáticas.

- Território de expressão e aprendizagem labiríntico: sinalizações que ajudam o aprendiz a não se perder, mas que ao mesmo tempo não o impeça de perder-se.
- Ambiente de fácil navegação e que poderá ser aperfeiçoado na medida da atuação dos aprendizes.
- Espaços abertos à navegação: possibilitar que o aprendiz conduza suas explorações.
- *1.4.1.C Provocar situações de inquietação criadora.* 
	- Troca entre todos os envolvidos: atitudes de respeito à diversidade e à solidariedade.
	- Problemas que convoquem os estudantes a apresentar, defender e, se necessário, reformular seus pontos de vista constantemente.
- *1.4.1.D Arquitetar percursos hipertextuais*
	- Articular o percurso de aprendizagem em caminhos diferentes, multidisciplinares e transdisciplinares.
	- Hipertexto: disponibilizar os dados de conhecimento exuberantemente conectados
	- Diferentes desenhos e múltiplas combinações de linguagens

## *1.4.1.E Mobilizar a experiência do conhecimento*

• O aluno deve ser levado a conduzir o conhecimento como ponto de partida e não como ponto de chegada.

• Silva (2004), apud Passarelli (1993), observa que o discente deve ser direcionado a: "modelar os domínios do conhecimento como espaços conceituais, onde os alunos podem construir seus próprios mapas e conduzir suas explorações, considerando os conteúdos como ponto de partida e não como ponto de chegada no processo de construção do conhecimento (p. 66)."

• O docente deverá "desenvolver atividades que propiciem não só a livre expressão, o confronto de ideias e a colaboração entre os estudantes, mas, que permitam também, o aguçamento da observação e da interpretação das atitudes dos atores envolvidos." (p. 13)

• Cabe, ainda, ao professor, "implementar situações de aprendizagem que considerem as experiências, conhecimentos e expectativas que os estudantes já trazem consigo." (p. 13)

Tais elementos são importantes para que não se perca o entrosamento que o sistema presencial proporciona. Segundo Silva (2004), o Ambiente Virtual de Aprendizagem deve estreitar a relação entre professor e aluno, tornando possível a Interatividade através de sua interface. Oliveira (2003), declara que o AVA deve suprir a ausência do professor. Da mesma forma, Campos e Roberto (2019) discorrem que "A interatividade deve ser eficaz, diminuindo a falta física do docente" (p. 24). Sintetizando a concepção dos autores, conclui-se que a presença de tais Indicadores em um AVA, torna-se indispensável para que haja Interatividade no processo de ensino-aprendizagem na modalidade virtual.

#### 1.4.2 ELEMENTOS DE INTERATIVIDADE

Batista (2008), por sua vez, cita elementos que devem estar presente nos AVAs numa Perspectiva Tecnológica, defendendo que a interatividade deve ocorrer já no design das Interfaces. Segundo ele, a *Interface Gráfica do Usuário (Graphical User Interface – GUI)*, deve ser composta por elementos que possibilitam ao usuário ver, ouvir e interagir com as informações, numa relação interface x usuário. Tais elementos, classificados como **Elementos de Interatividade,** dividem-se da seguinte forma:

#### *1.4.2.A Elementos Textuais.*

Diz respeito ao texto, propriamente dito.

#### *1.4.2.B Elementos não- textuais.*

Referem-se a imagens estáticas e animadas; vídeos, áudios.

#### *1.4.2.C Elementos de Layout.*

Trata-se das páginas, templates, cores, fontes, linhas, arranjo, diagramação.

### 1.4.3 FERRAMENTAS DE INTERATIVIDADE

Finalmente, Abreu (2010) cita as **Ferramentas de Interatividade**, disponíveis num AVA, como responsáveis pela "afetação mútua" entre usuário e interface. São elas:

*1.4.3.A Chat*

Possibilita ao aluno interagir com somente um participante ou com todos ao mesmo tempo.

*1.4.3.B Videoconferência*

Oportuniza a transmissão de imagens, vozes e arquivos

*1.4.3.C Fórum*

Interação entre alunos e professor, a partir de uma questão levantada pelo último.

*1.4.3.D Lista de Discussão* 

Propicia troca de mensagens.

*1.4.3.E Blog* 

Ferramenta de construção de uma página pessoal com textos, fotos, vídeos, áudios, etc, que possibilita a outras pessoas acessarem e deixarem comentários.

*1.4.3.F Sala de Tutoria*

Onde aluno e professor podem interagir através de mensagens de texto ou videoconferência.

*1.4.3.G Painel de avisos*

Mensagens que podem ser deixadas por professores e alunos.

O Quadro 1, a seguir, aponta os Indicadores e os Elementos de Interatividades mais expressivos, presentes em cada Ferramenta de Interatividade, reunindo os elementos das perspectivas comunicacional e tecnológica.

Quadro 1: Indicadores, Elementos e Ferramentas de Interatividade

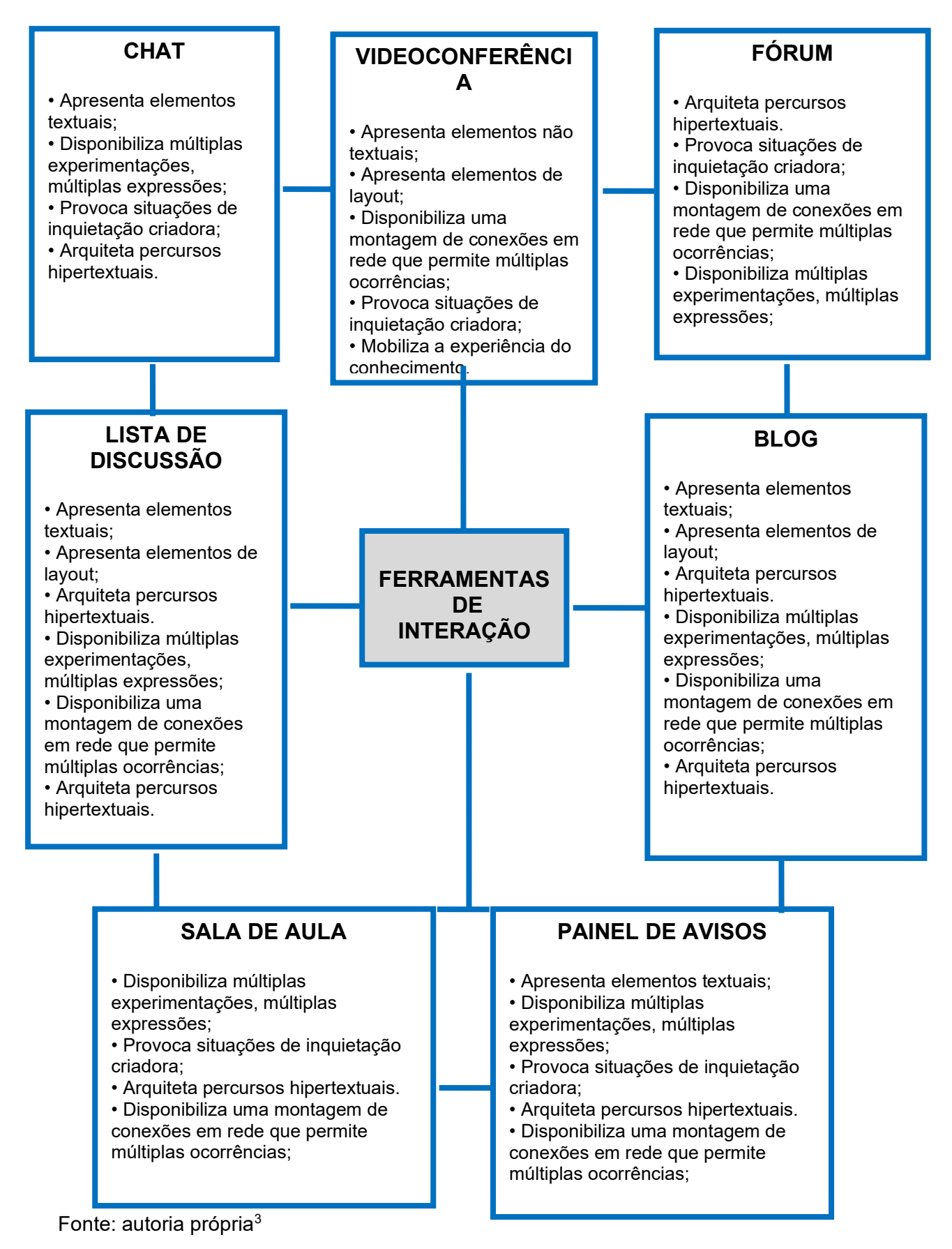

<span id="page-33-0"></span><sup>3</sup> Com base nas concepções de Silva (2004), Batista (2008) e Abreu (2010)

### 1.4.4 NÍVEIS DE INTERATIVIDADE

Beauchamp e Kennewell (2010), indicam níveis que possibilitam *medir* a Interatividade existente em um ambiente virtual, chamados de **Níveis de Interatividade**, os quais serão descritos a seguir:

#### *1.4.4.A Ausência de Interatividade.*

Diz respeito à simples exposição de conteúdos digitais que não precisam de ações por parte do usuário da máquina, como mostra de filmes, fotografias ou apresentações; ou seja, aquelas em que o usuário só visualiza as exibições.

#### *1.4.4.B Interatividade Autoritária.*

É o tipo de interatividade que apresenta resultados previamente definidos, como em jogos do tipo quiz e quebra –cabeça, por exemplo.

#### *1.4.4.C Interatividade Dialética.*

Este nível apresenta maior autonomia na formulação da interação que se almeja, edificando-se uma ambientação de diversas possibilidades como, por exemplo, um tutorial ou guia digital, onde as ações dos usuários resultam em algumas respostas dadas pelo sistema, possibilitando, dessa forma, uma interatividade mediana.

#### *1.4.4.D Interatividade Dialógica.*

Neste nível, o aluno tem relação direta com o conteúdo apresentado e construído, exercendo grande influência na matéria proposta, como no caso de elaboração de enquete ou blog, que são atividades nas quais o aluno participa ativamente..

#### *1.4.4.E Interatividade Sinergética.*

Neste nível, os alunos podem, em conjunto com outros aprendentes, realizar construções de conteúdos diversos, armazenar dados e divulgar conhecimentos; ou seja, conseguem construir significado e controlar o dinamismo do exercício, como em fóruns e wikis.

As reflexões postas sobre os Indicativos, Elementos, Ferramentas e Níveis de Interatividade têm substancial importância para que se cumpra um dos propósitos desta pesquisa, que é identificar se o AVA em estudo, é efetivamente Interativo, conforme informação amplamente divulgada no marketing de tal AVA. Para atingir este objetivo, primeiramente buscar-se-á detectar a presença das Ferramentas de Interatividade. Em seguida, verificar-se-á os Elementos e Indicadores de Interatividade existentes em cada Ferramenta. Finalmente, analisarse-á o Nìvel de Interatividade apresentado por estas Ferramentas. Em síntese, as Ferramentas serão os principais elementos norteadores para a avaliação da Interatividade na plataforma Hyper English.

#### **1.5 USABILIDADE**

Em consonância com o que vem sido exposto neste trabalho, o anúncio propagandístico do AVA pesquisado promete um *Inglês online eficiente,* conforme print de tela do site de pesquisas Google, demonstrado na figura 8. Como eficiente*,*  as Normas ISO 13407 e 9244 entendem o ambiente virtual que seja simultaneamente interativo e usável. As concepções sobre Interatividade foram explicitadas no ítem anterior. Neste ítem serão explanados o conceito de Usabilidade, as quais servirão como parâmetro para avaliar o quão usável é a plataforma Hyper English, afim de confirmar se trata ou não de um AVA realmente eficiente ao ensino online da Língua Inglesa.

https://lp.hyperenglish.com.br > free > curso-de-ingles-... \* Curso de inglês online grátis para iniciantes | Hyper English Liberamos os módulos iniciantes de inglês do Hyper pra te ajudar a dar esse primeiro ... Estude inglés online eficiente.

Figura 8 : marketing sobre Usabilidade - Inglês online eficiente Fonte: http://hotsite.**hyperenglish.com.br**. Acesso em: 04 de agosto de 2021.

Para que tal eficiência ocorra é indispensável que este Ambiente Virtual de Aprendizagem seja interativo, propiciando ao aprendente uma educação dialógica e democrática. Mas para que esta Interatividade suceda, não basta apenas que a interface apresente os tópicos de Interatividade já citados. Ela deve ser, ainda, fácil de manusear; caso contrário, a dificuldade pode desmotivar o aluno, impedindo a interação, consequentemente resultando num possível fracasso do propósito de um
ambiente virtual voltado à aprendizagem. Portanto, para que isso não ocorra é imprescindível atentar-se também ao critério "Usabilidade".

O tema "Usabilidade" vem sido amplamente discutido por diversos estudiosos do assunto. Há uma gama de definições, bem como metodologias para avaliar essas características em vários tipos de interfaces. Para este trabalho, será tomado como base de estudo, as considerações feitas por Nielsen (2000) e Loranger (2007), bem como as observações de Dias (2003) e definições técnicas das Normas ISO supracitadas..

Além daquelas Normas, a ISO 9126-1 de 2003, que discursa sobre a Engenharia de softwares, classifica Usabilidade como "Capacidade do produto de software de ser compreendido, aprendido, operado e atraente ao usuário, quando usado sob condições especificadas" (p. 9). Segundo concepções da Norma ISO 9241-210, substituta da Norma 13407, Usabilidade é "a eficácia, eficiência e satisfação com que os usuários podem alcançar seus objetivos". (p.11)

Para Nielsen e Loranger (2007), Usabilidade

"... é um atributo de qualidade relacionado à facilidade do uso de algo. Mais especificamente, refere-se à rapidez com que os usuários podem aprender a usar alguma coisa, a eficiência deles ao usá-la, o quanto lembram daquilo, seu grau de propensão a erros e o quanto gostam de utilizá-la..." (p. xvi)

De acordo com os autores, essa *simplicidade* de um sistema é fator primordial para o sucesso do mesmo, pois a web contemporânea oferece uma quantidade imensurável de sites, fazendo com que o usuário assuma uma postura cada vez mais intolerantemente a ambientes de navegação complexos.

Como fundamentação teórica para aplicar a avaliação de Usabilidade no AVA em estudo, considerar-se-á as dez Heurísticas de Nielsen, as quais fornecem diretrizes sobre como testar o grau de Usabilidade na web, bem como formas de verificar a gravidade das falhas detectadas. É certo que tal avaliação será realizada a nível acadêmico, somente pela pesquisadora deste trabalho (pois este método sugere a participação de mais de um avaliador, a fim de colher o maior número possível de dados), com o objetivo de sondar o quão usável é o AVA em estudo.

# 1.5.1 AS DEZ HEURÍSTICAS DE NIELSEN

Heurísticas consistem em princípios de avaliação de usabilidade de interfaces, as quais foram criadas pelo cientista da computação Jakob Nielsen em 1990. Elas definem pontos relevantes a serem examinados na composição de ambientes virtuais, os quais devem ser levados em consideração desde a criação dos layouts. A avaliação Heurística consiste em submeter a interface de um sistema à avaliação de especialistas em Usabilidade com base num conjunto de dez Heurísticas, consideradas pelo autor como "bons princípios de usabilidade" (NIELSEN, 1990)

Raposo (2018), define Heurística como uma avaliação, a qual baseia-se no conhecimento prático, que vem da experiência continuada. Segundo ele, o conhecimento heurístico "constrói-se ao longo de anos de prática, como uma compilação 'do que funciona' e 'do que não funciona'" (p.3). O autor classifica a aplicação do conhecimento heurístico como "Método de Inspeção"; ou seja, não há o envolvimento de usuários

> É uma análise realizada por especialistas que advogam pelo usuário – ou seja: sabendo os anseios e necessidades dos usuários, e conhecendo as técnicas possíveis de IHC (Interação Humano-Computador), avaliam se determinado artefato computacional proporciona uma boa experiência para o usuário. (RAPOSO, 2018, p. 3)

A interface, definida por Oliveira como "a ponte de conexão para que dois elementos funcionem em conjunto" (OLIVEIRA, 2003, p. 130) possui um papel de suma importância na interação humano-computador; por esse motivo, será o alvo de observação e avaliação de tais Heurísticas.

#### *1.5.1.A Heurística 1: Visibilidade do status*

A interface informa ao usuário a sua localização na navegação, pra que ele não se perca em relação a onde está atualmente e como sair daquela página, mantendo-o informado sobre o que está acontecendo através do feedback adequado e em tempo apropriado.

De acordo com o site h*omemmaquina[4](#page-38-0)* , esse feedback pode ser tão simples quanto uma mudança de cor, após o clique de um usuário em um botão; ou mesmo um indicador de progresso quando um processo precisa de um pouco mais de tempo para terminar, conforme exemplificado na Figura 9. Tais indicadores comunicam que o sistema está funcionando e reduzem a incerteza – evitando que os usuários, toquem no mesmo botão várias vezes por não terem certeza se a primeira vez funcionou.

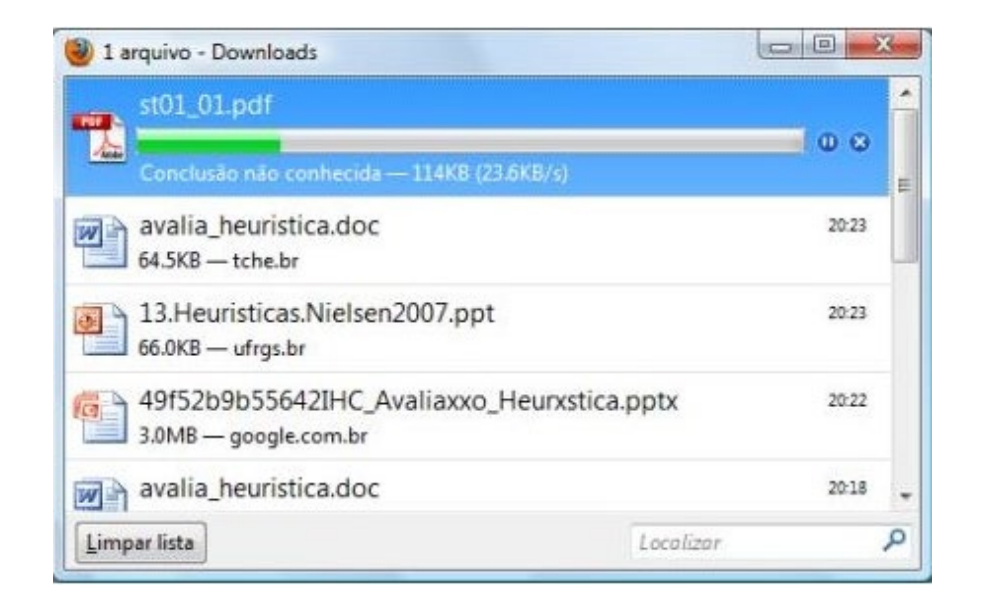

#### Figura 9 : Heurística 1: Visibilidade do status

Fonte:http://www.ic.uff.br/~ccaetano/aulas IHC\_Aula\_13\_Avaliacao\_de\_Usabilidade.pdf. Acesso em: 04 de junho de 2022.

#### *1.5.1.B Heurística 2: Correspondência entre o sistema e o mundo real.*

Refere-se à utilização de ícones, conceitos e vocabulários familiares aos usuários.

A imagem 10 exemplifica a H2 (Heurística 2), pois refere-se ao ícone de um carrinho de compras, aplicado em um site de compras. Tal objeto é familiar ao usuário, que na vida real, também faz uso do carrinho de compras em estabelecimentos comerciais.

<span id="page-38-0"></span><sup>4</sup> https://www.homemmaquina.com.br

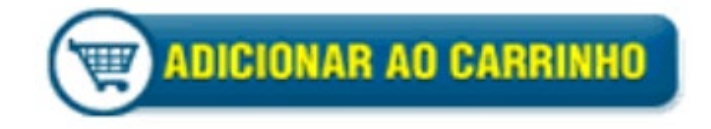

Figura 10 : Heurística 2: Correspondência entre o sistema e o mundo real. Fonte:http://www.ic.uff.br/~ccaetano/aulas IHC\_Aula\_13\_Avaliacao\_de\_Usabilidade.pdf. Acesso em: 04 de junho de 2022.

## *1.5.1.C Heurística 3: Controle e liberdade do usuário*

Diz respeito à liberdade dada ao usuário de fazer e desfazer ações, possibilitando-lhe, corrigir possíveis erros que poderão cometer. São as "saídas de emergência", definidas pelo site *homemmaquina* como um mecanismo claramente marcado, o qual forneçe aos usuários um caminho fácil de retorno após encontrarem-se em um estado indesejado, como um clique errado que ocasiona a exclusão indevida de um arquivo, ou a publicação de erros gramaticais na rede social de uma empresa, por exemplo.

Segundo o referido site, uma saída de emergência apropriada pode ser algo tão simples como uma seta para trás (por exemplo, em um navegador), uma lixeira, que nos protege contra exclusão acidental, ou o botão "desfazer", que permite ao usuário reverter a última ação, conforme demonstrado na Figura 11.

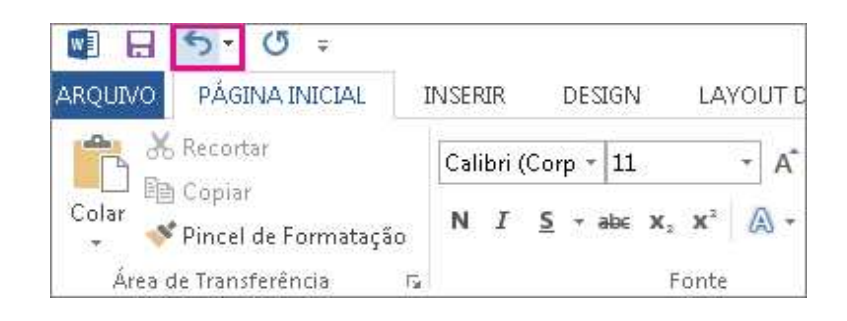

Figura 11 : Heurística 3: Controle e liberdade do usuário. Fonte:https://support.microsoft.com/pt-br/office/desfazer-refazer-ou-repetir-umaa%C3%A7%C3%A3o-84bdb9bc-4e23-4f06-ba78-f7b893eb2d28. Acesso em: 04 de junho de 2022

#### *1.5.1.D Heurística 4: Consistência e padronização*

Alude às palavras, situações e ações semelhantes em conceitos e operações. Se houver alguma padronização para o ambiente virtual, esta deverá ser seguida. Por exemplo, se o mecanismo de pesquisa de um site for representado por um ícone que representa uma lupa, tal ícone deverá manter-se com o mesmo objetivo em todas as páginas de navegação deste ambiente, conforme ilustra a Figura 12.

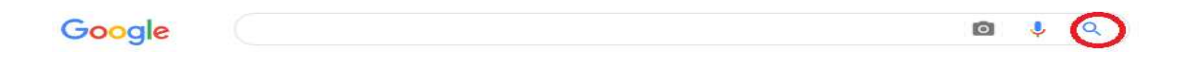

Figura 12 : Heurística 4: Consistência e padronização. Fonte:https://https://www.google.com/search. Acesso em: 04 de junho de 2022

#### *1.5.1.E Heurística 5: Prevenção de erro*

A interface avisa ao usuário que sua ação poderá ocasionar um erro, ou, impede-lo de realizá-la para evitar erros, de acordo com o exposto na figura 13.

Conforme o site *homemmaquina*, os erros são enganos conscientes e muitas vezes (embora não exclusivamente) surgem quando um usuário tem informações incompletas ou incorretas sobre a tarefa e desenvolve um modelo mental que não corresponde ao modo como a interface realmente funciona.

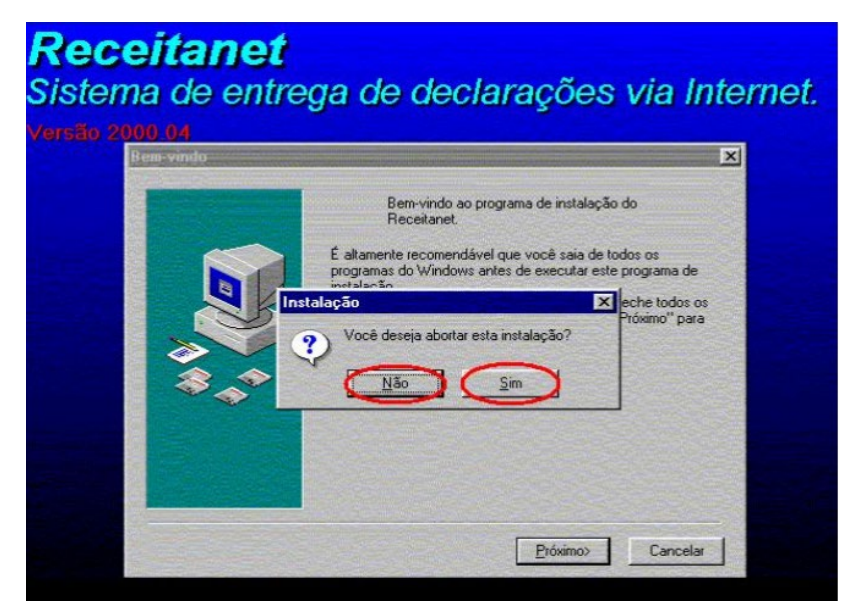

Figura 13 : Heurística 5: Prevenção de erro.

Fonte: http://www.ic.uff.br/~ccaetano/aulas/IHC\_Aula\_13\_Avaliacao\_de\_Usabilidade.pdf. Acesso em: 04 de junho de 2022.

*1.5.1.F Heurística 6: Ajuda aos usuários para reconhecerem, diagnosticarem e se recuperarem de erros*

Segundo Nielsen, bons projetos devem ter como objetivo evitar a ocorrência de erros. Porém, caso ocorram, a interface deve emitir avisos, diagnosticar e fornecer instruções ao usuário de como recuperar-se do erro, com uma linguagem simplificada, sem códigos, para que o utilizador seja capaz de refazer sua ação facilmente, conforme Figura 14.

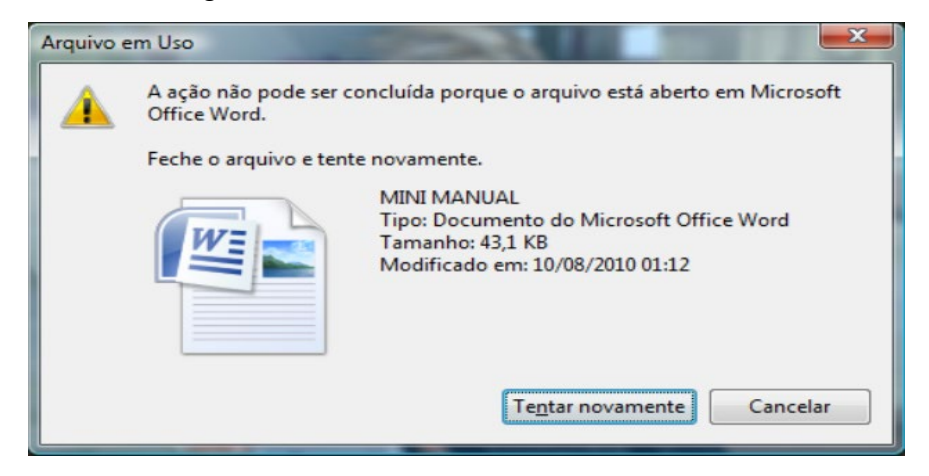

Figura 14: Heurística 6: Ajuda aos usuários para reconhecerem, diagnosticarem e se recuperarem de erros.

Fonte: http://www.ic.uff.br/~ccaetano/aulas/IHC\_Aula\_13\_Avaliacao\_de\_Usabilidade.pdf. Acesso em: 04 de junho de 2022.

*1.5.1.G Heurística 7: Reconhecimento em vez de memorização*

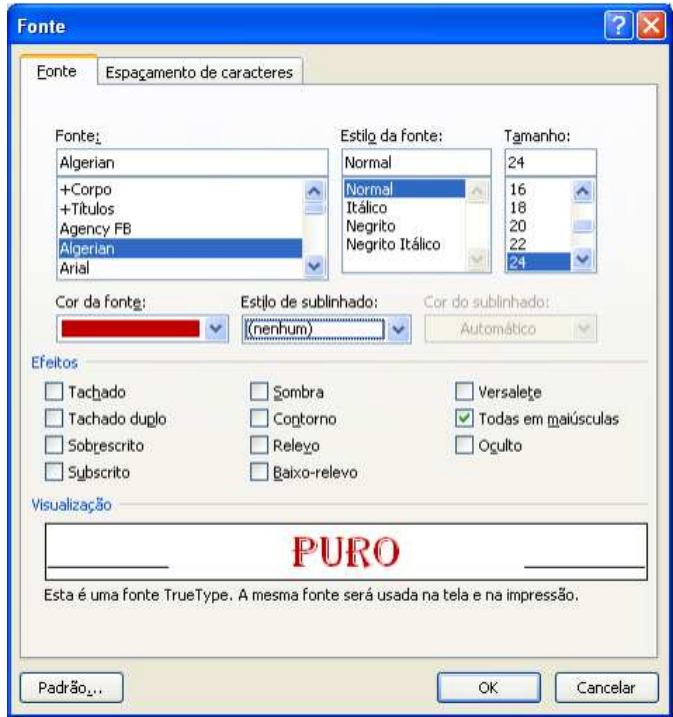

Figura 15: Heurística 7: Reconhecimento em vez de memorização. Fonte: http://www.ic.uff.br/~ccaetano/aulas/IHC\_Aula\_13\_Avaliacao\_de\_Usabilidade.pdf. Acesso em: 04 de junho de 2022.

Refere-se à visibilidade das Ferramentas de Interação de um ambiente virtual para que o aluno possa reconhecê-las, ao contrário de ser forçado a recordar-se do caminho percorrido para chegar até elas. Por exemplo, uma ação simples como trocar a fonte de um documento no Word, deve estar visível ao usuário e facilmente acessível no sistema, conforme ilustra a Figura 15.

## *1.5.1.H Heurística 8: Flexibilidade no uso*

Trata-se das possibilidades oferecidas ao usuário de atingir o mesmo objetivo de várias formas diferentes, adaptando-se e oferecendo acesso da maneira mais compreensível possível. Refere-se à presença de atalhos que possibilitam ao usuário, realizarem as tarefas com mais rapidez.

Para exemplificar esta Heurística, na figura 16, pode-se observar ícones que desempenham a mesma função do botão acionado, assim como atalhos no teclado que possibilizam alcançar o mesmo resultado.

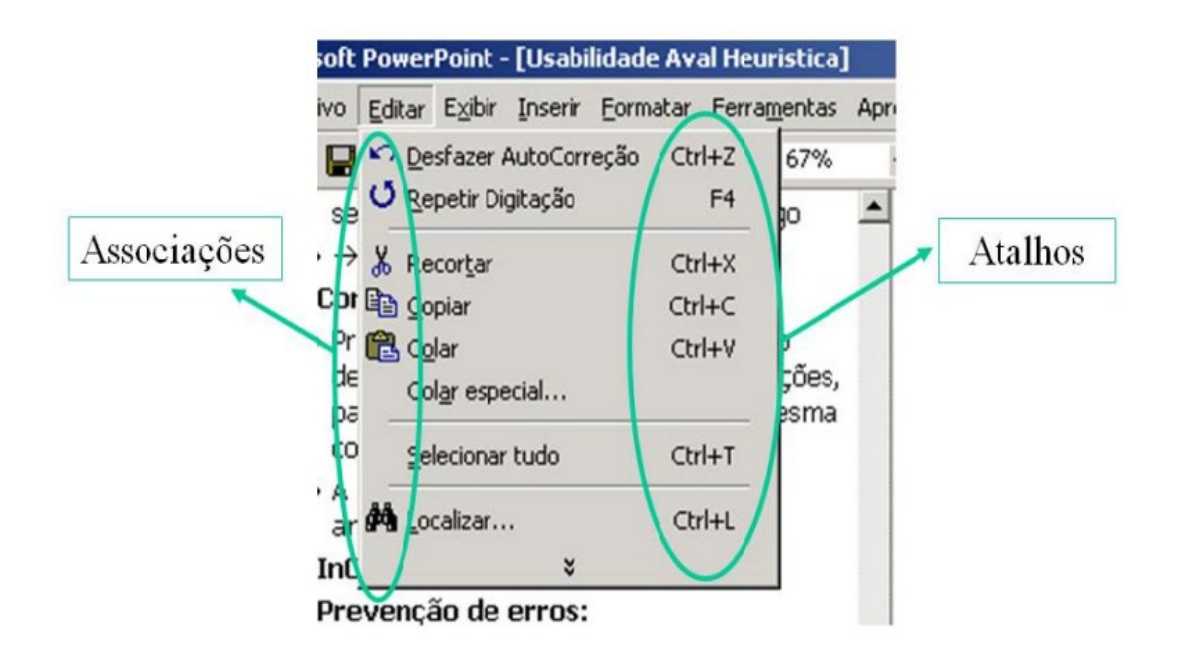

Figura 16: Heurística 8: Flexibilidade no uso. Fonte: http://www.ic.uff.br/~ccaetano/aulas/IHC\_Aula\_13\_Avaliacao\_de\_Usabilidade.pdf. Acesso em: 04 de junho de 2022.

1.5.1.I Heurística 9: Design estético e minimalista

Refere-se ao design que busca minimizar a quantidade de informação que não seja relevante para que não reduza a visibilidade relativa da interface.

A Figura 17 trata-se da interface do site de locação de imóveis para temporada aibnb, cujas informações são mínimas e objetivas, conforme observável no recorte da figura a seguir.

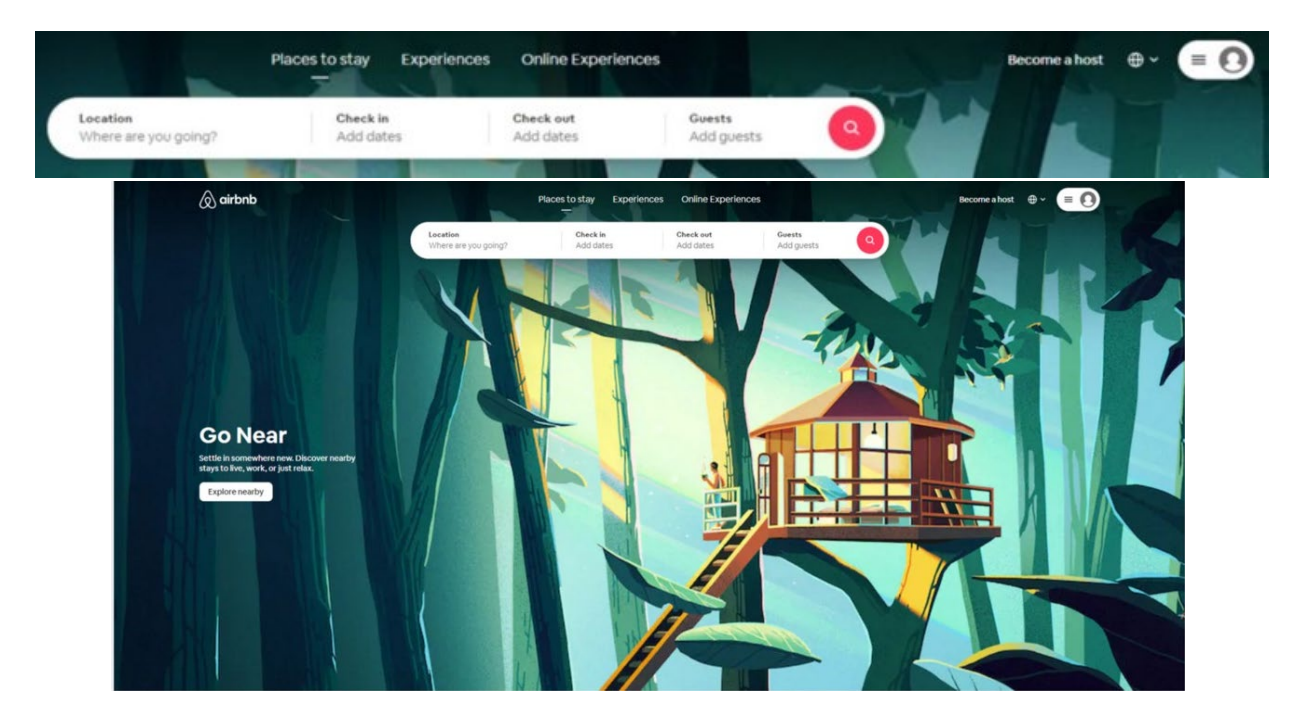

Figura 17: Heurística 9: Design estético e minimalista. Fonte: http://www.ic.uff.br/~ccaetano/aulas/IHC\_Aula\_13\_Avaliacao\_de\_Usabilidade.pdf. Acesso em: 04 de junho de 2022.

1.5.1.J Heurística 10: Suporte ao Usuário (ajuda)

Diz respeito ao oferecimento de ajuda ao usuário em relação ao manuseio do ambiente virtual, através de documentos, mensagens, contatos telefônicos ou via whatsapp. De acordo com Caetano (2010, p. 56), estas informações devem ser "fáceis de encontrar, centradas na tarefa do usuário, listar passos concretos a serem seguidos e não ser muito grandes" (p. 56).

A Figura 18 representa a Tela de Ajuda do Power Point 2007, onde as informações são fornecidas através de documentos.

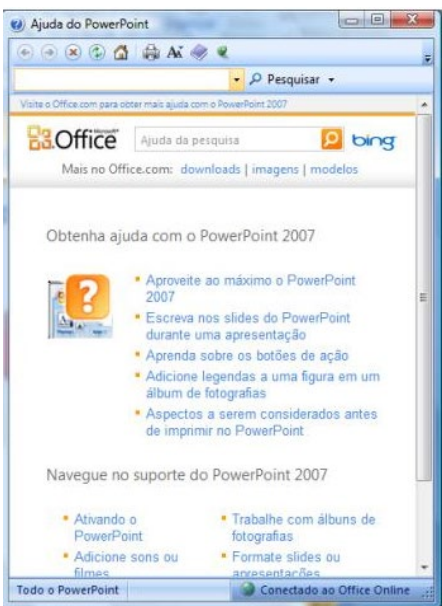

Figura 18: Heurística 10: Suporte ao Usuário (ajuda) Fonte: http://www.ic.uff.br/~ccaetano/aulas/IHC\_Aula\_13\_Avaliacao\_de\_Usabilidade.pdf. Acesso em: 04 de junho de 2022.

# *1.5.2 GRAVIDADE NA VIOLAÇÃO DAS HEURÍSTICAS DE NIELSEN*

Nielsen descreve que para cada Heurística violada, deve-se definir a localização e a gravidade das mesmas, baseando-se nos seguintes aspectos:

# 1.5.2.A Localização

- Em um único local na interface
- Em dois ou mais locais na interface
- Na estrutura geral da interface
- Pode ser algo que precisa ser incluído na interface

# 1.5.2.B Gravidade

- Frequência com que o problema ocorre: é um problema comum ou raro?
- Impacto do Problema: será fácil ou difícil para os usuários superarem o problema?
- Persistência do problema: É um problema que ocorre apenas uma vez e que os usuários conseguem superar facilmente, ou os usuários sofrerão com o problema repetidas vezes?
- 1.5.2.C Escala de Gravidade na violação das Heurísticas de Nielsen
	- **4.** Catastrófica: os usuários não conseguirão atingir o objetivo (para eles, o sistema não funciona).
	- **3.** Grave: deve ser consertado urgentemente, pois muito usuários ficarão insatisfeitos.
	- **2.** Simples: é desejável que seja concertado, mas não tem alta prioridade, pois alguns usuários ficarão insatisfeitos em situações específicas.
	- **1.** Problema cosmético: sem necessidade de solução imediata.
	- **0.** Sem importância: sem prejuízo ao funcionamento do sistema.

Tabela 1: Grau de severidade de problemas de Usabilidade<sup>[5](#page-45-0)</sup>

| Grau<br>de severidade | <b>Tipo</b>     | Descrição                                         |
|-----------------------|-----------------|---------------------------------------------------|
| 0                     | Sem importância | Não afeta a operação da interface                 |
|                       | Cosmético       | Não há necessidade imediata de solução            |
| 2                     | Simples         | Problema de baixa prioridade (pode ser reparado)  |
| 3                     | Grave           | Problema de alta prioridade (deve ser reparado)   |
|                       | Catastrófico    | Muito grave, deve ser reparado de qualquer forma. |

Fonte: DIMAP/UFRN.

# 1.5.3 RELATÓRIO CONSOLIDADO

Após feita a Avaliação, seguindo os parâmetros citados, deve-se redigir um relatório consolidado, contento as seguintes informações:

<span id="page-45-0"></span><sup>5</sup> Departamento de Informática e Matemática Aplicada da Universidade Federal do Rio Grande do Norte

Partes da interface que foram avaliadas Problemas potenciais identificados Designs alternativos que eliminem ou reduzam esses problemas Apreciação geral sobre a qualidade de uso do sistema o quão bem o sistema parece apoiar as tarefas dos usuários

( Nielsen, 1994, p. 134)

Fundamentado teoricamente nas concepções supracitadas, o procedimento metodológico (resumido no quadro abaixo), para a realização da Avaliação Heurística do AVA em estudo seguiu a seguinte sistemática: primeiramente a autora desta pesquisa examinou a plataforma Hyper English, a fim de selecionar prints da tela de apresentação do AVA, assim como aquelas destinadas à realização das atividades referentes à cada unidades. Posteriormente, foi feita a análise destas imagens com o objetivo de identificar se houve violações das Heurísticas de Nielsen. Em seguida, foi apresentada uma tabela, indicando local, justificativa e gravidade das informações detectadas através da inspeção dos prints. Constatadas violações graves, foram redigidos recomendações de solução, considerando a relevância e gravidade de tais violações. Finalmente, foi gerado um relatório a fim de sintetizar os resultados encontrados através da Análise Heurística.

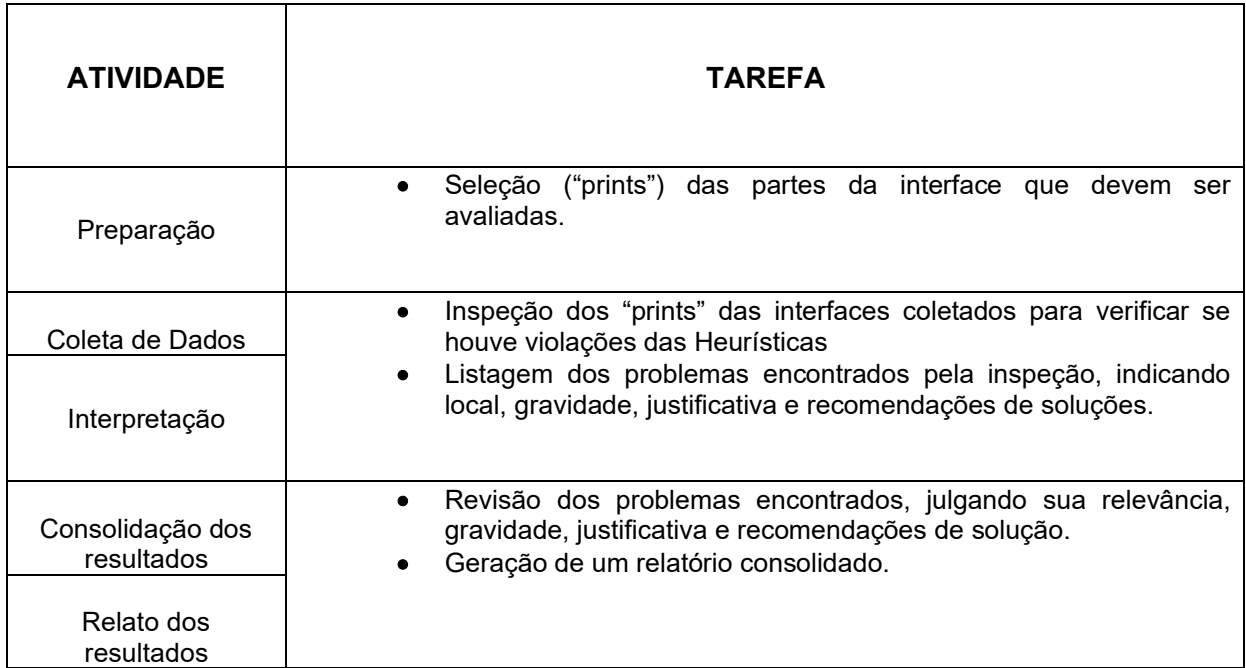

Tabela 2: Avaliação Heurística

# **2 DESCRIÇÃO DA PLATAFORMA HYPER ENGLISH**

As informações acerca do funcionamento da plataforma são disponibilizadas através dos inúmeros vídeos publicados no canal do youtube do AVA Hyper English, exibido na Figura 19. Neste canal, a equipe técnica informa aos alunos detalhes metodológicos e funcionais do curso disponível na plataforma, assim como fornece dados acerca da cultura americana, datas comemorativas e curiosidades sobre a Língua Inglesa.

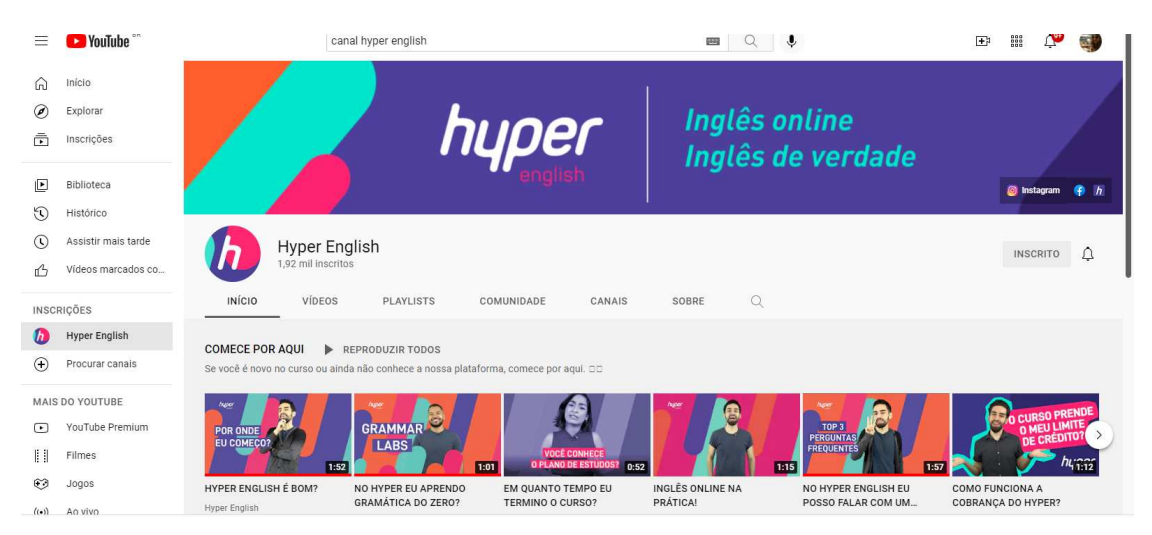

Figura 19: canal Hyper English

Fonte: https://www.youtube.com/channel/UCcKEdKRC9hSPf-FBuYFeFYA. Acesso em: 8 de agosto de 2021.

#### **2.1 A METODOLOGIA DE ENSINO HYPER ENGLISH**

Há uma dicotomia entre os termos Método e Abordagem. Para Almeida Filho (1997, 2007) a conceituação de Abordagem engloba as concepções de Método. O termo Abordagem refere-se aos pressupostos teóricos e ao processo de ensino aprendizagem da língua; ou seja, ao conjunto de conceitos sobre aspectos relevantes no processo de ensino-aprendizagem de uma língua. Metodologia, por sua vez, refere-se ao conjunto de ideias que justificam determinada maneira de ensinar. Isto é, trata-se de um método que refere-se às normas de aplicação dos pressupostos. Nesse sentido, a Abordagem direciona-se ao método e demais dimensões do processo de ensino-aprendizagem de uma Língua Estrangeira, tais como planejamento, seleção de materiais e controle do processo de aprendizagem, que pode ser exemplificado pelas avaliações. Para Edward Anthony (1963, p.63), a

organização do processo obedece uma hierarquia, iniciando-se por uma técnica, que leva a um método e finaliza numa abordagem: "a técnica leva a cabo um método que é consistente a uma abordagem".

O termo Método, segundo Ferreira (2000), vem do grego e seu significado é caminho, indicando "um caminho necessário para a obtenção de um fim" (Ferreira, 2000, p. 53) e deve estar de acordo com a abordagem. Richards e Rodgers (1986), ampliam a conceituação acerca de Método, definindo-o como uma soma de uma abordagem, do desenho e dos procedimentos. De acordo com os autores, o primeiro elemento (*Approach*) refere-se às concepções docentes a respeito das teorias das Ciencias Linguísticas e daquelas advindas da Psicologia. O segundo elemento (design) , diz respeito aos objetos e programas de ensino, ao papel do professor e do aluno, aos recursos didáticos e tipos de atividades. O último elemento (*procedures*), refere-se às técnicas que viabilizam o desempenho do estudante.

De acordo com o vídeo *Qual é a metodologia do curso?*, disponível no canal do youtube através do link https://youtu.be/UN\_NW7xzapg, a abordagem empregada na plataforma estudada é a Sócio-Interacionista, que é aquela que Vigotski define como o desenvolvimento do conhecimento "socialmente construído". Quast (2022), baseada nas concepções de Vygotsky, salienta que o desenvolvimento do conhecimento humano não depende apenas do sistema biológico, ele vai sendo expandido através do convívio social. Para o autor,

> O cérebro é um sistema aberto, com alta plasticidade, e sua estrutura e funcionamento foram sendo moldados ao longo da história humana (a filogênese) e também são moldados a partir da história individual (a ontogênese). As formas culturais atuam sobre o desenvolvimento de nossas funções psicológicas; elas não simplesmente amadurecem. Toda função psicológica superior é uma *relação social internalizada*. Daí a importância das interações sociais, da linguagem (dos processos discursivos) (Quast, 2004, p.2).

A autora, com base nas concepções de Vygotsky, salienta que "a interação social deve acontecer dentro da Zona de Desenvolvimento Proximal (ZDP). Essa zona é o nível que começa com o real estágio de desenvolvimento da criança até o

seu grau potencial de desenvolvimento." De acordo com o vídeo supracitado, o objetivo da plataforma é fazer com que o aluno construa o conhecimento não somente das funções gramaticais da língua, mas que também desenvolva habilidades como ouvir, falar, ler e escrever; porém, por meio da interação social, mesmo num ambiente de aprendizagem à distância.

A Figura 20 refere-se a uma atividade disponível na plataforma, onde o aluno interage com o AVA escutando, gravando e verificando se a pronúncia ficou correta.

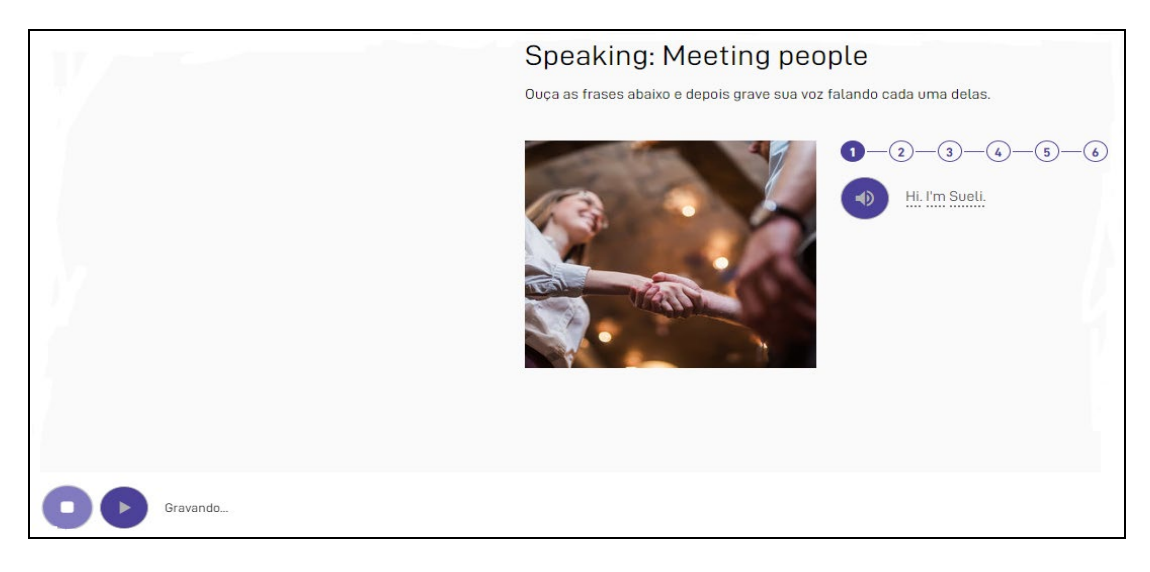

Figura 20: Atividade Sócio Interacionista – Escutar e falar (Listening and Speaking) Fonte: http://hotsite.**hyperenglish.com.br**. Acesso em: 25 de agosto de 2021.

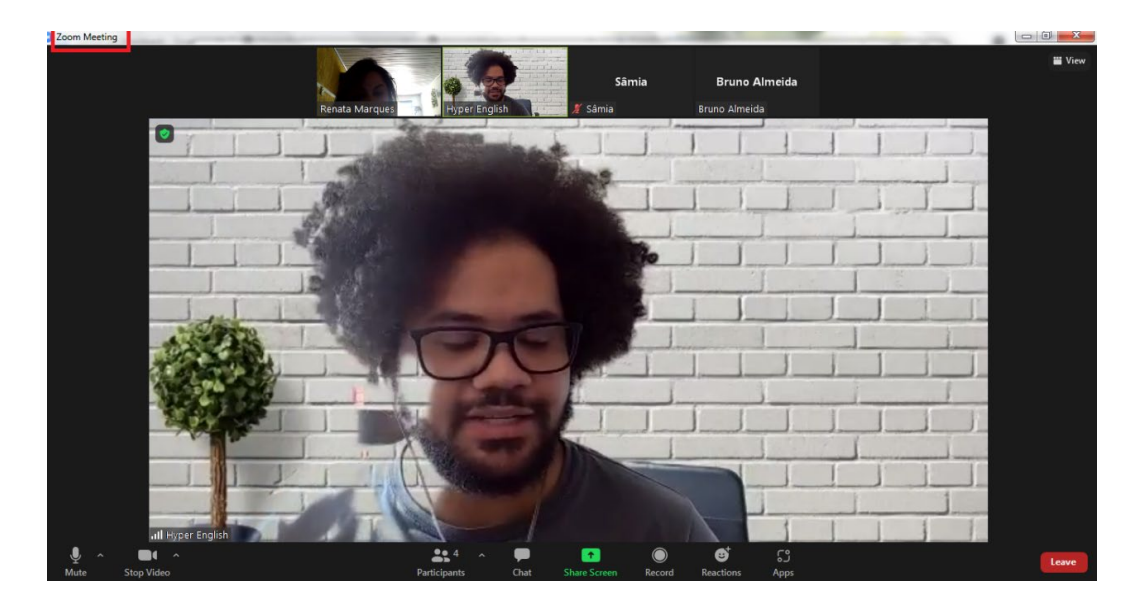

Figura 21 : Atividade Sócio-Interacionista – Aula de conversação Fonte: http://hotsite.hyperenglish.com.br. Acesso em: 25 de agosto de 2021.

Já a Figura 21, exibe o momento da aula de conversação, onde alunos e professor constroem o conhecimento através da interação social. Por último, a Figura 22, apresenta a possibilidade de troca de informações através do Chat, onde o professor intermedia o conhecimento na relação professor e aluno.

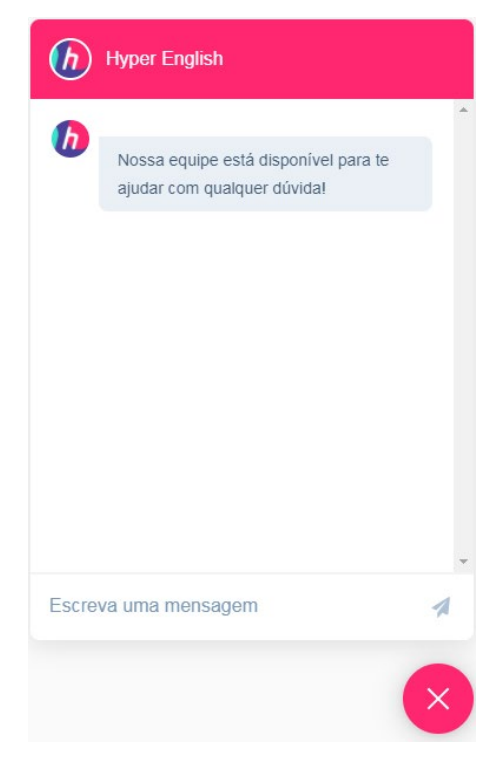

Figura 22 : Atividade Sócio-Interacionista - Chat Fonte: http://hotsite.**hyperenglish.com.br**. Acesso em: 25 de agosto de 2021.

# **2.2 DICAS DA PLATAFORMA HYPER ENGLISH PARA O ESTUDO ONLINE**

Segundo o vídeo do canal Hyper English, intitulado de C*omo criar o hábito de estudar online?,* disponível através do acesso ao link https://youtu.be/CdXCKfh9U7o, a plataforma oferece ao aluno um curso de qualidade, que pode ser realizado ao seu ritmo, na hora e no local adequados à sua realidade. Porém, para que o aprendente seja bem sucedido na aquisição do conhecimento da Língua Inglesa, precisa ser disciplinado e altamente motivado. Para isso, o AVA sugere algumas dicas de hábitos que precisam ser desenvolvidos para que o estudo online culmine com êxito, tais como:

> • **Planejamento**: alunos online de sucesso criam planos de estudos e o seguem rigorosamente. A plataforma Hyper English oferece uma

ferramenta para criar o Plano de Estudos, onde o aluno faz a sua programação de acordo com suas atividades diárias. Assim, o aprendente deverá estudar nos mesmos dias e horas que escolheu, assiduamente.

- **Fazer uma lista de tarefas diárias para os dias de estudo online:** a plataforma exemplifica este hábito como a criação de uma lista onde conste tarefas previamente definidas para cada dia da semana. Por exemplo, na segunda-feira, o aluno deverá ler uma notícia redigida na Língua Inglesa. Na terça, escrever uma redação. Na quarta, participar de uma aula de conversação e assim, sucessivamente. Estas estratégias proporcionam o cumprimento não somente das metas diárias, mas também define parâmetros para a realização do curso inteiro.
- **Evitar distrações**: durante o curso, o AVA aconselha a desligar o celular e não deixar a rede social disponível para visualização. Ter um espaço de trabalho sem muitas distrações também é um requisito importante para não ocasionar desvio de concentração.
- **Equipamento**: segundo informações contidas no vídeo do referido AVA, é imprescindível que o aluno verifique sempre se o equipamento e conexões estão funcionando corretamente, pois problemas técnicos são frustrantes e podem interferir na experiência de aprendizagem online. Para que isso não ocorra, é aconselhável checar se o computador está funcionando adequadamente, se a internet está conectada e se os fones de ouvido e microfones estão ativos. Caso o aprendente necessite de algum suporte técnico, poderá entrar em contato com a equipe da plataforma Hyper English para solicitar auxílio.
- **Conhecer a plataforma Hyper English e seus recursos**: segundo a plataforma Hyper English, é aconselhável que o aluno navegue e explore o ambiente virtual a fim de identificar todos os recursos e funções disponíveis; proporcionando assim, uma experiência cada vez mais completa. Os recursos disponíveis aos alunos são:

• Conteúdo para o estudo autônomo.

• Aulas de conversação que poderão ser marcadas em diversos horários.

• Tirar dúvidas com o professor online ou por mensagens.

• Hyper Missions: desafios lançados ao aluno, que têm como objetivo a correlação do inglês lecionado pelo AVA com a vida real.

# **2.3 INICIANDO OS ESTUDOS PELA PLATAFORMA HYPER ENGLISH**

Conforme informações disponíveis no vídeo do canal Hyper English, intitulado de Aula Inaugural – Hyper English, acessível através do link https://youtu.be/UknBDyIUujs, ao realizar a inscrição na plataforma, é liberado ao aluno um período experimenal de dez dias. Após a efetivação da matrícula, é necessário a realização de um Teste de Nivelamento para que o aprendente saiba em que nível iniciará seu curso. Porém, não é vedado a ele iniciar pelo nível relativo a iniciantes, fica a seu critério. Posteriormente, é preciso elaborar um Plano de Estudos, onde a seleção de dias, horários e objetivos são primordiais para a personalização do curso de forma a atender, da melhor maneira possível, as necessidades do estudante. Logo em seguida, o menu *Módulos* deverá ser acessado, para a seleção do nível , da unidade e da lição que será estudada. Além das atividades, o AVA disponibiliza aulas de conversação, navegação pelo *Feed* de Nótícias, envio de redações e interação com os professores ou com o coordenador do curso através de chats disponíveis na plataforma. Sintetizando, o passo-apasso para a navegação no AVA segue as etapas representadas no gráfico a seguir.

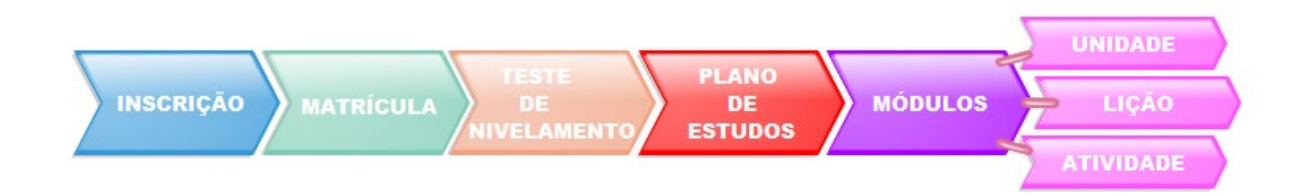

Figura 23: Iniciando os estudos pela plataforma Fonte: https://www.youtube.com/watch?v=CdXCKfh9U7o. Acesso em: 8 de agosto de 2021.

O **Teste de Nivelamento** é composto por questões de múltipla escolha. Ao final da sua realização, a plataforma imediatamente indica ao estudante o nível por onde ele iniciará seu estudo.

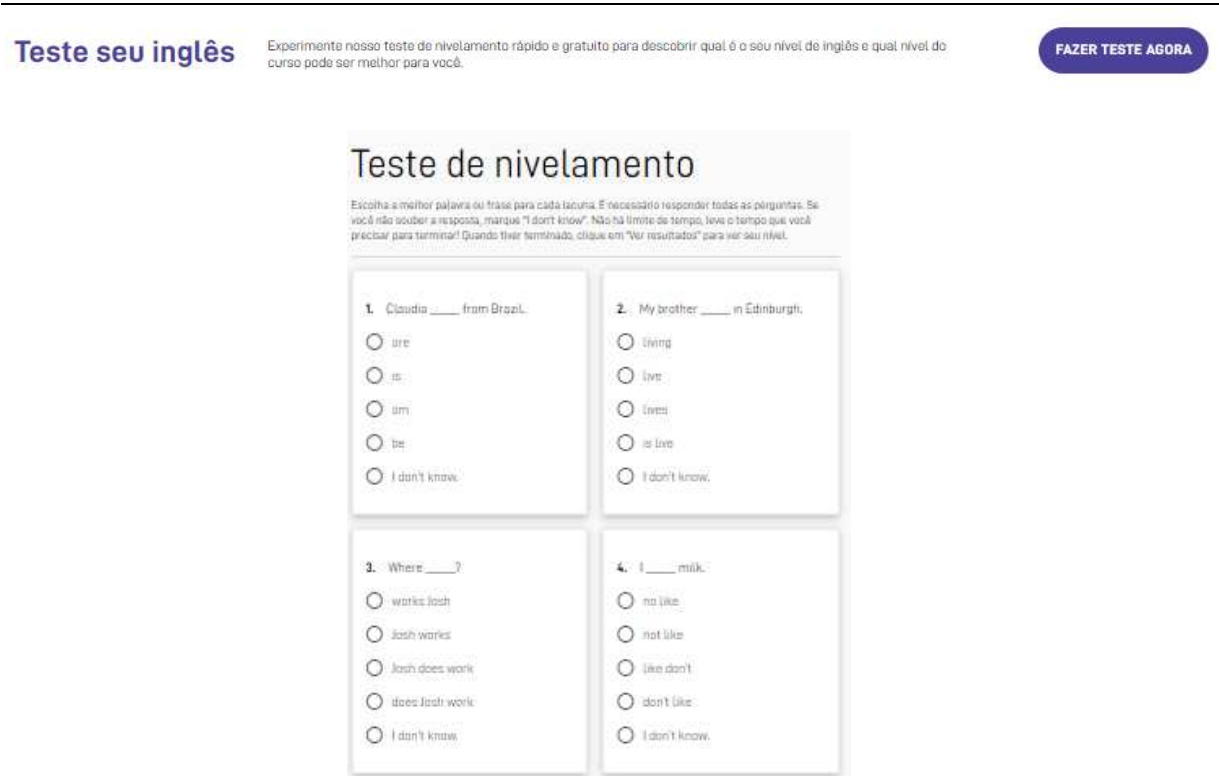

#### Figura 24: Teste de Nivelamento

Fonte: http://hotsite.**hyperenglish.com.br**. Acesso em: 25 de agosto de 2021.

O **Plano de Estudos** é uma ferramenta disponibilizada pela plataforma, cujo objetivo é auxiliar o aluno a organizar-se em relação aos estudos. O aprendente deverá inserir seu objetivo, o nível que está estudando, o nível que deseja atingir e os dias da semana nos quais tem disponibilidade para estudar. A partir dos dados inseridos, o sistema dará um *feedback* com o cálculo do tempo em que o aluno conseguirá atingir sua meta. Caso ocorra alguma mudança na rotina do estudante, o plano de estudos poderá ser alterado a qualquer momento. Tais etapas estão demonstradas na sequência de imagens da figura 25.

# Plano de estudos

Guía de estudos baseado nos seus objetivos e na sua rotina.

- $\bigcirc$ Meu nivel de inglês atual é Basic
- $\circledS$ Estou estudando 15 minutos por dia nas segundas, terças, quartas, quintas, sextas, sábados e domingos
- Vou completar o nível Basic em 23 de março de 2023  $\bigcirc$

#### RECALCULAR PLANO

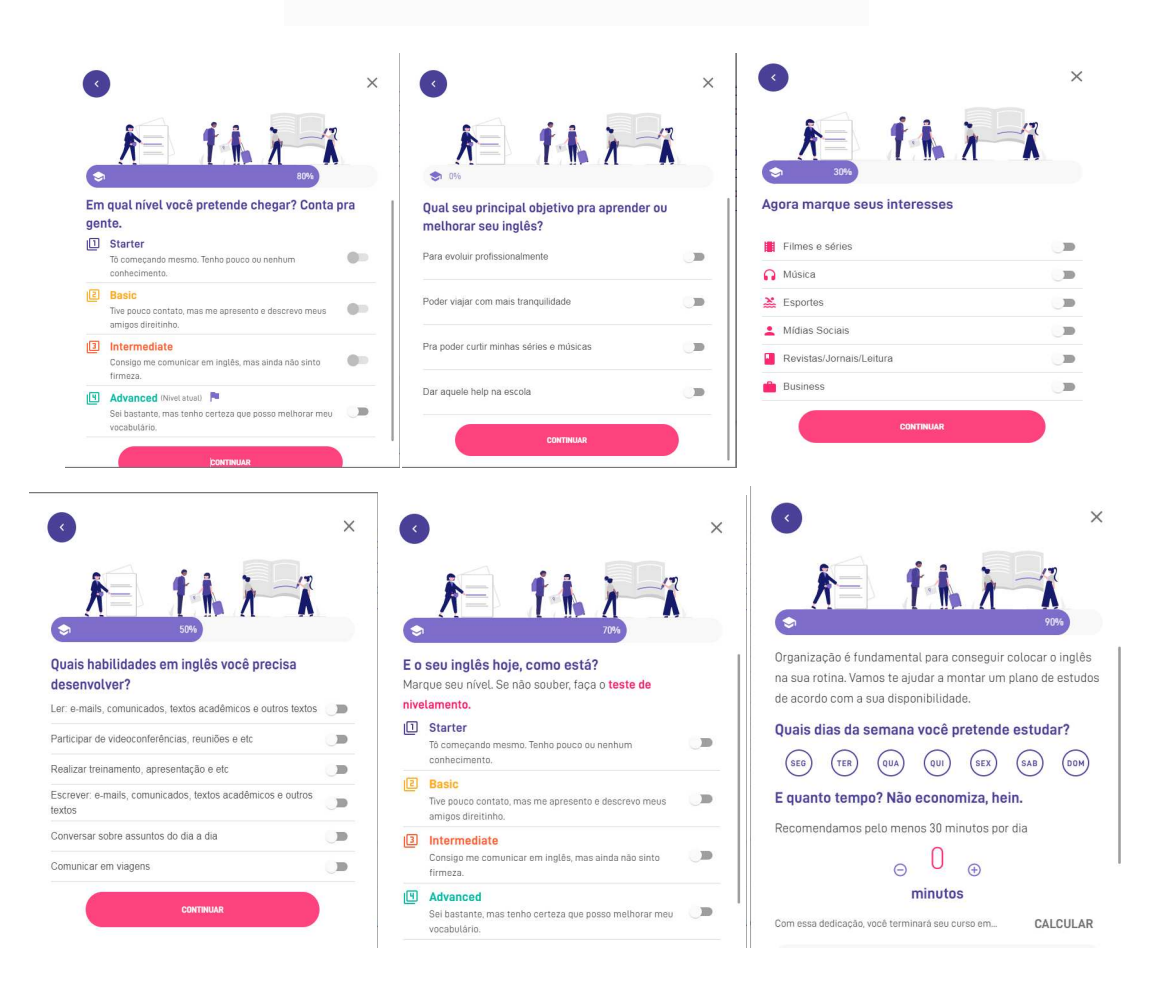

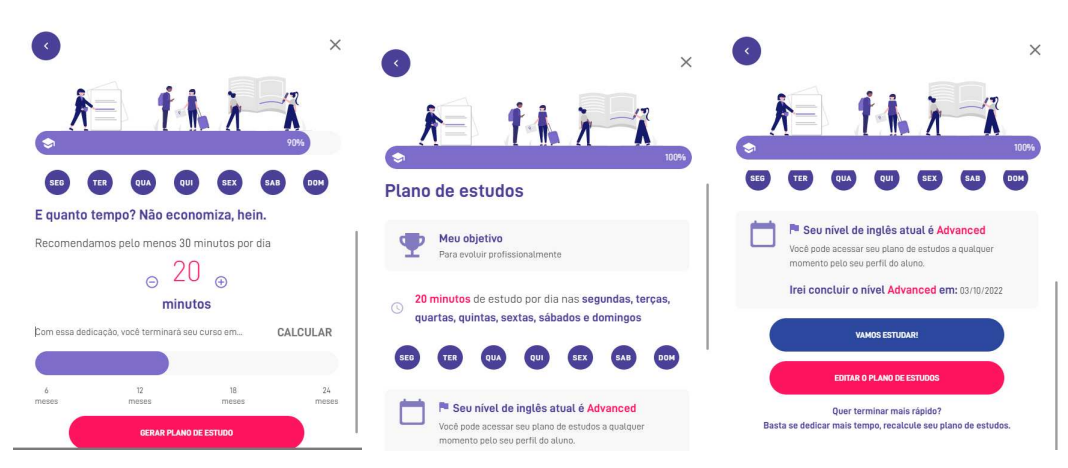

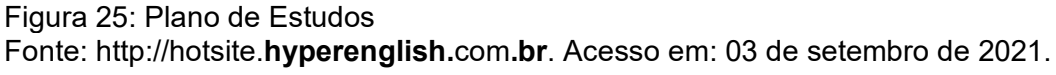

# **2.4 TRÊS FUNCIONALIDADES DA NA PLATAFORMA HYPER ENGLISH**

Segundo o vídeo intitulado *Funcionalidades que você só encontra no Hyper* , disponível do canal do curso Hyper English através do link https://youtu.be/BWMcm0qLDk, o ensino online ainda provoca no aprendente a errônea sensação de estar estudando sozinho. Para sanar essa questão, o AVA em estudo manteve o foco justamente em desmistificar esse sentimento. Desde a página inicial, a plataforma dispõe de estratégias que têm o objetivo de despertar no aluno a sensação de acolhimento, mediada pelas palavras empregadas na comunicação, as quais objetivam uma aproximação entre plataforma e aprendente, o que pode ser detectado nos prints de tela a seguir.

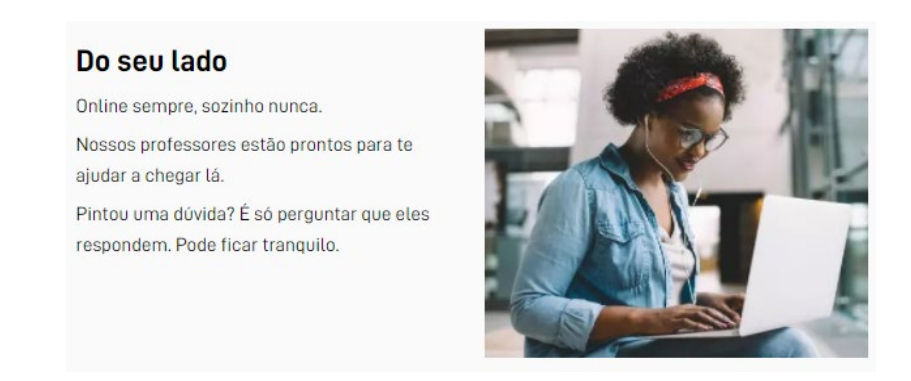

Figura 26: Acolhimento-1 Fonte: https://www.youtube.com/watch?v=CdXCKfh9U7o. Acesso em: 8 de agosto de 2021.

#### Simples e transparente

Para irmos juntos, a gente precisa confiar um no outro. Por isso, fique tranquilo: no Hyper você entra e sai quando quiser, não temfidelidade, burocracia, nem letras miúdas. Estamos aqui para te ajudar a realizar seus sonhos.

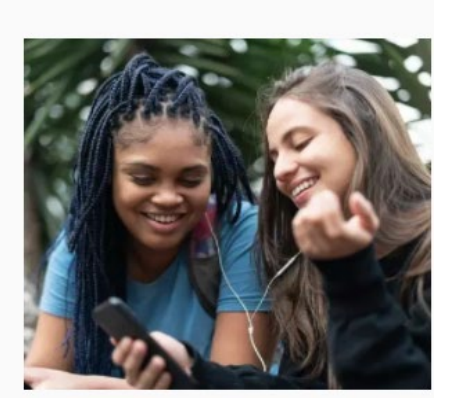

#### Figura 27: Acolhimento-2

Fonte: https://www.youtube.com/watch?v=CdXCKfh9U7o. Acesso em: 8 de agosto de 2021.

Além disso, o AVA disponibiliza três ferramentas fundamentais para que o aluno possa interagir com o professor a qualquer momento, de qualquer lugar, tais como o Chat, Plano de Estudos personalizado e Feedback personalizado das redações.

- Chat: oferece suporte técnico e acadêmico em tempo real para questões básicas como aprender a conectar o microfone, tirar dúvidas sobre questões relacionadas à estrutura da Língua Ingelsa, etc. O professor permanece disponível nesta ferramenta das oito da manhã às nove da noite.
- Plano de Estudos Personalizado: a plataforma auxilia o aluno a planejar seus estudos de acordo com a sua rotina e com base em seus objetivos, dando a possibilidade de alterar tal plano, caso haja alguma ocorrência em suas atividades diárias.
- *Feedback* personalizado das redações: os professores atentam-se para a evolução do aprendente, por esse motivo, dão dicas personalizadas a cada texto redigido.

# **2.5 ELEMENTOS DA PLATAFORMA HYPER ENGLISH.**

O Ambiente Virtual de Aprendizagem Hyper English, conforme indicado na figura 27, possui cinco elementos que compõem a tela inicial da plataforma, inseridos na barra principal da interface: Módulos, Hyper Feed, Conversação, Labs, Plano de Estudos, os quais serão descritos a seguir:

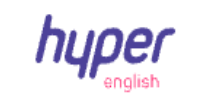

Módulos **Hyper Feed** Conversação Labs  $\bullet$ Plano de Estudos

Figura 28: Ítens da barra principal

Fonte: http://hotsite.hyperenglish.com.br. Acesso em: 25 de agosto de 2021

# 2.5.1 MÓDULOS

O curso disponível na plataforma Hyper English é dividido em quatro módulos: Starter, Basic, Intermidiate e Advanced. Estes módulos são compostos por lições, que se subdividem em unidades, onde encontram-se disponibilizadas ao aluno, as atividades a serem elaboradas, bem como as Compositions (redações) e os testes. As habilidades desenvolvidas pelos alunos ao final de cada nível, estão previamente indicadas pela plataforma, assim como aquelas a serem alcançadas. Todos os módulos possuem um vídeo tutorial, fornecendo informações acerca do nível estudado, conforme imagem 29.

# Video tutorial: Introduction Bem-vindo/a ao Starter 2! Assista a este vídeo para se familiarizar com o conteúdo deste módulo. 02:03  $\Box$  all  $\boxtimes$   $\phi$  :: vimeo

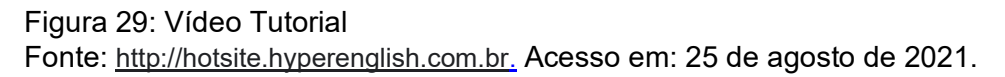

#### *2.5.1.A Starter*

O Starter é um curso para estudantes que tiveram poquíssimo ou nenhum contato com a Língua Inglesa. Por tratar-se de um módulo exclusivo para iniciantes, contém orientações na Língua Portuguesa. Ao final deste módulo, o aprendente será capaz de: apresentar-se e apresentar outras pessoas; fazer e responder perguntas acerca de informações pessoais, tais como: local de moradia, ocupação e hábitos e usar estruturas e frases simples para descrever pessoas. As informações sobre este nivel, encontram-se disponíveis na plataforma Hyper English, conforme exibido no print de tela a seguir:

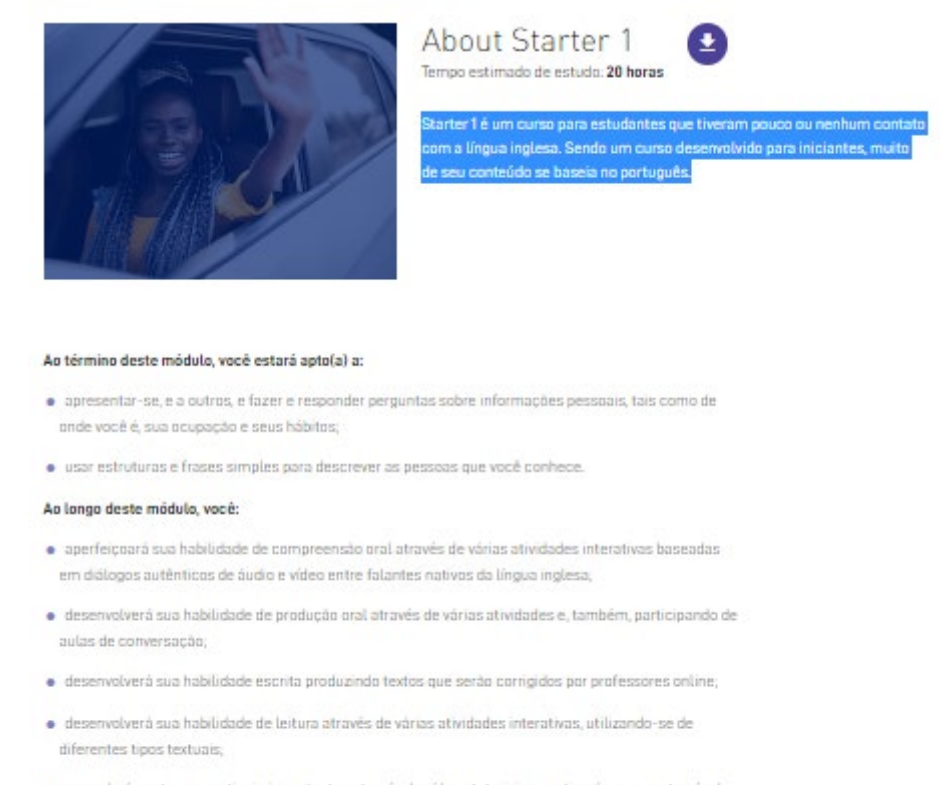

- · aprenderá pontos gramaticais importantes através de vídeos tutoriais e praticará seu uso através de vários tipos de atividades:
- · estudará, aproximadamente, 250 novos itens de vocabulário e expressões em inglês.

Para informações detalhadas sobre o curso e uma lista completa do conteúdo do módulo, faça o download do PDF.

#### Figura 30: Starter

Fonte: http://hotsite.hyperenglish.com.br. Acesso em: 04 de outubro de 2021.

#### *2.5.1.B Basic*

Basic é um curso destinado a estudantes que tiveram pouco contato com a Língua Inglesa e precisam rever algumas das estruturas básicas do idioma, antes que possam enfrentar desafios maiores. É um curso apresentado na Língua Inglesa, cujo suporte é oferecido na Língua Portuguesa. Ao final deste módulo, o aluno estará apto a comunicar-se em situações muito simples e rotineiras que requeiram uma troca de informações igualmente simples e direta acerca de tópicos e atividades familiares, tais como: conhecer pessoas, soletrar, fornecer informações sobre posses, ocupação e rotina; usar estruturas e frases simples para dar opiniões sobre assuntos familiares, comida, roupas, programas de TV e estilos de vida. A Figura 31, extraída da plataforma Hyper English, detalha as informações acerca deste curso.

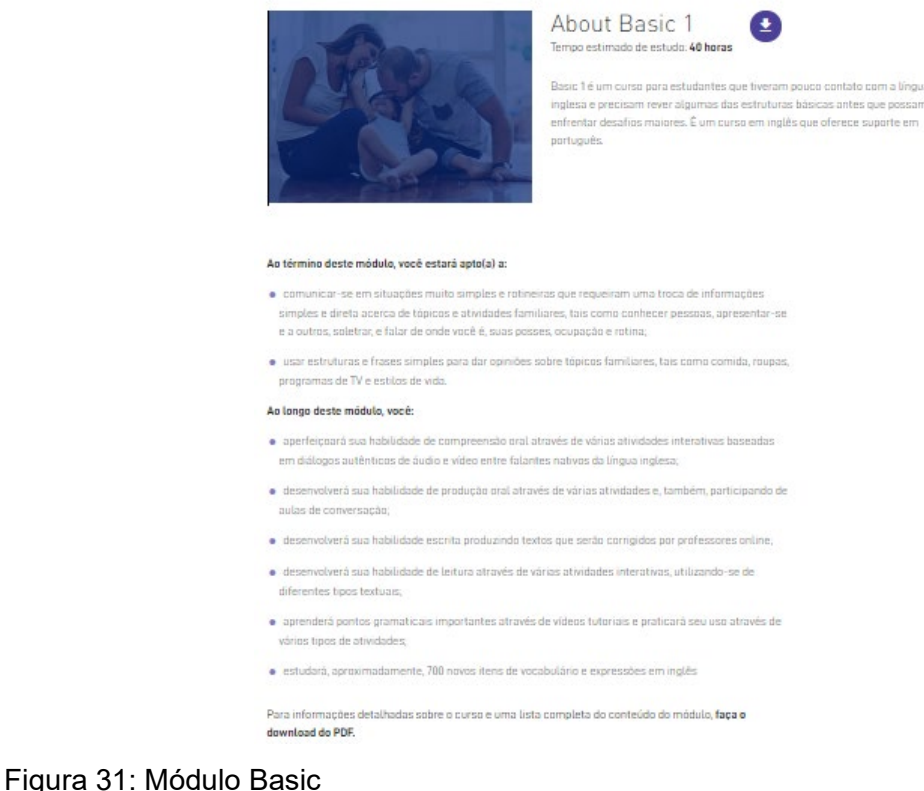

Fonte: http://hotsite.hyperenglish.com.br. Acesso em: 04 de outubro de 2021.

#### *2.5.1.C Intermediate*

O Intermidiate é um curso voltado ao estudante que concluiu o curso básico e deseja utilizar o idioma em novas situações, contextos e realidade. Durante o primeiro nível do Intermidiate, o aluno estuda estrutura e vocabulários importantes, relacionados, inclusive, ao mercado de trabalho. Posteriormente, o aluno é exposto à diversos contextos que fazem parte de acontecimentos rotineiros como cardápios disponíveis em restaurantes, panfletos, páginas da internet e artigos de revista, e ainda dá acesso a, aproximadamente, quatrocentos novos ítens, vocabulários e expressões idiomáticas. É um curso ministrado na Língua Inglesa, cujo suporte também é oferecido na Língua Portuguesa. Tem a duração de quarenta horas, nas quais o aluno poderá estudar no seu próprio rítmo, uma vez que a plataforma fica acessível vinte e quatro horas por dia.

Na figura 32, o print de tela apresenta dados acerca da construção do conhecimento destinado a este nível.

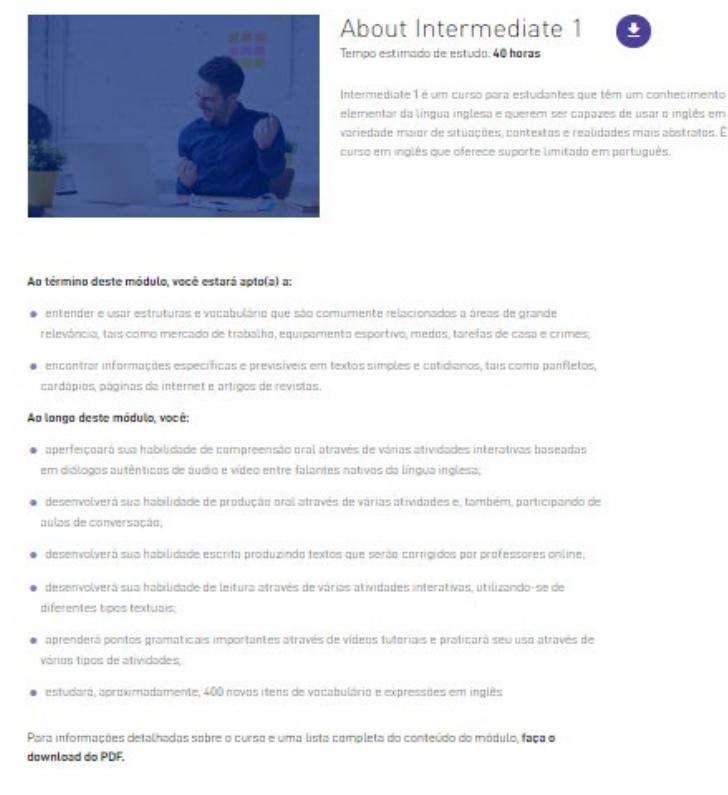

Figura 32: Módulo Intermediate 1 Fonte: http://hotsite.hyperenglish.com.br. Acesso em: 04 de outubro de 2021.

#### *2.5.1.D Advanced*

Advanced One é um curso voltado a aprendentes que já estudaram as estruturas mais importantes da língua, são bastante fluentes no idioma, porém sentem que compreendem melhor do que produzem. Além disso, a despeito do vasto vocabulário que já dominam, são alunos que às vezes sentem-se inseguros em relação ao seu uso e grau de formalidade. Advanced 1 é um curso totalmente ministrado na Língua Inglesa. Ao término deste módulo, o aluno será capaz de entender falas prolongadas e palestras, além de acompanhar linhas de argumentação ainda que complexas, desde que o tópico seja razoavelmente familiar, assim como a maior parte dos programas de televisão sobre atualidades e filmes em dialeto padrão; participar ativamente de discussões em contextos

uma<br>um

familiares, tais como ídolos esportivos, finanças pessoais, casamento, música, estereótipos e animais de estimação, explicando e sustentando o ponto de vista. A Figura 33 expõe o print da tela de onde as informações acerca do referido nível foram extraídas.

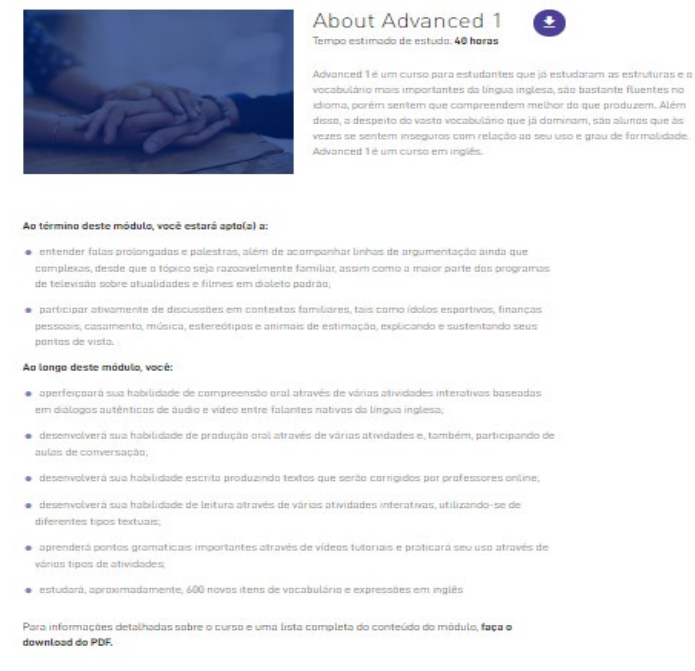

```
Figura 33: Módulo Advanced 1
Fonte: http://hotsite.hyperenglish.com.br. Acesso em: 04 de outubro de 2021.
```
#### 2.5.2 HYPER FEED

É um fluxo de conteúdo atualizado semanalmente para que o aprendente possa treinar a Língua Inglesa, com temas sobre notícias, músicas, séries e entretenimento, os quais poderão ser aplicados durante as aulas de Conversação.

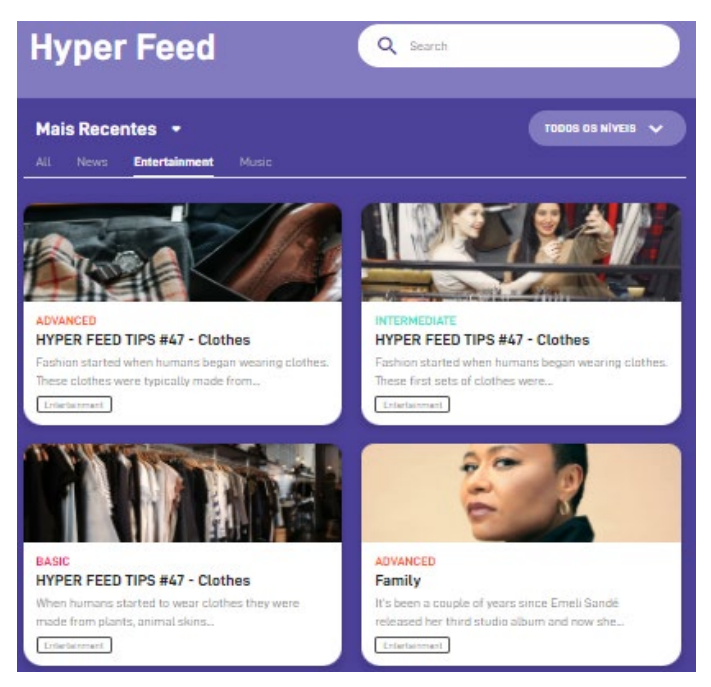

Figura 34: Hyper Feed Fonte: http://hotsite.hyperenglish.com.br. Acesso em: 04 de outubro de 2021.

# 2.5.3 CONVERSAÇÃO

A aula de conversação é um momento de aplicação do conteúdo assimilado nas atividades para praticar a produção oral. Ocorre em grupos de alunos nivelados (a fim de garantir que estejam todos no mesmo nível de conversação) e é conduzida por um professor certificado pelo Hyper com a duração de trinta minutos, sem custo adicional para o aprendente. Elas podem ser acessadas de segunda a sábado de sete da manhã até meia noite. Para agendar é necessário que o aluno esteja logado, em seguida, seguir as seguintes etapas: acessar o menu Conversação, selecionar o nível, o dia e horário no calendário exibido e clicar em *Book this class*. O horário ficará marcado de vermelho para que o aluno possa acioná-lo em *Join Class* para participar da aula. É disponibilizado ao aluno até vinte e quatro aulas de conversação por mês. A Figura 35 refere-se à tela da plataforma, onde o agendamento das aulas é realizado.

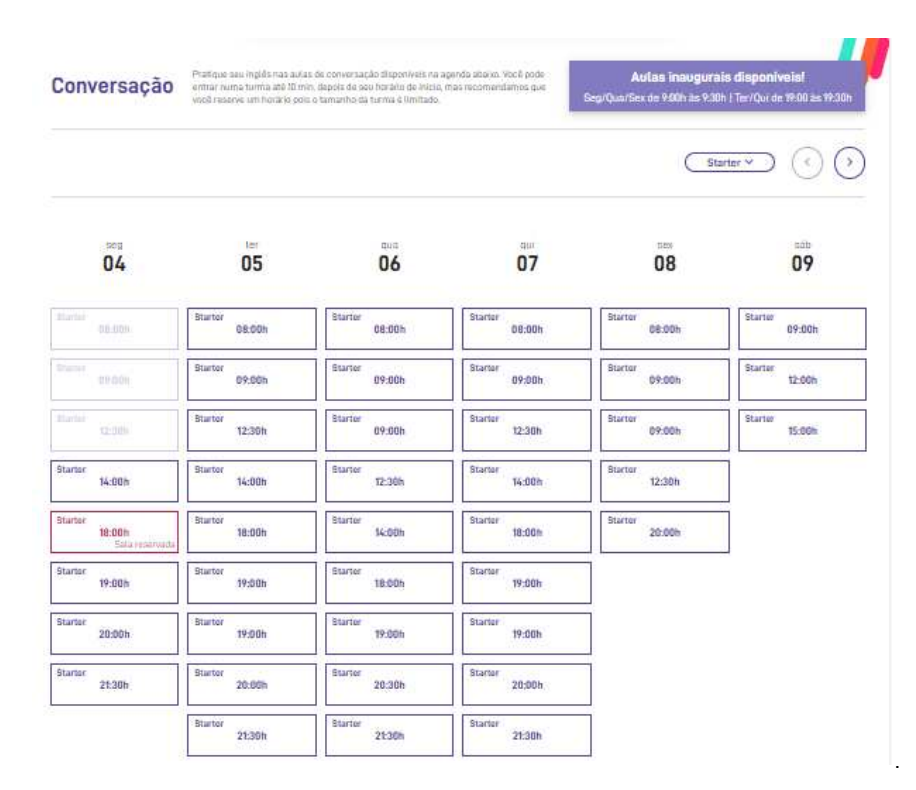

Figura 35: Aulas de Conversação Fonte: http://hotsite.**hyperenglish.com.br**. Acesso em: 23 de agosto de 2021.

# 2.5.4 LABS

É o laboratório da plataforma Hyper English, onde é possível encontrar informações sobre gramática que auxiliarão no estudo da estrutura da Língua Inglesa. É dividido por seções: substantivos, adjetivos, verbos, advérbios, entre outras classes gramaticais que estruturam o idioma. Para acessá-lo é indispensável que o aluno esteja logado na plataforma. Posteriormente ele deverá clicar no botão *Labs* e selecionar *Gramática*. Para realizar a busca, o aprendente poderá contar com o auxílio da barra de pesquisa, ou selecionar o item desejado na lista.

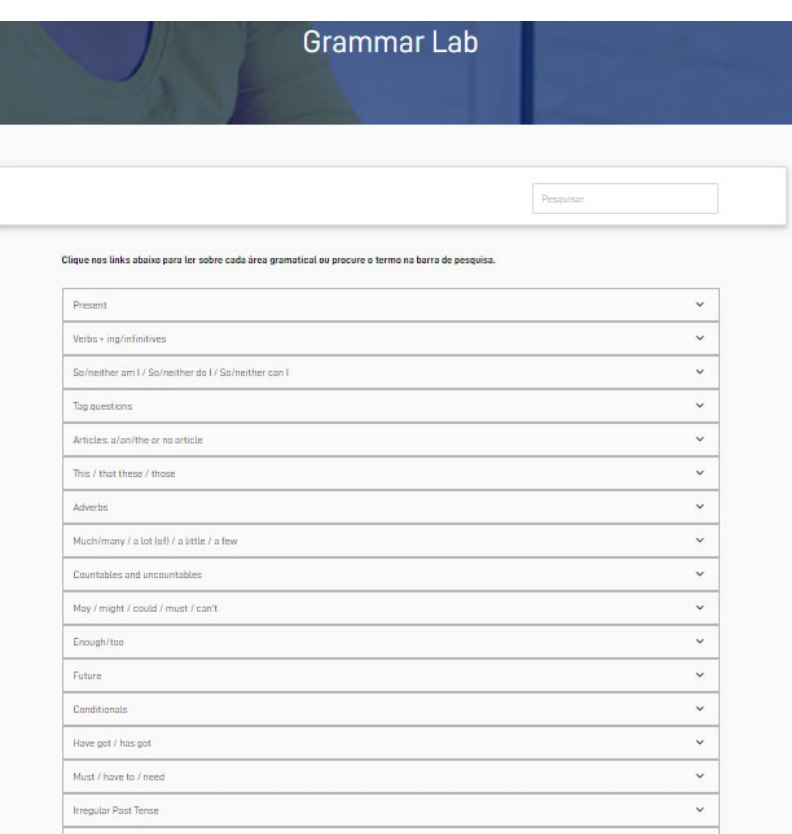

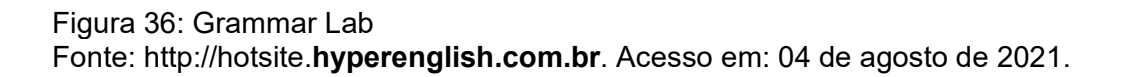

#### 2.5.5 ATIVIDADES DE CONSOLIDAÇÃO DO IDIOMA

Além das atividades disponíveis em cada unidade de cada lição, a plataforma Hyper English também viabiliza exercícios para praticar o idioma, a fim de que o aluno aproprie-se dele, tais como as *Hyper Missions*, as *Compositions* e os *Tests*, os quais serão descritos a seguir:

#### *2.5.5.A My Hyper Missions*

São sugestões ou atividades que o time acadêmico da Hyper English desenvolveu para auxiliar no estudo da Língua Inglesa fora da plataforma. São dicas de séries específicas, voltadas para o nível estudado pelo aluno, *podcasts* que podem ser escutados pelo aprendente no retorno do trabalho ou exercícios adequados à rotina do aluno, como por exemplo, mudar o idioma do celular para Inglês. A dinâmica é a seguinte: conforme o aluno vai realizando as atividades, as missões vão sendo liberadas. Para visualizar as missões já disponíveis é essencial

que o aluno esteja logado. No canto superior direito do nome do aluno, o botão My Hyper Missions estará disponível para acesso, conforme constata a imagem 37.

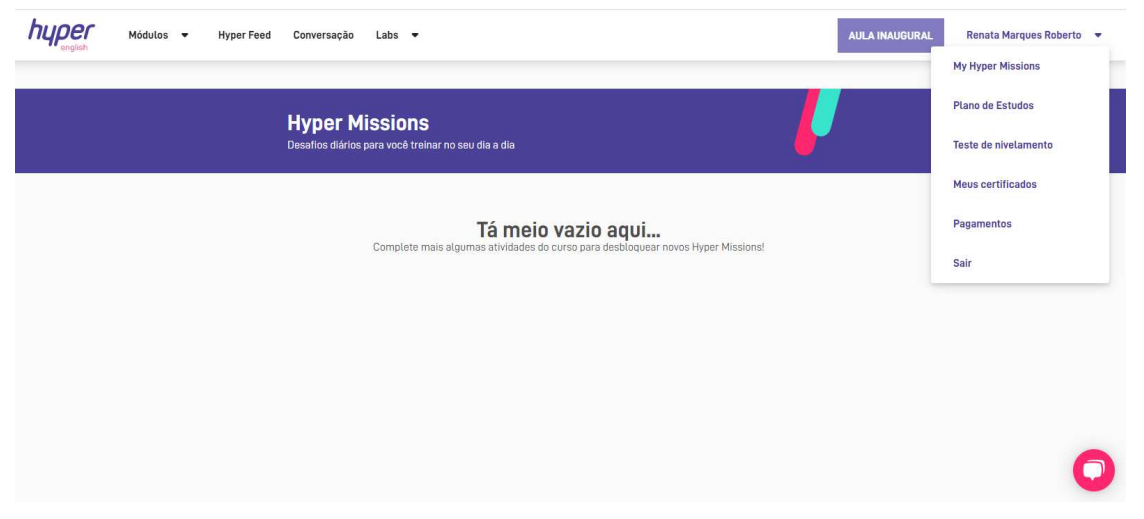

Figura 37: Hyper Missions Fonte: http://hotsite.**hyperenglish.com.br**. Acesso em: 04 de agosto de 2021.

# *2.5.5.B Compositions*

De acordo com o vídeo do canal da plataforma Hyper English, intitulado *No Hyper English tem redação?,* uma das melhores maneiras de treinar a escrita é através da redação. Em todos os módulos, o aluno deverá escrever uma redação (C*omposition).* Para acessá-la, é necessário seguir os seguintes passos, explicitados na imagem 38: clicar no nível estudado e acionar *Ad Composition,* será exibido um exemplo de redação. Para escrever basta acionar *New Composition.* É muito importante atentar-se ao número de palavras que o enunciado estiver solicitando. Após redigir, o aprendente deverá clicar em S*ubmit* para enviar ou S*ave Draft* para salvar o rascunho. Posteriormente, aguardar a correção que pode durar até sete dias úteis. Se a redação já foi enviada e o aluno deseja verificar a correção, basta acessar o botão Ver Avaliação, no campo Composition. Ele ainda poderá contar com a ajuda de um professor para tirar eventuais dúvidas relacionadas à correção, acessando-o através da ferramenta Chat, disponível na plataforma.

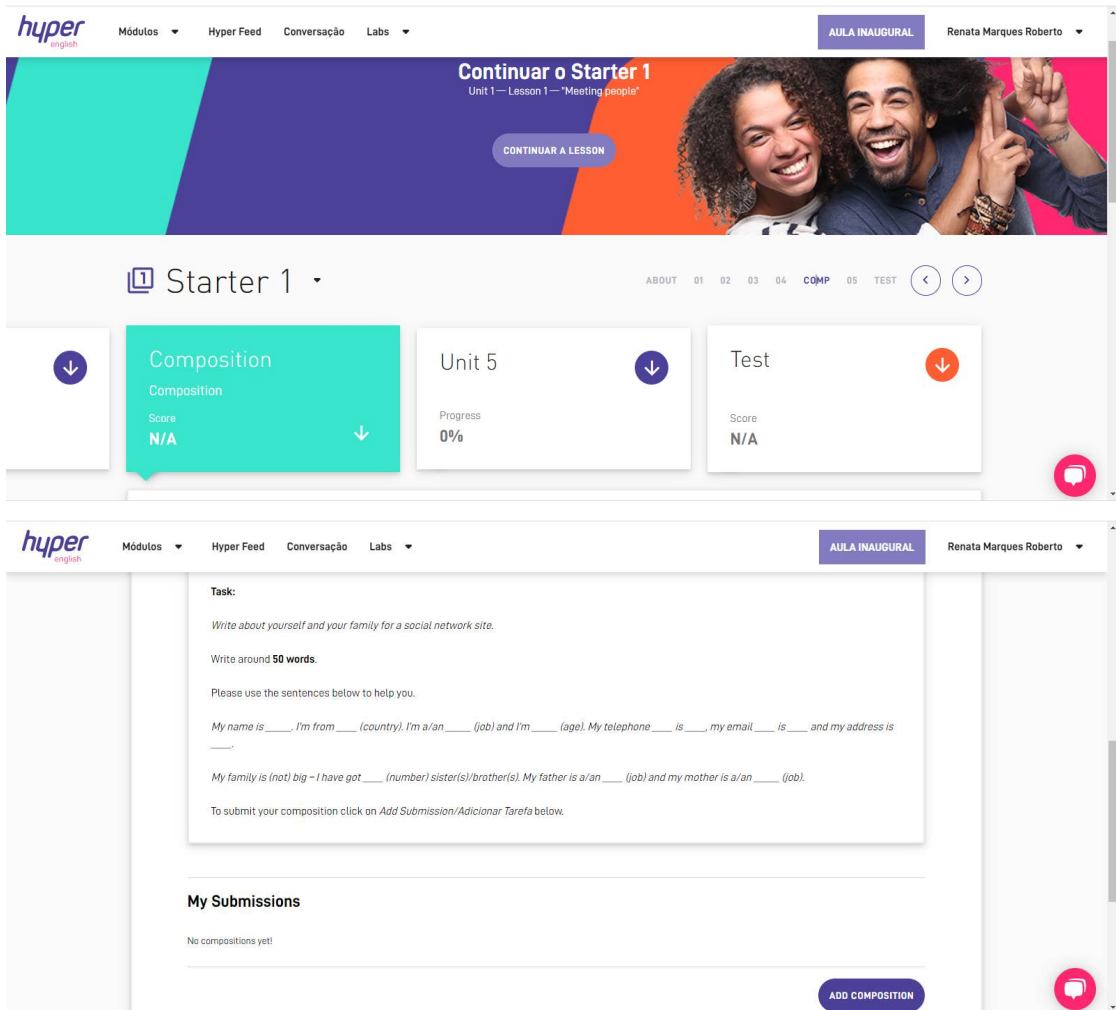

Figura 38: Composition

Fonte: http://hotsite.**hyperenglish.com.br**. Acesso em: 04 de agosto de 2021.

# *2.5.5.C Tests*

Ao final de cada Módulo, após a efetivação de todas as lições de cada unidade, o aprendente deverá realizar um teste elaborado pela plataforma, a fim de consolidar o conteúdo trabalhado. Os testes são de múltipla escolha, envolvendo questões que englobam vocabulário, gramática, áudio e escrita. O *feedback* com a nota é automático. Ao aprendente, é disponibilizada uma nova tentativa, caso não tenha atingido uma boa nota. Ao finalizar o teste, a plataforma emite avisos, alertando ao usuário a possibilidade de erro, para que tal procedimento não interfira na nota do teste.

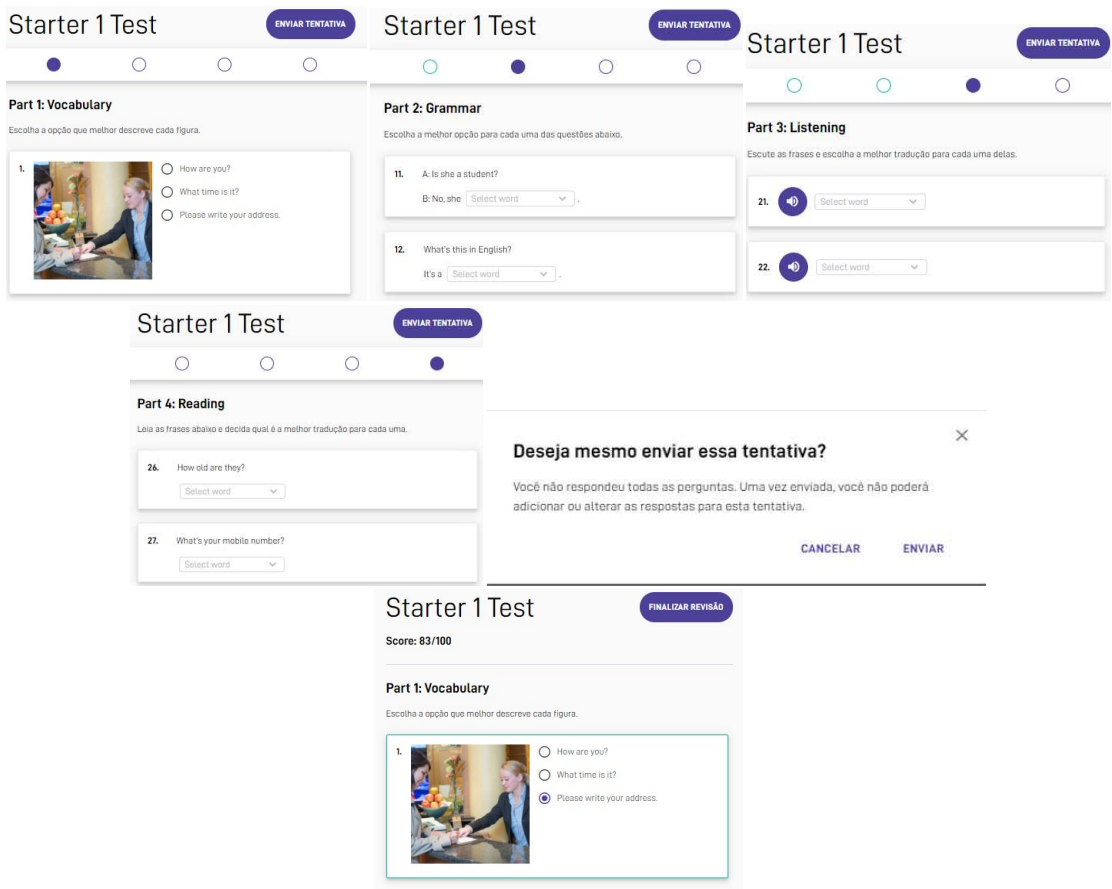

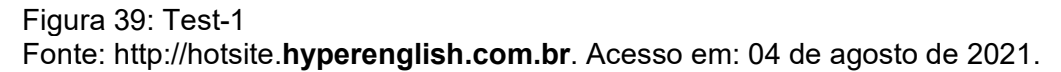

# **2.6 CERTIFICAÇÃO DO CURSO OFERECIDO PELA PLATAFORMA HYPER ENGLISH**

O curso de Inglês disponível na plataforma Hyper English, classificado como curso livre é legalizado através do decreto presidencial número 5154, que regulamenta o § 2º do art. 36 e os arts. 39 a 41 da Lei nº 9.394, de 20 de dezembro de 1996, estabelecendo as diretrizes e bases da educação nacional, e dando outras providências. De acordo com o vídeo, cujo nome é *No Hyper eu recebo certificado de conclusão?,* nenhum curso livre, de nenhuma escola de Inglês é regulamentado pela MEC (Ministério da Educação e Cultura); porém tem validade em todo território nacional. Se o objetivo do aluno for ter um certificado de validade internacional, após a conclusão do curso poderá ser feito um teste de proficiência da Língua Inglesa. Os pré-requisitos para ter o certificado disponível é passar nas redações e na prova de conclusão do nível . Cada nível concluído é certificado. Dentro do curso, o status aprovado significa que o aluno recebeu a nota mínima de sessenta por cento . Ainda não aprovado significa que o aluno ainda não recebeu a

nota mínima, baseado na última tentativa. Não, quer dizer que não houve tentativas. Ao final de cada módulo o aluno ainda recebe o certificado de conclusão do módulo, que fica disponível na plataforma.

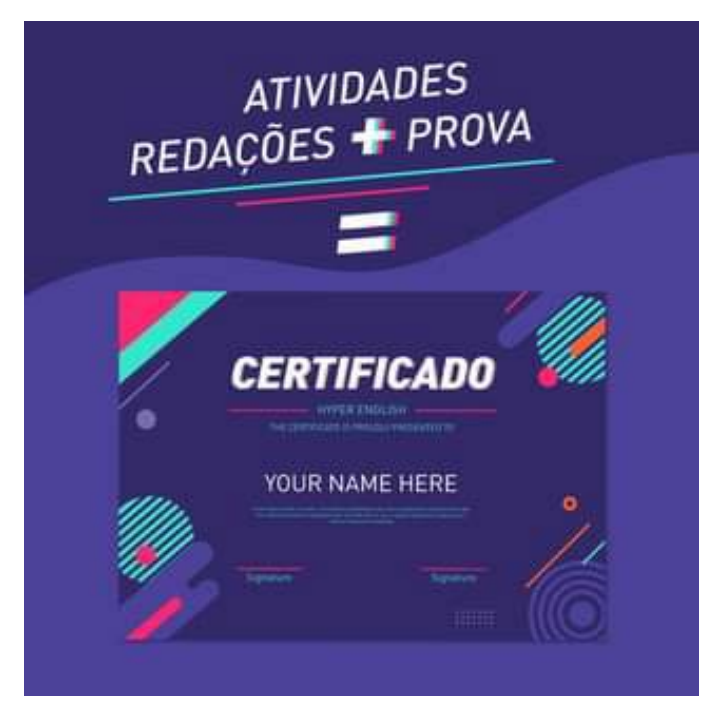

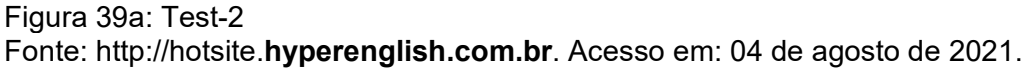

# **3 ANÁLISE DO AVA HYPER ENGLISH**

Retomando o exposto na Fundamentação Teórica, onde uma das definições de AVA é descrita por Oliveira (2007) como

> ambientes de gestão e construção integradas de informação, comunicação e aprendizagem online, que permitem integrar múltiplas mídias, linguagens e recursos, apresentar informações de maneira organizada, desenvolver interações entre pessoas e objetos de conhecimento, elaborar e socializar produções tendo em vista atingir determinados objetivos

e empregando tal definição na plataforma Hyper English, constatou-se que tais definições aplicam-se nesta plataforma, caracterizando-a efetivamente como um Ambiente Virtual de Aprendizagem, conforme será detalhadamente analisado nesse capítulo seguinte. Há a construção integrada de informação, comunicação e, principalmente de aprendizado online entre professor e aluno, o qual é compartilhado através de recursos multimidiáticos como figuras, vídeos, além das linguagens dos textos que são disponibilizados na plataforma. Além disso, o ambiente virtual Hyper English ainda desenvolve a interação entre professor, aluno e objeto de conhecimento o qual é avaliado através das atividades e testes com o objetivo de ponderar o aprendizado resultante de tal interação a fim de verificar, com tal prática, se o objetivo do aprendizado foi alcançado.

Repetindo Filatro e Bileski (2017), que salientam a diferença entre um Ambiente Virtual de Aprendizagem e outras tecnologias educativas, apontando que o AVA trabalha determinadas funções de maneira ampla, e não de forma isolada como as tecnologias, pode-se dizer que a plataforma Hyper English enquadra-se, também, no que diz respeito a trabalhar determinadas funções de maneira ampla, pois os objetos de aprendizagem difundidos na plataforma são apresentados e explorados de forma vasta, através da explanação dos conteúdos teóricos através de exibição de vídeos tutoriais, textos explicativos, atividades de prática e fixação dos conteúdos, etc.

Por fim, com base nas concepções de Sebastião (2015), que define AVA como um local virtual onde são disponibilizadas "ferramentas digitais que permitem

acessar determinado curso, módulo de estudo ou disciplina, promovendo assim a interatividade", a plataforma Hyper English dispõe-se de inúmeras ferramentas, as quais serão detalhadamente analisadas e pontuadas no próximo capítulo, objetivando avaliar o nível de interatividade presente neste AVA.

Baseado nos teóricos supracitados, conclui-se que a plataforma Hyper English enquadra-se nas definições de Ambiente Virtual de Aprendizagem difundidas.

Retomando as concepções de Oliveira (2007) pontuadas na Fundamentação Teórica, algumas características que a interface de um AVA deve apresentar para que seja eficiente em sua função de ensinar é a Usabilidade. Com o propósito de examinar as telas do AVA Hyper English a fim de verificar tal elemento, esta pesquisa tomou como base as Heurísticas de Nielsen, as quais serão cuidadosamente examinadas, objetivando confirmar se a plataforma Hyper English é um Ambiente Virtual de Aprendizagem usável ou não.

O teste profissional de Usabilidade é realizado com a presença de mais de um usuário - ao menos três avaliadores - exigindo uma equipe maior para a efetivação do mesmo. Como o propósito deste trabalho não é atingir o nível profissional, e sim realizar uma sondagem acadêmica sobre a Usabilidade na plataforma de ensino da Língua Inglesa Hyper English, esta pesquisadora realizará um Diagnóstico por Observação, onde através da navegação pelo AVA, verificará a obediência ou violação às dez Heurísticas de Nielsen no ambiente virtual em estudo.

#### **3.1 ANÁLISE DAS HEURÍSTICAS DE NIELSEN NO AVA HYPER ENGLISH**

# 3.1.1 HEURÍSTICA 1: VISIBILIDADE DO STATUS

Segundo as concepções de Nielsen, a Visibilidade do Status de um AVA é importante para que ele não se perca na navegação do mesmo. Este deve orientar o usuário sobre sua localização atual, bem como o local anterior e posterior de onde ele veio e para onde deve prosseguir, facilitando, desta forma, seu deslocamento no ambiente virtual onde a navegação está sendo realizada.

Na plataforma em estudo, a localização da tela inicial é orientada através da troca de cores do ícone que está acionado, alertando o usuário sobre o seu local atual na navegação. Conforme é observável na figura a seguir, os ícones não acionados permanecem na cor preta. Ao serem acionados, mudam para a cor lilás.

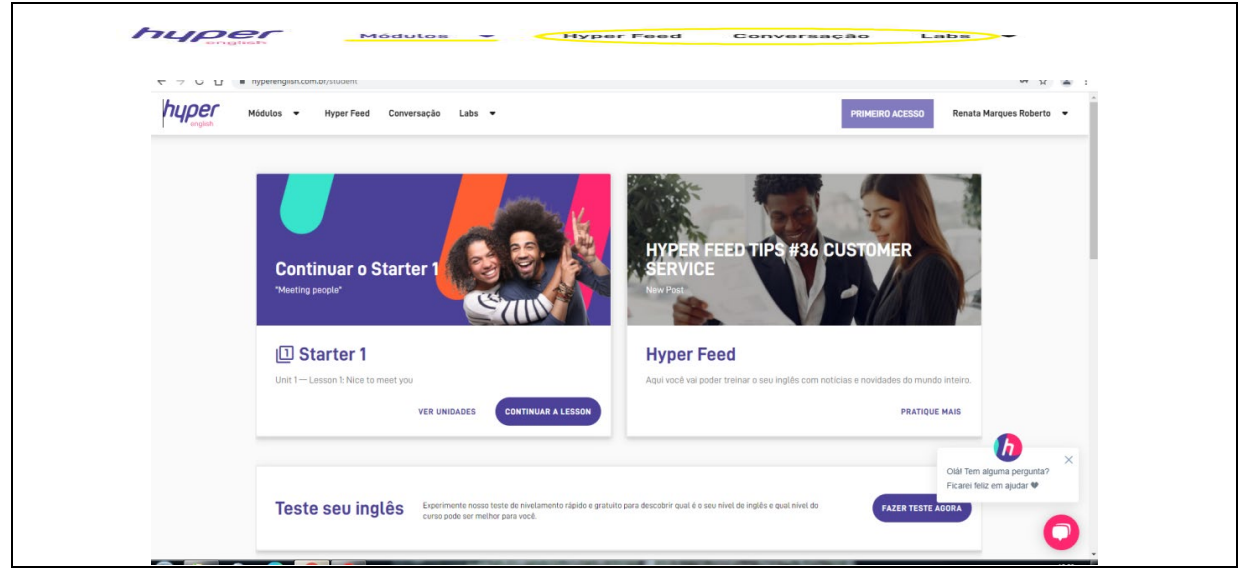

Figura 40: Heurística 1 : Visibilidade do status Fonte: http://hotsite.**hyperenglish.com.br**. Acesso em: 04 de agosto de 2021.

Já a exibição da tela de cada ítem acionado, não obedece um padrão: é apresentada de acordo com as informações contidas nelas. Ao clicar em *Módulos* e *Labs*, por exemplo, a tela desliza para baixo, mostrando quais os níveis disponíveis para o curso em uma subtela, de tamanho menor.

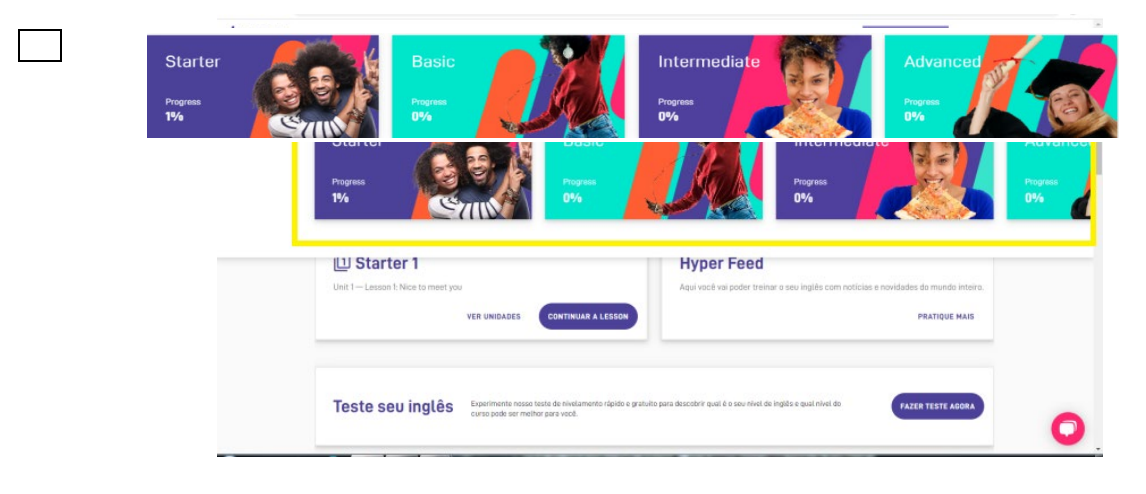

Figura 41: Heurística 1: Visibilidade do Status - Módulos Fonte: http://hotsite.**hyperenglish.com.br**. Acesso em: 04 de agosto de 2021.
Da mesma forma, ao clicar em *Labs*, uma pequena tela é exibida com a informação *Gramática*. Ambas da mesma cor, indicando que são aquelas acionadas no momento.

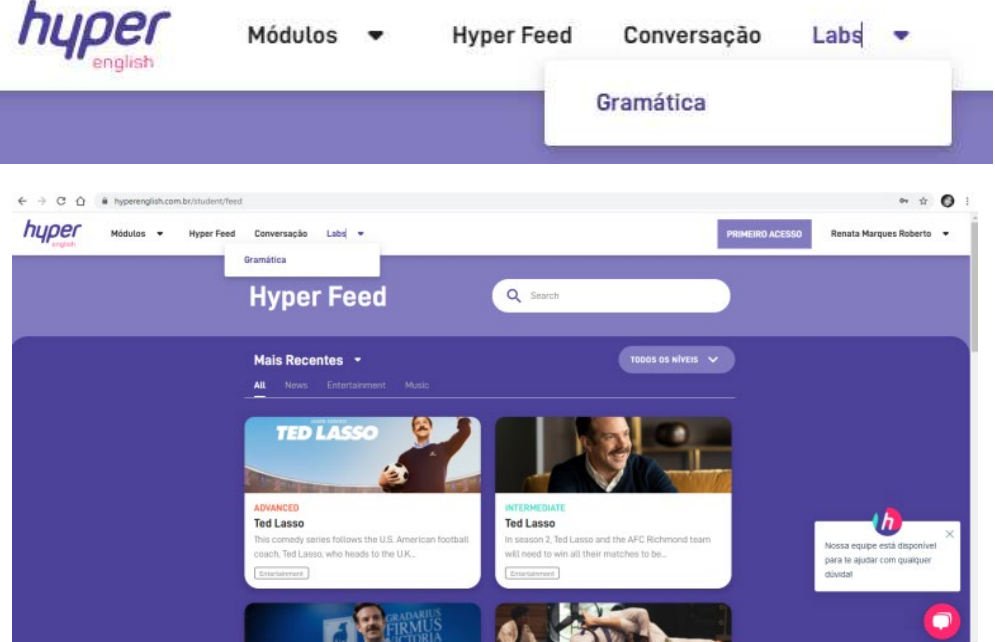

Figura 42: Heurísticas: visibilidade do status - Labs Fonte: http://hotsite.**hyperenglish.com.br**. Acesso em: 04 de agosto de 2021.

Em contrapartida, a exibição das informações referentes aos ícones *Hyper Feed* e *Conversação* ocorre através da apresentação de uma tela comum da web.

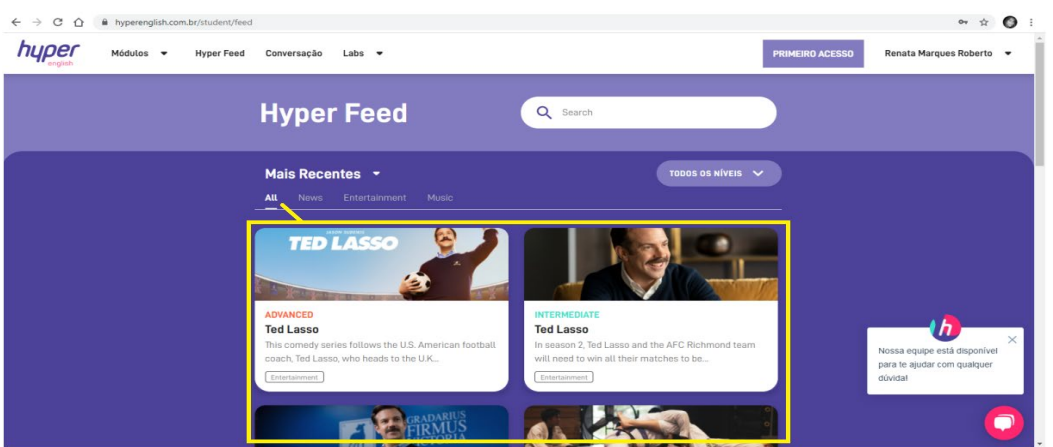

Figura 43: Heurística 1: Visibilidade do status - Hyper Feed Fonte: http://hotsite.**hyperenglish.com.br**. Acesso em: 04 de agosto de 2021.

O ícone *Conversação* exibe uma tela com as datas disponíveis para marcar as aulas de conversação, que são realizadas online ao vivo.

| Pratique seu inglês nas aulas de conversação disponíveis na agenda abaixo. Você pode<br>Aulas inaugurais disponíveis!<br>Conversação<br>entrar numa turma até 10 min. depois de seu horário de início, mas recomendamos que<br>Seg/Qua/Sex de 9:00h às 9:30h   Ter/Qui de 19:00 às 19:30h<br>você reserve um horário pois o tamanho da turma é limitado.<br>$\rightarrow$<br>Starter v<br>ł.<br>sáb<br>seg<br>ter<br>qui<br>sex<br>qua<br>26<br>29<br>31<br>27<br>28<br>30<br>Starter<br>Starter<br>Starter<br>Starter<br><b>Starter</b><br>Starter<br>08:00h<br>08:00h<br>08:00h<br>08:00h<br>08:00h<br>09:00h<br>$\mathbf{h}$<br>Starter<br>Starter<br>Starter<br><b>Starter</b><br><b>Starter</b><br>Starter<br>09:00h<br>12:00h<br>09:00h<br>12:30h<br>12:30h<br>09:00h<br>Starter<br>Starter<br>Starter:<br>Starter<br>Starter<br>dúvidal | oer | Módulos -<br><b>Hyper Feed</b> | Conversação<br>Labs $\bullet$ |        |        |        | PRIMEIRO ACESSO | Renata Marques Roberto -     |
|----------------------------------------------------------------------------------------------------|-----|--------------------------------|-------------------------------|--------|--------|--------|-----------------|------------------------------|
|                                                                                                    |     |                                |                               |        |        |        |                 |                              |
|                                                                                                    |     |                                |                               |        |        |        |                 |                              |
|                                                                                                    |     |                                |                               |        |        |        |                 |                              |
|                                                                                                    |     |                                |                               |        |        |        |                 | Nossa equipe está disponível |
|                                                                                                    |     | 12:30h                         | 19:00h                        | 12:30h | 19:00h | 12:30h |                 | para te ajudar com qualquer  |

Figura 44: Heurística 1: Visibilidade do status - Conversação Fonte: http://hotsite.**hyperenglish.com.br**. Acesso em: 04 de agosto de 2021.

Em observância aos demais ítens e subítens acionados na navegação, detecta-se que o padrão utilizado pelo AVA é a mudança de cor, que dependendo do ícone acionado, varia entre branco, lilás, verde, laranja e vermelho. Para indicar os ítens que podem ser acessados em uma lista, a cor utilizada pela plataforma é o cinza claro, seguindo o padrão utilizado nas páginas da web.

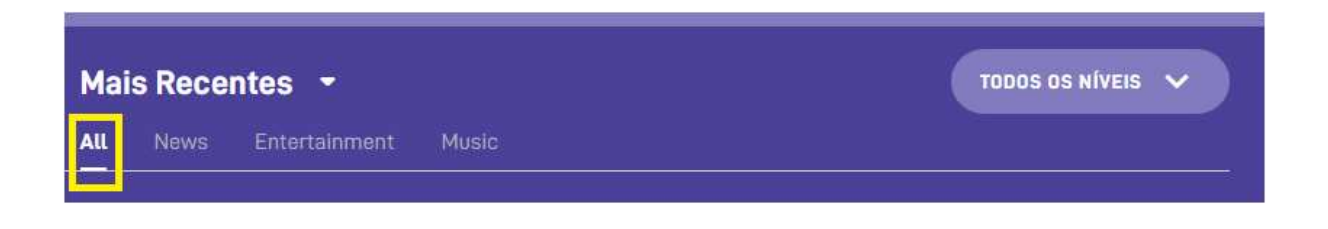

Figura 45: Padrão de cores para ícones acionados - branco Fonte: http://hotsite.**hyperenglish.com.br**. Acesso em: 04 de agosto de 2021.

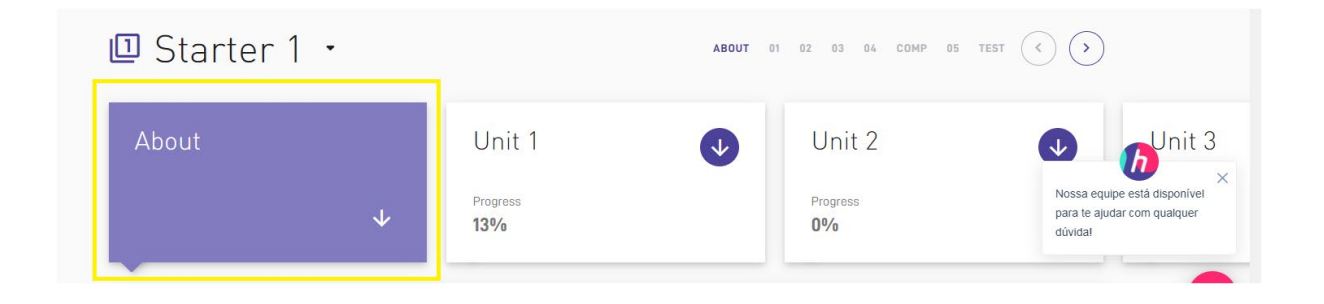

Figura 46: Padrão de cores para ícones acionados - roxo Fonte: http://hotsite.**hyperenglish.com.br**. Acesso em: 04 de agosto de 2021.

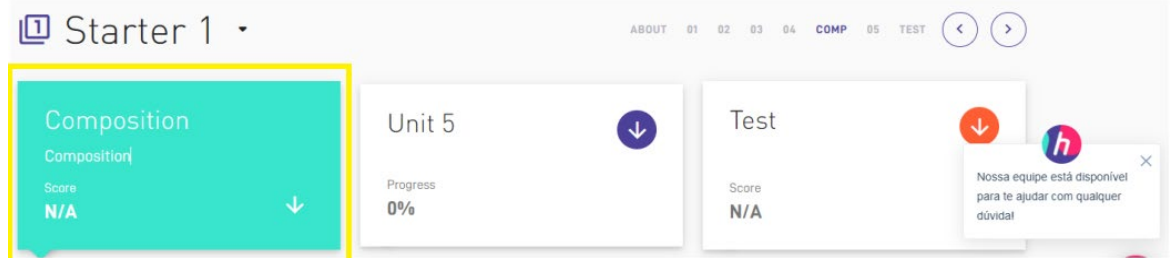

Figura 47: Padrão de cores para ícones acionados - verde Fonte: http://hotsite.**hyperenglish.com.br**. Acesso em: 04 de agosto de 2021.

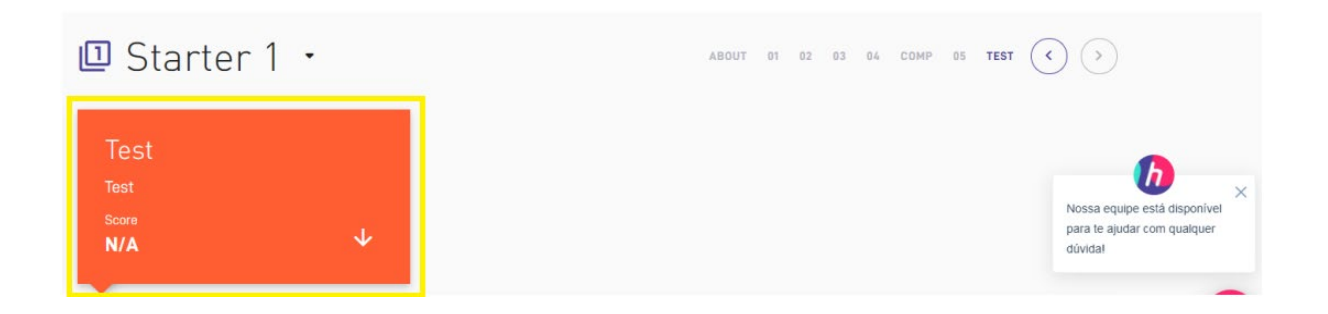

Figura 48: Padrão de cores para ícones acionados - laranja Fonte: http://hotsite.**hyperenglish.com.br**. Acesso em: 04 de agosto de 2021.

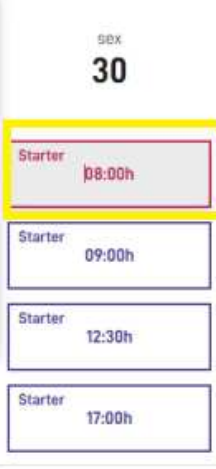

Figura 49: Padrão de cores para ícones acionados - vermelho Fonte: http://hotsite.**hyperenglish.com.br**. Acesso em: 04 de agosto de 2021.

A partir dos diversos exemplos acima mencionados, contata-se que a Heurística 1: visibilidade do status, é seguida pelo AVA Hyper English.

3.1.2 HEURÍSTICA 2: CORRESPONDÊNCIA ENTRE O SISTEMA E O MUNDO REAL.

De acordo com Nielsen (2000), um ambiente virtual usável, o qual visa melhorar a comunicação com o usuário, deve apresentar palavras, frases e conceitos costumeiros. Uma aplicação mais comumente usada para este fim são os ícones de fácil associação com alguma prática ligada ao mundo real. A lixeira, por exemplo, que representa a exclusão de um ítem, assim como a lupa, que representa a expansão do mesmo. São essas ocorrências que serão alvo de observação neste momento da pesquisa.

#### *3.1.2.A . A mãozinha*

O desenvolvedor de soluções da Code 21 Jefferson Silva, em seu blog CURITIBA TI, descreve a função do ícone da mão como passível de oferecer ao usuário a sensação de poder pegar, acessar, arrastar e soltar algo. O AVA Hyper English faz uso deste ícone exatamente com a função citada por Silva. Ao navegar pela plataforma e deparar-se com um ítem que pode ser acessado, imediatamente a seta de navegação transforma-se em uma *mão*, indicando que com um simples clique, o conteúdo indicado poderá ser acessado.

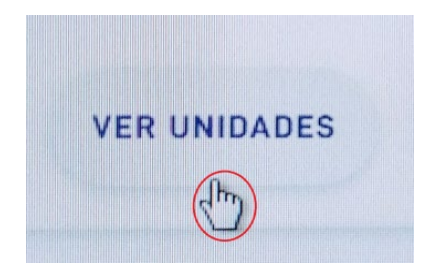

Figura 50: Ícones - mãozinha Fonte: http://hotsite.**hyperenglish.com.br**. Acesso em: 04 de agosto de 2021.

#### *3.1.2.B Botão Pause*

Utilizados desde os antigos aparelhos de som aos sistemas de multimídias contemporâneos, o botão *pause* tem a função de *parar* uma música, uma gravação ou uma mídia de áudio. Com o mesmo propósito, a plataforma utiliza-se de tal feramenta nas atividades que possuem mídia auditiva, tanto no exercício, quanto na gravação de voz a ser realizada pelo aluno.

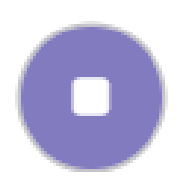

Figura 51: Botão pause Fonte: http://hotsite.**hyperenglish.com.br**. Acesso em: 04 de agosto de 2021.

# *3.1.2.C O botão Play*

Presentes nos mesmos aparelhos midiáticos do botão pause, o botão play tem a função de acionar o áudio que estava pausado, desempenhando, dessa forma, o mesmo papel do mundo real para o mundo virtual. Na plataforma Hyper English, tal ferramenta pode ser econtrada também nas atividades que necessitam de gravação de voz do aluno.

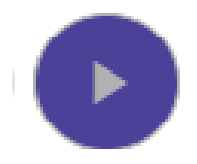

Figura 52: Botão play Fonte: http://hotsite.**hyperenglish.com.br**. Acesso em: 04 de agosto de 2021.

# *3.1.2.D O microfone*

Assim como as ferramentas anteriores, o microfone também é uma transposição de utilização no mundo real para o mundo virtual. Sua função é indicar que há um áudio disponível para ser acessado pelo usuário. No AVA analisado, esta ferramenta está igualmente disponível nas atividades de compreensão oral.

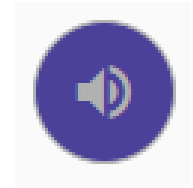

Figura 53: Botão microfone Fonte: http://hotsite.**hyperenglish.com.br**. Acesso em: 04 de agosto de 2021.

## *3.1.2.E O balãozinho de mensagem*

Figura comum desde os livros de histórias em quadrinhos, a funcionalidade dos balões é indicar a possibilidade de comunicação através de mensagens. Na plataforma, tal ícone pode ser encontrado em, praticamente, todas as páginas acessadas possibilitando a interação como professor ou equipe técnica a qualquer momento, em situações diversas.

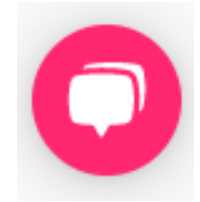

Figura 54: ìcone - Balãozinho de mensagem Fonte: http://hotsite.**hyperenglish.com.br**. Acesso em: 04 de agosto de 2021.

# *3.1.2.F O lápis*

Igualmente comum nos ambientes virtuais, desempenhando a mesma função da vida real, o lápis tem a função de *escrever.* Em uma das ocorrências deste ícone na plataforma Hyper English, ao clicar sobre ele, o usuário terá acesso a uma tela onde poderá realizar as atividades propostas pelo AVA. A figura a seguir refere-se a uma página da Hyper Missions, onde o aluno deverá escrever sobre as roupas que possui em seu guarda-roupas. O objetivo da atividade é a fixação do vocabulário relacionado a vestuário.

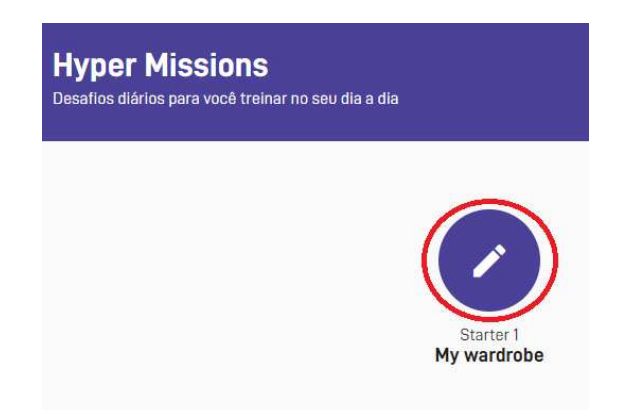

Figura 55: ìcone - lápis Fonte: http://hotsite.**hyperenglish.com.br**. Acesso em: 04 de agosto de 2021.

#### *3.1.2.G A lupa*

A lupa desempenha, na plataforma Hyper English, função similar à da atualidade: inspecionar algo mais detalhadamente, pesquisar, expandir as informações. Na tela Hyper Feed, o aprendente pode utilizar a ferramenta em questão para pesquisar o Feed de sua preferência: música, game, notícia, conforme imagem seguinte.

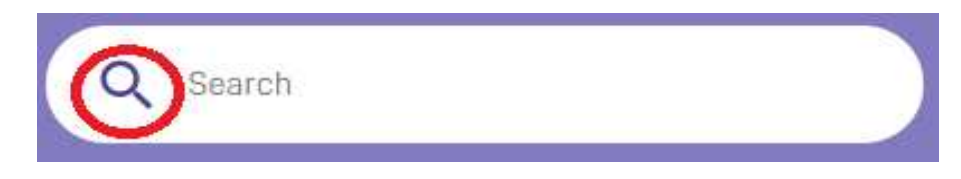

Figura 56: ìcone - lupa Fonte: http://hotsite.**hyperenglish.com.br**. Acesso em: 04 de agosto de 2021.

#### *3.1.2.H A Barra de Atividades das unidades*

Na plataforma Hyper English, para cada unidade estudada, há uma relação de atividades a serem realizadas pelo aluno. Tais atividades são representadas por ícones que remetem a algo correspondente à realidade, conforme figura 57: a introdução da unidade é realizada através de um vídeo tutorial, cuja representação faz-se através de um play, ferramenta já citada anteriormente. O segundo ítem vocabulário - é representado através de um ícone que retrata uma peça de um jogo de quebra-cabeças, como se fossem as palavras soltas, encaixando-se numa frase, formando um todo significativo. O terceiro ítem é a figura de um controle de vídeo game, cuja finalidade é informar que a atividade a ser realizada pelo aprendente refere-se a um jogo. O ítem seguinte são balões de diálogos, comumente presentes em textos escritos (histórias em quadrinhos, por exemplo), visando representar a fala dos personagens. Com o mesmo propósito, é usado pela plataforma para indicar que o vídeo a ser assistido pelo estudante trata-se de um diálogo. Logo em seguida, a figura de uma *orelha,* indica que a atividade a ser desempenhada é de Listening; ou seja, o aluno deverá escutar e executar os comandos solicitados na tarefa. As atividades de Speaking são representadas por um telefone, simbolizando o aparelho utilizado no cotidiano, cuja finalidade é a comunicação entre as pessoas, conforme figura a seguir.

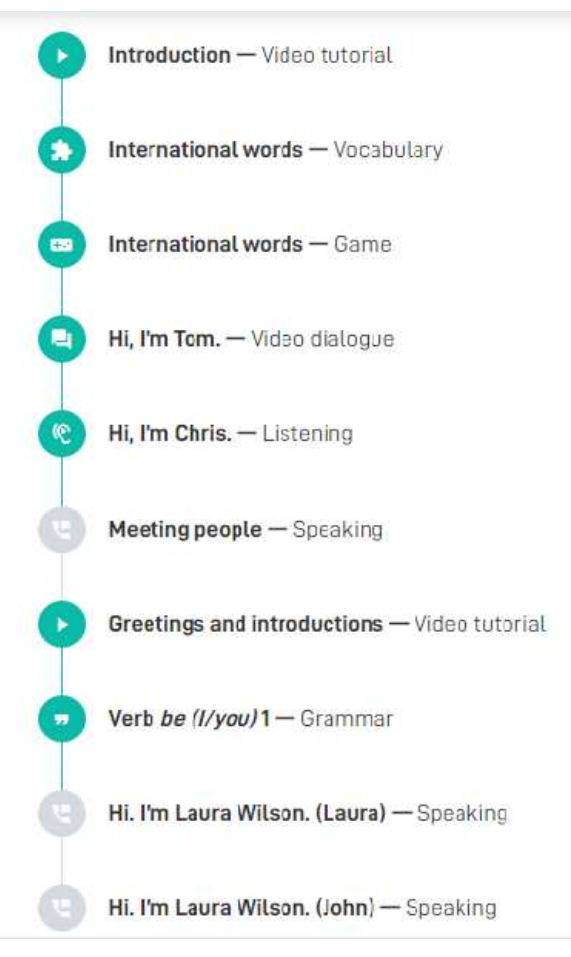

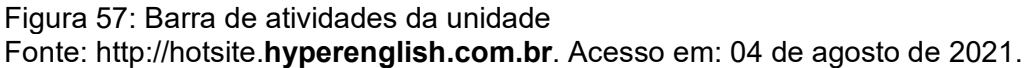

# *3.1.2.I O troféu*

Ao criar o Plano de Estudos através da plataforma Hyper English, é exibido ao aluno, um resumo, representado por um troféu, o qual é disposto ao lado do campo Meu objetivo. Assim como é utilizado na vida real, este ícone tem a finalidade de simbolizar a vitória obtida pelo estudante ao alcançar o objetivo estipulado por ele mesmo.

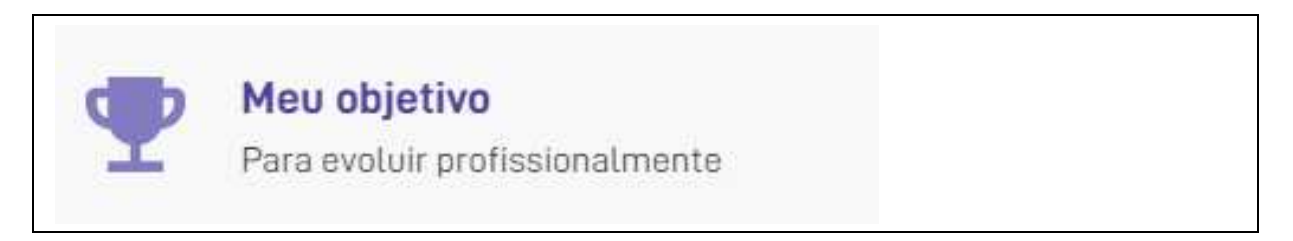

Figura 58: ìcone - troféu Fonte: http://hotsite.**hyperenglish.com.br**. Acesso em: 04 de agosto de 2021.

Em observância aos itens supracitados, constata-se que a Heurística 2: correspondência com o mundo real, foi devidamente obedecida pela plataforma Hyper English.

# 3.1.3 HEURÍSTICA 3: CONTROLE E LIBERDADE DO USUÁRIO

Segundo as concepções de Nielsen 2000, ao utilizar um sistema os usuários estão sujeitos a cometer erros. Por esse motivo, surge a necessidade de retornar, facilmente, ao local anterior. Para este propósito, ferramentas como o desfazer e refazer, ou mesmo a oportunidade de corrigir uma digitação incorreta, possibilitam ao usuário, a liberdade o controle e a liberdade de suas ações.

No Ambiente Virtual de Aprendizagem Hyper English, no que diz respeito à oportunidade de correção de um erro cometido pelo usuário, a orientação sobre as ações de correção a serem desempenhadas é fornecida de maneira clara e objetiva. Tal fato pode ser observado na figura a seguir que mostra a ação de reparo na página inicial da plataforma, num possível erro de digitação do usuário ou senha. Observa-se, portanto, que a Heurística 3: Controle e Liberdade do Usuário, também é obedecida pelo AVA Hyper English.

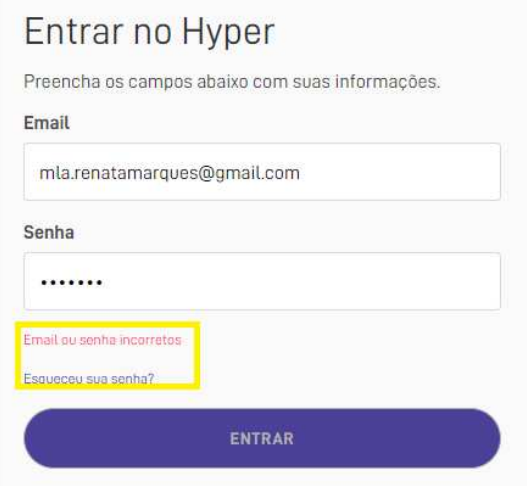

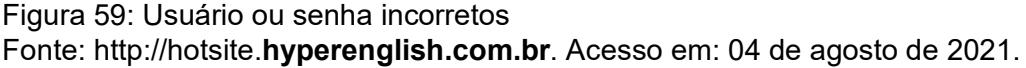

# 3.1.4 HEURÍSTICA 4: CONSISTÊNCIA E PADRONIZAÇÃO

Segundo Nielsen (2000), um sistema usável precisa manter um padrão de ícones, símbolos e palavras. Uma determinada ação ou comando deve apresentarse sempre na mesma posição e realizar o mesmo efeito no ambiente virtual, independentemente do local onde esteja inserido.

Esta Heurística também é obedecida na plataforma Hyper English, conforme relatado a seguir.

# *3.1.4.A O botão fechar*

O *botão fechar* segue o mesmo padrão na plataforma, assim como nos ambientes virtuais de um modo geral: localiza-se sempre no canto superior direito das páginas.

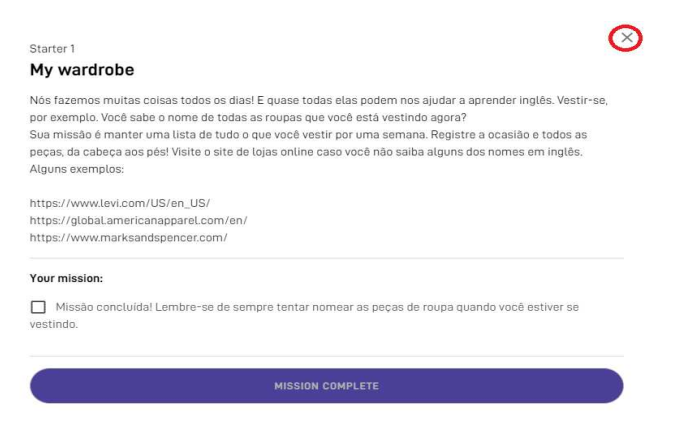

Figura 60: Botão fechar Fonte: http://hotsite.**hyperenglish.com.br**. Acesso em: 04 de agosto de 2021.

*3.1.4.B Seta de acesso ao menu e nome do usuário* 

A setinha de acesso ao menu da página permanece localizada no canto superior direito do AVA, assim como o nome do usuário logado.

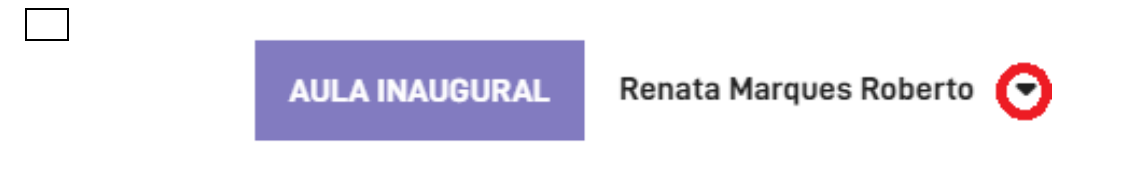

Figura 61: Seta de acesso ao menu e nome do usuário Fonte: http://hotsite.**hyperenglish.com.br**. Acesso em: 04 de agosto de 2021.

# *3.1.4.C Barra de pesquisa*

A Barra de Pesquisa, cuja localização mantêm-se também no canto superior direito, representada por um retângulo, onde o verbo *Pesquisar*, escrito em fonte cinza claro está inserido, é recorrente na plataforma, desempenhando sempre a função significado do verbo: pesquisar.

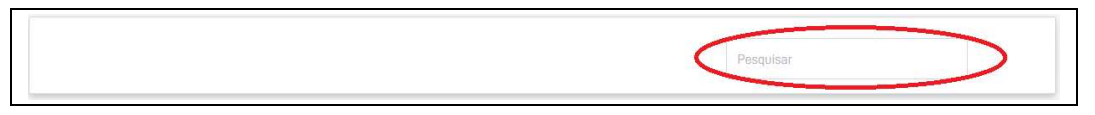

Figura 62: Barra de pesquisa Fonte: http://hotsite.**hyperenglish.com.br**. Acesso em: 04 de agosto de 2021.

# *3.1.4.D Setas de expandir e voltar*

A seta para baixo, representa sempre a mesma função de expandir a informação acerca de algum item da plataforma. Assim como a seta para cima encarrega-se de voltar ao link inicialmente acionado.

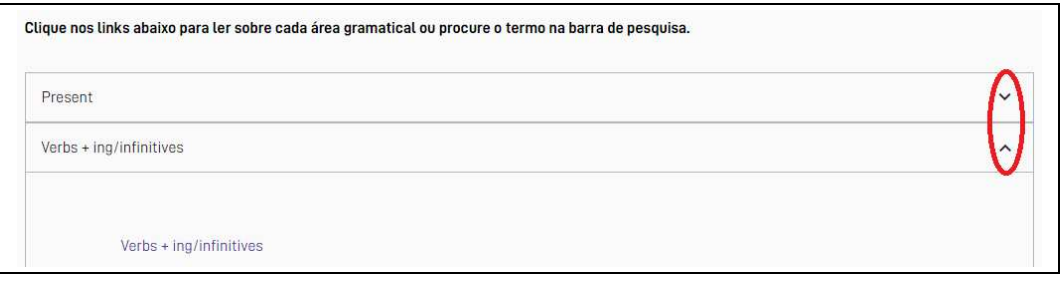

#### Figura 63: Seta expandir e voltar

Fonte: http://hotsite.**hyperenglish.com.br**. Acesso em: 04 de agosto de 2021.

Expostos tais exemplos, testifica-se também, que a Heurística 4: consistência e padronização, é igualmente respeitada pelo AVA em estudo.

# 3.1.5 HEURÍSTICA 5: PREVENÇÃO DE ERRO

Os erros, segundo Nielsen (2000), são as principais fontes de frustração para o usuário e prova de ineficácia e ineficiência de um sistema durante sua execução. Porém, melhor do que uma boa mensagem de erro é um projeto cuidadoso que evite que um problema ocorra, caso isso seja possível. No Hyper English, durante o período de navegação por esta pesquisadora, não detectou-se tal ítem, porém, não cabe dizer que esta Heurística foi violada, pois a plataforma é fácil de ser utilizda, por esse motivo, a possibilidade de erros é quase nula.

# 3.1.6 HEURÍSTICA 6: AJUDA AOS USUÁRIOS PARA RECONHECEREM, DIAGNOSTICAREM E SE RECUPERAREM DE ERROS

Em um sistema usável, Nielsen (2000) evidencia que as mensagens de erro devem ser expressas em linguagem natural, sem a utilização de códigos complexos que não representam nada para o usuário. Os elementos contidos nesta mensagem devem indicar precisamente o erro e sugerir soluções de forma simplória. A plataforma Hyper English, quando há instabilidade no sistema, envia email ao aluno avisando do ocorrido, bem como emite notificações em forma de pop up , indicando a ocorrência de um erro e providências a serem tomadas para sanar o ocorrido, conforme demonstrado na figura a seguir.

# **Comunicado importante**

Oi! Estamos com instabilidade no chat. Nossa equipe já está trabalhando para resolver o mais breve possível!

Continuamos disponíveis por telefone e por email para todas as dúvidas. Agradecemos a compreensão.

**CONTINUAR** 

DEPOIS

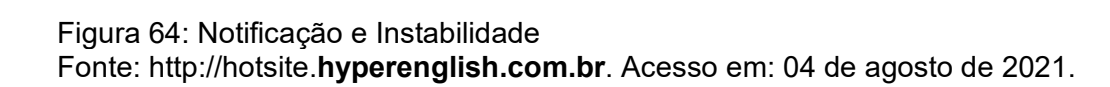

# 3.1.7 HEURÍSTICA 7: RECONHECIMENTO EM VEZ DE MEMORIZAÇÃO

Nielsen (2000) ressalta a importância de tornar objetos, ações e opções visíveis e coerentes. Não deve ser exigido do usuário que ele lembre das informações de uma parte do diálogo para outra. Por esse motivo, as instruções do ambiente virtual devem estar sempre visíveis e facilmente acessíveis. Nesse sentido, a plataforma Hyper English propicia ao estudante formas diferentes de reconhecimento: através de instruções ao passar o mouse sobre o menu, cores e figuras. Na imagem abaixo, por exemplo, quando o usuário navega sobre o botão Aula Inaugural o AVA emite uma mensagem indicando a funcionalidade daquele ícone.

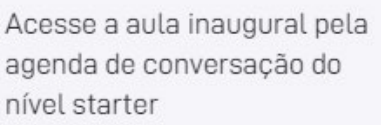

**AULA INAUGURAL** 

Figura 65: Informações exibidas através do mouse sobre o ícone Fonte: http://hotsite.**hyperenglish.com.br**. Acesso em: 04 de agosto de 2021.

Em pouco tempo de navegação pelo AVA já é possível detectar que as ferramentas que podem ser acessados obedecem um padrão de formato e cor: geralmente estão inseridos num texto, cujas letras estão escritas na cor branca, dentro de uma figura de forma retangular ou oval (horizontal) com o fundo roxo, permitindo que um simples olhar pelas páginas faça com que o usuário reconheça que poderá clicar naquela figura para ter acesso à informações diversas, não exigindo dele que memorize coisa alguma, apenas reconheça.

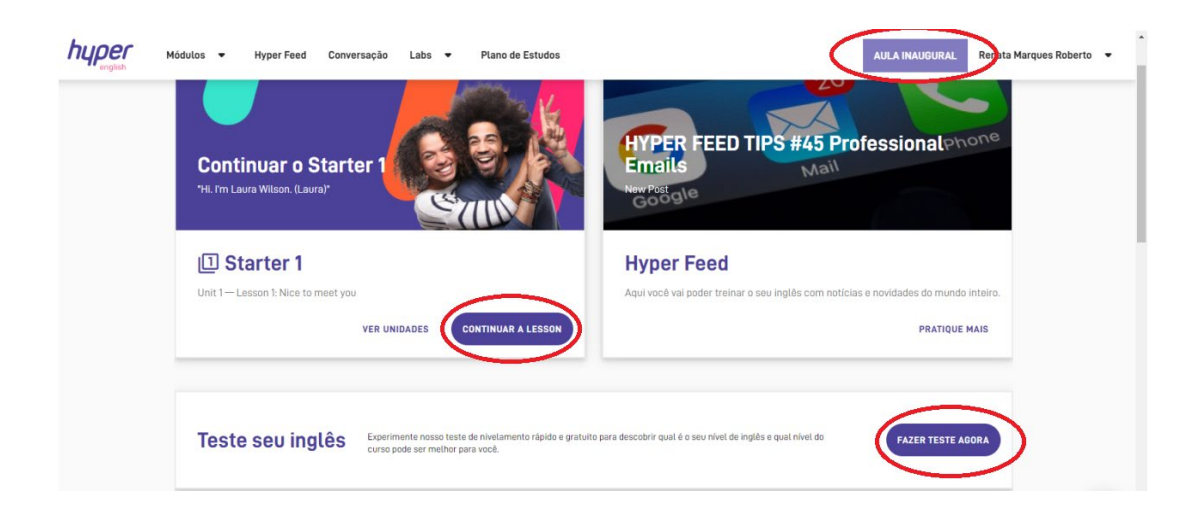

Figura 66: Padrão de cores e formas Fonte: http://hotsite.**hyperenglish.com.br**. Acesso em: 04 de agosto de 2021.

# 3.1.8 HEURÍSTICA 8: FLEXIBILIDADE NO USO

Para Nilsen (2000), a disponibilização de aceleradores em um ambiente virtual (os quais são imperceptíveis a novatos) são facilitadores que tornam mais rápida e eficiente a interação entre usuário e sistema, permitindo que o sistema consiga servir igualmente bem utilizadores experientes e inexperientes. Exemplos comuns de aceleradores são botões de comando em barras de ferramentas ou teclas de atalho para acionar itens de menu ou botões de comandos.

Através da navegação de forma criteriosa pelo Ambiente Virtual de Aprendizagem em estudo, a pesquisadora observou que a plataforma Hyper English não disponibiliza nenhum atalho de teclado para navegação, a qual é totalmente efetuada através do uso do mouse, não propiciando ao aluno uma forma distinta de navegação. Pode-se dizer, portanto, que esta Heurística é violada pelo sistema.

# 3.1.9 HEURÍSTICA 9: DESIGN ESTÉTICO E MINIMALISTA

Esta Heurística discursa sobre os diálogos exibidos pelo sistema, que de acordo com Nielsen (2000), devem conter uma linguagem simples, clara e objetiva. Para o autor, a utilização de informações irrelevantes ou desnecessárias compete com aquelas de relevância, minimizando a visualização do que realmente interessa ao usuário. Na plataforma Hyper English, tal Heurística é igualmente confirmada. Os elementos são apresentados de forma clara, proporcionando ao aluno uma fácil compreensão das informações, conforme pode ser detectado nas imagens seguintes.

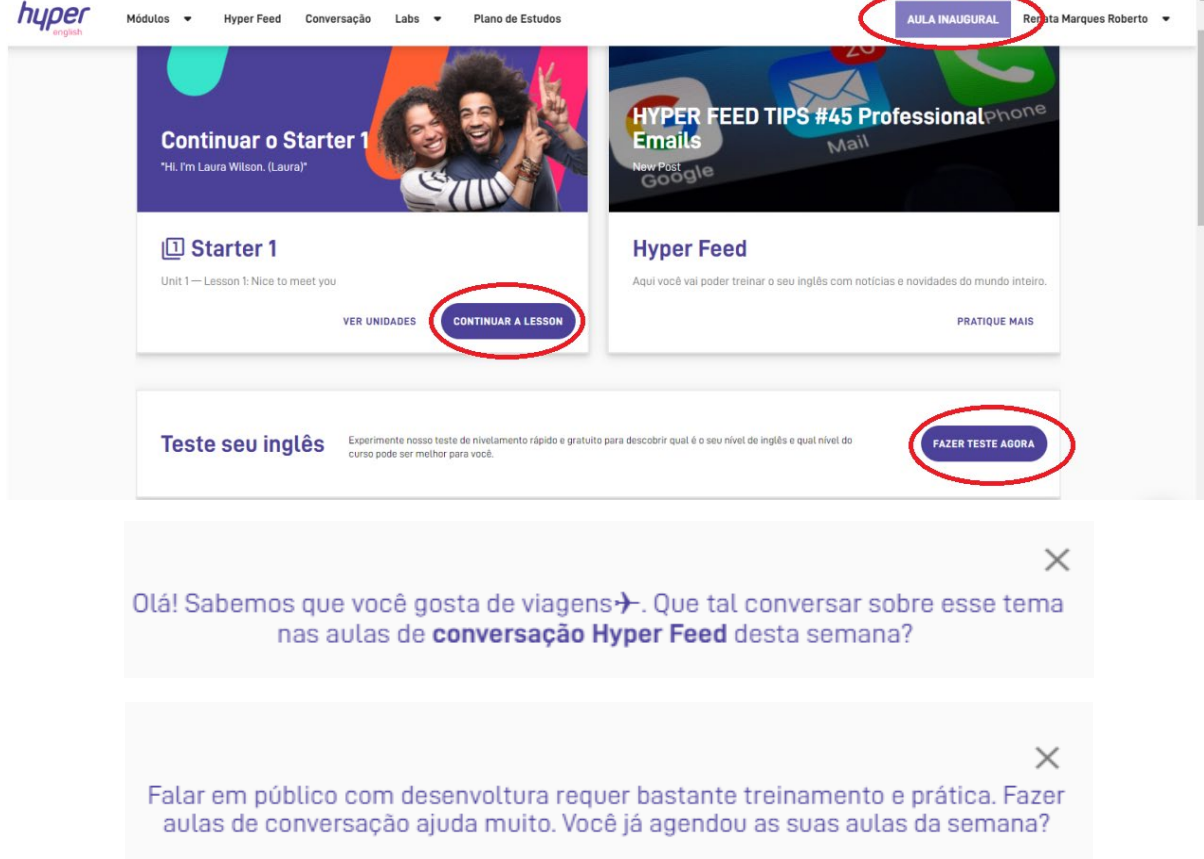

Olá! Você já deu uma espiada na atividade de Hyper Feed Music desta semana? Ela é perfeita para você que gosta de músicas! M

Olá! Para você que precisa ler comunicados e e-mails em inglês, que tal praticar um pouco a compreensão de texto com as nossas atividades de "Reading"?

Figura 68: Diálogo Minimalista Fonte: http://hotsite.**hyperenglish.com.br**. Acesso em: 04 de agosto de 2021.

#### 3.1.10 HEURÍSTICA 10: SUPORTE AO USUÁRIO

De acordo com Nielsen (2000), ainda que seja melhor a utilização de um sistema sem documentação, é necessário que o mesmo forneça informações escritas ao usuário, em forma documental. Estes dados devem seguir algumas características, tais como: serem facilmente localizados, serem centradas na tarefa do usuário, listar passos concretos, objetivos e curtos a serem seguidos, estarem facilmente acessíveis e online. A plataforma Hyper English oferece diferentes ferramentas de suporte ao aprendente, assim como: Termo de Uso do Hyper English (que dispõe de um e-mail específico para sanar eventuais dúvidas), Central de Relacionamento (onde o aluno pode entrar em contato com a equipe técnica através de um número de telefone), Chat online disponível na plataforma e ainda, através de um canal no You Tube, onde vários vídeos informacionais são disponibilizados**.** 

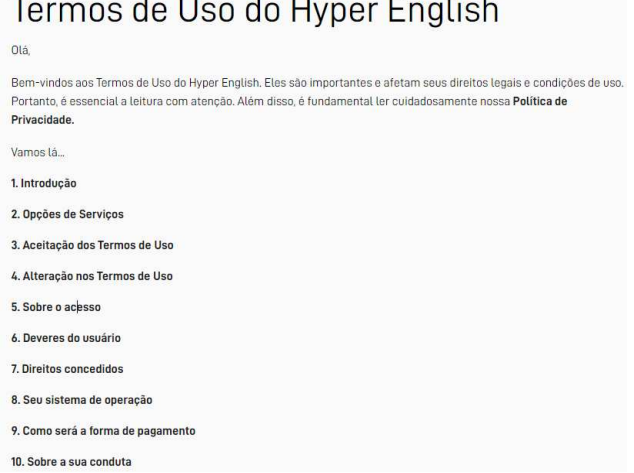

# Termos de Uso do Hyper English

 $\times$ 

 $\times$ 

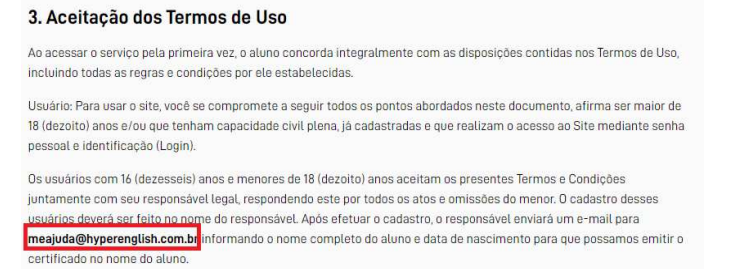

Figura 69: Termos de uso do Hyper English Fonte: http://hotsite.**hyperenglish.com.br**. Acesso em: 04 de agosto de 2021.

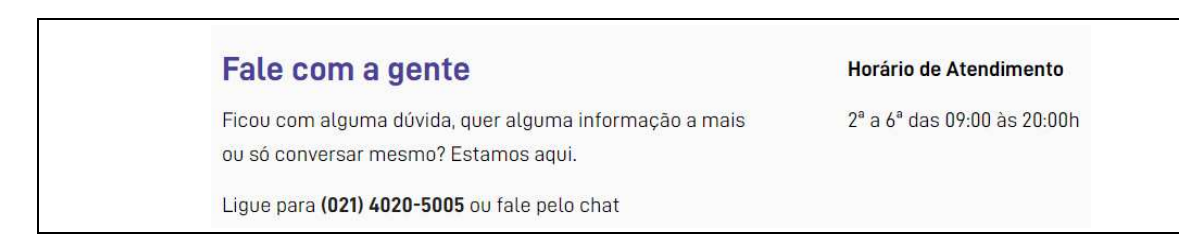

Figura 70 Central de Relacionamento Fonte: http://hotsite.**hyperenglish.com.br**. Acesso em: 04 de agosto de 2021.

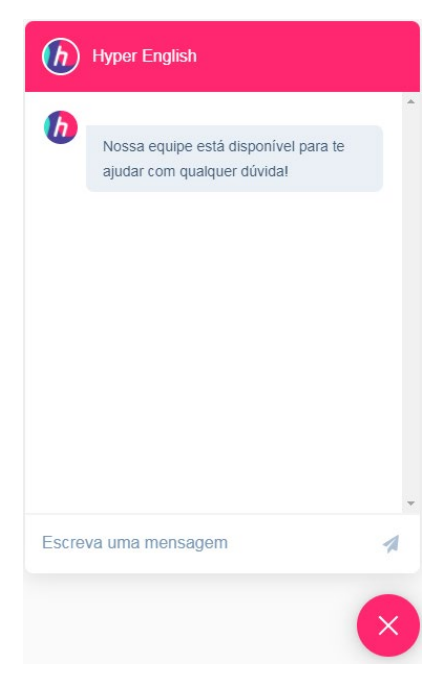

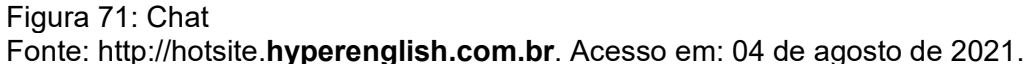

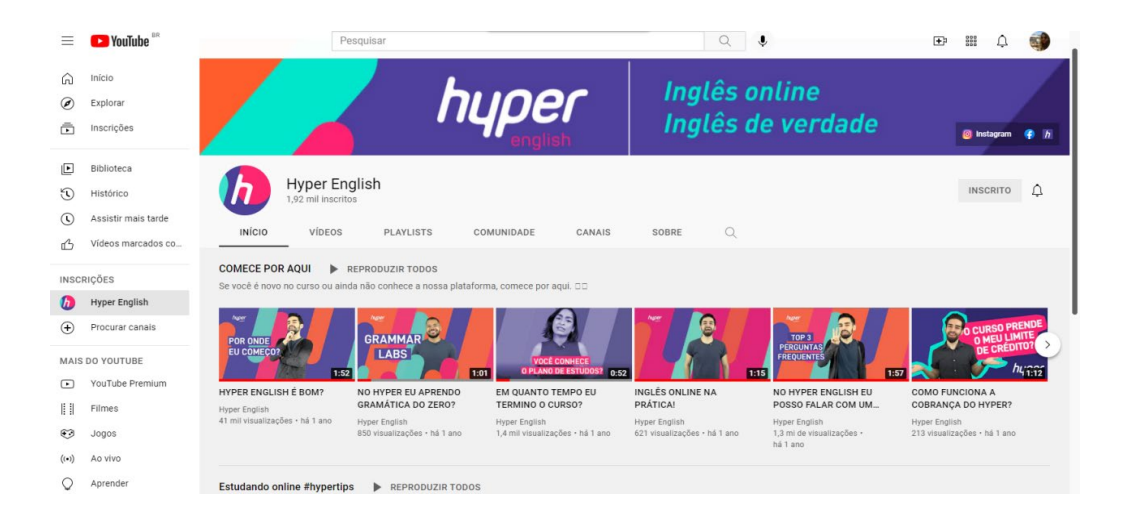

Figura 72: Canal Hyper English no Youtube Fonte: http://hotsite.**hyperenglish.com.br**. Acesso em: 04 de agosto de 2021.

# 3.1.11 AVALIAÇÃO HEURÍSTICA

Conforme informações supracitadas, este trabalho foi realizado a nível acadêmico, portanto, a pesquisa tem o objetivo apenas de apontar a obediência ou violação das Heurísticas apontadas por Niesel, com base na inspeção feita na plataforma Hyper English, pela pesquisadora deste ofício acadêmico. Dessa forma, sinteticamente, a tabela a seguir exibe o resultado de tal análise.

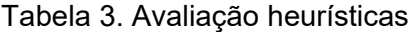

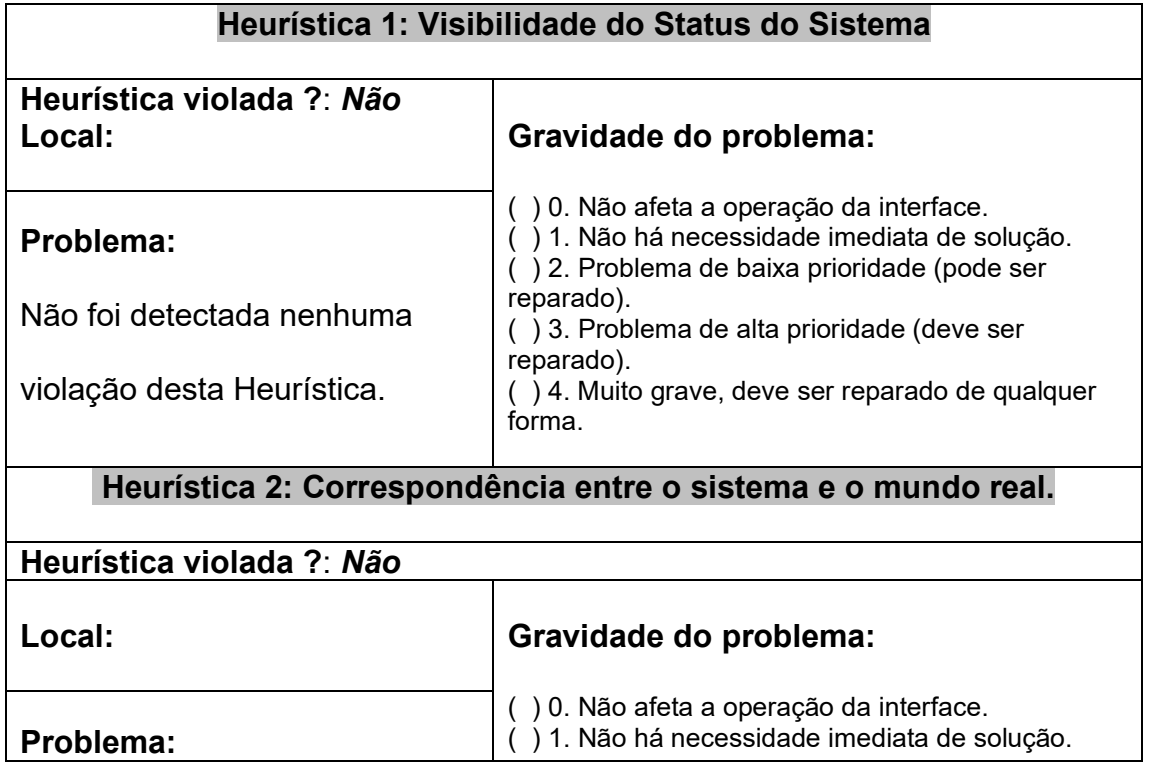

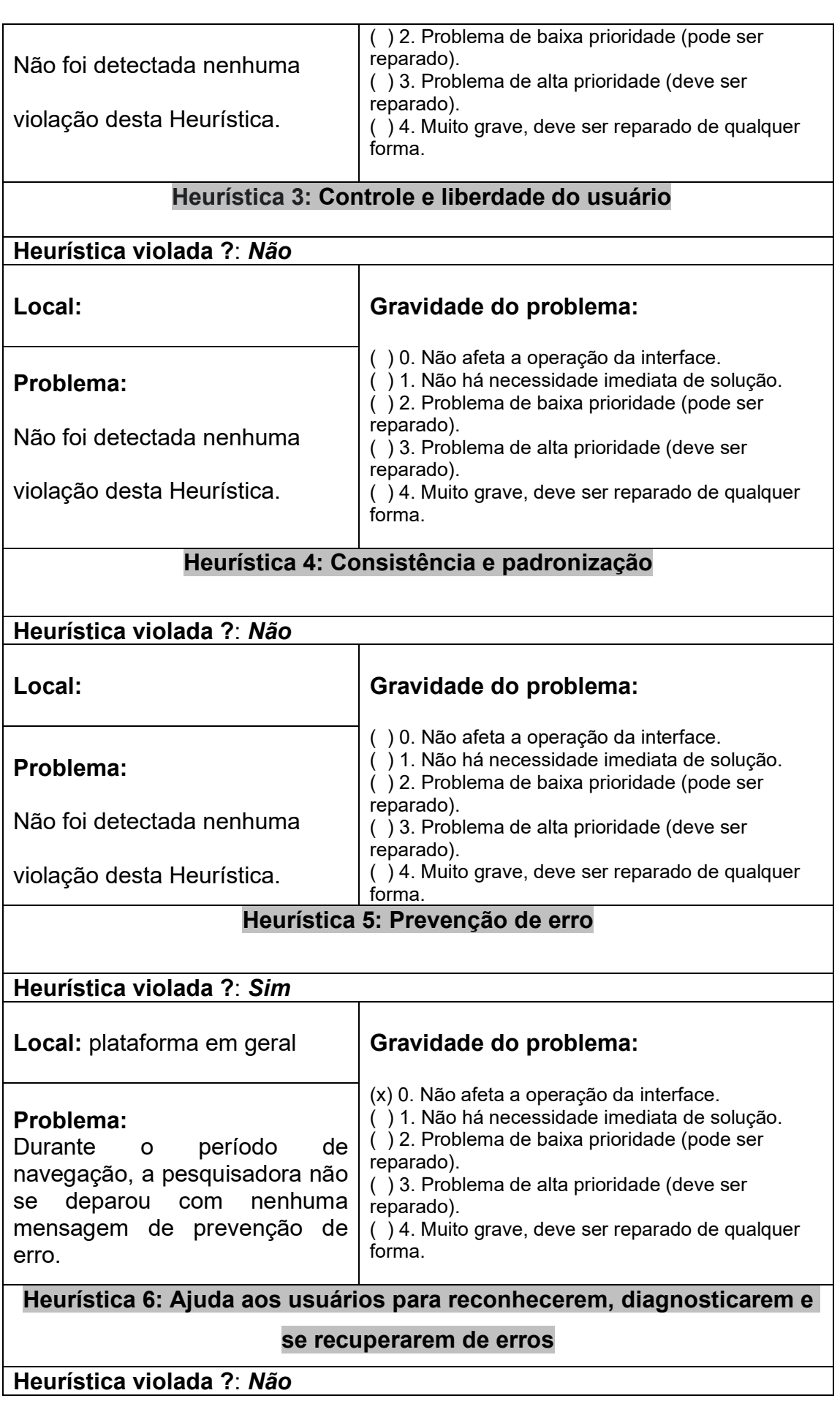

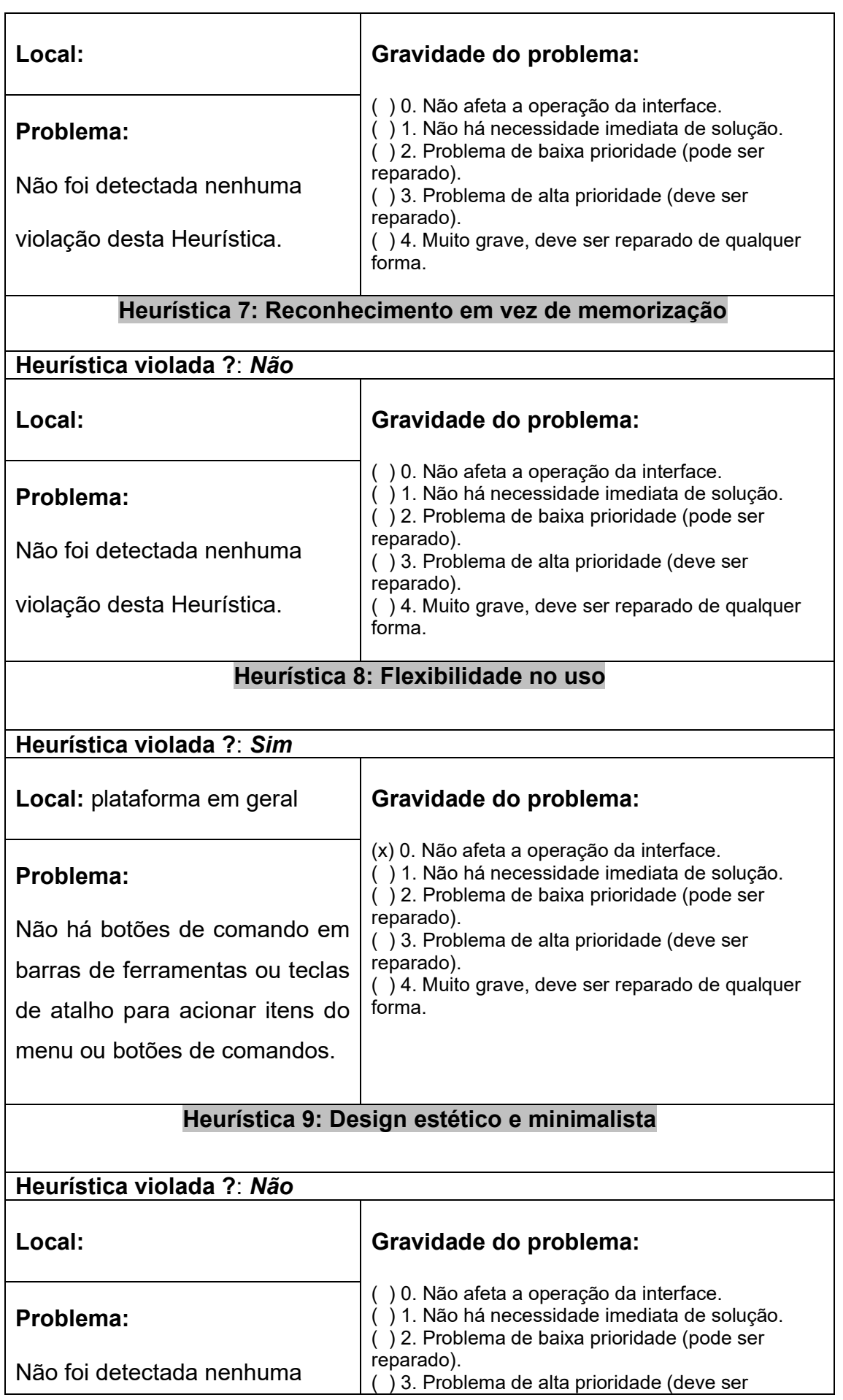

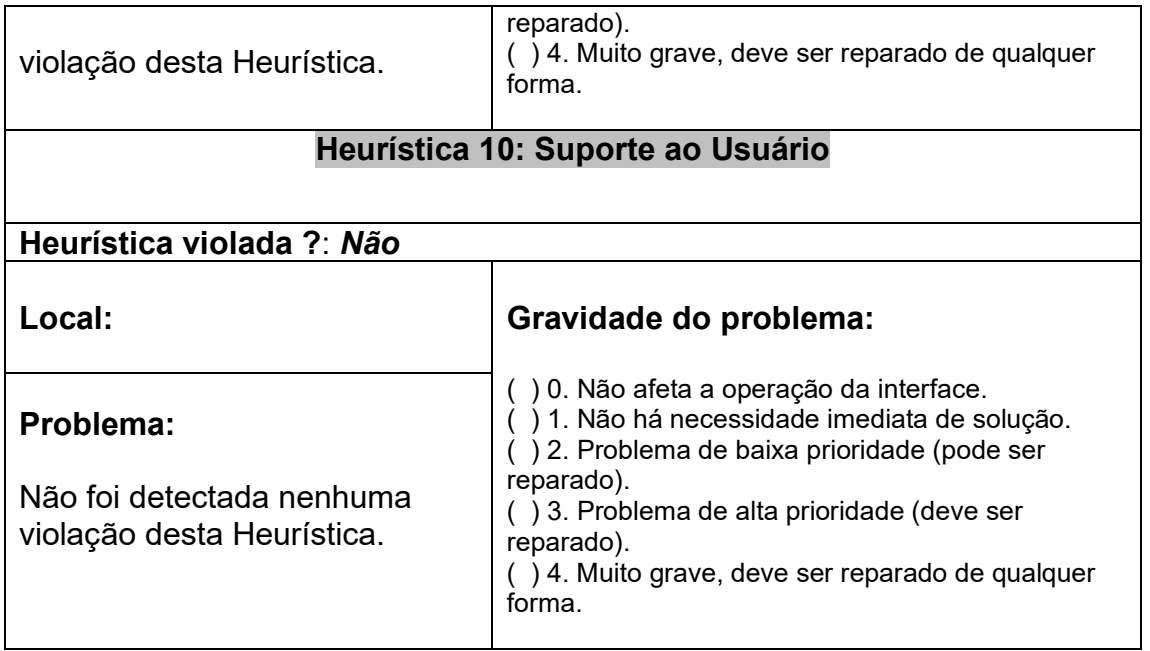

Fonte: Autoria própria

# 3.1.12 RELATÓRIO CONSOLIDADO

Das dez Heurísticas consideradas por Nielsen (2000) como imprescindíveis para que um Ambiente Virtual de Aprendizagem seja usável, duas delas foram violadas pela plataforma Hyper English, conforme sintetizado no demonstrativo anterior: Prevenção de Erros e Flexibilidade de Uso; porém, nenhuma das violações possui um auto grau de severidade, o qual prejudique o desempenho da interface. A primeira - Prevenção de erros - não foi detectada porque o próprio AVA é fácil de ser utilizado e autoexplicativo. Além disso, caso ocorra algum erro, a plataforma oferece diversas oportunidades de suporte ao aluno através de Chat, de um e-mail especificamente direcionado a ajudar o estudante, além de contato por telefone. Em relação à segunda Heurística violada - Flexibilidade de uso - nenhum atalho foi detectado, o que pode impedir usuários mais experientes de navegarem com mais agilidade. Porém, tal violação, igualmente à primeira, não se trata de um impeditivo para execução de tarefas. Conclui-se, portanto, que o Ambiente Virtual de Aprendizagem Hyper English caracteriza-se, de fato, como uma plataforma *fácil*  (usável)*,* conforme indicado pelo marketing citado no texto introdutório desta pesquisa, comprovando que a Usabilidade desta interface é verdadeiramente eficiente ao ensino de Língua Inglesa através da modalidade online.

#### **3.2 ANÁLISE DA INTERATIVIDADE NO AVA HYPER ENGLISH**

Retomando as afirmações de Moran (1994) na Fundamentação Teórica desta pesquisa, a interatividade através de um AVA tem grande importância para o sucesso do processo de aprendizagem a distância. Com base nas concepções dos teóricos apontados no texto introdutório, buscar-se-á examinar criteriosamente as telas da plataforma, a fim de localizar as Ferramentas e Indicadores de Interatividade nas telas da plataforma Hyper English e, a partir dos dados detectados, buscar-se-á avaliar os Níveis de Interatividade deste AVA.

#### 3.2.1 INDICADORES DE INTERATIVIDADE

De acordo com Silva (2004), os Indicadores de Interatividade são abordados numa Perspectiva Comunicacional, voltados à educação dialógica como um "processo de atuação crítica do discente que elabora os saberes graças e por meio das interações com outrem". (Silva, 2004, p. 4).

Tais elementos são importantes para que não se perca a relação que o sistema presencial proporciona. Segundo Silva (2004), o Ambiente Virtual de Aprendizagem deve estreitar a interação entre professor e aluno, tornando possível a Interatividade através de sua interface.

De acordo com Oliveira (2006), o AVA deve suprir a ausência do professor. Da mesma forma, Campos e Roberto (2019) afirmam que "A interatividade deve ser eficaz, diminuindo a falta física do docente" (p. 24). Por esse motivo, a presença de tais Indicadores em um AVA, torna-se indispensável para que tal Interatividade esteja presente no processo de ensino - aprendizagem virtual.

Os Indicadores de Interatividade foram analisados na plataforma Hyper English a partir das aulas online de Conversação, onde a interação faz-se entre professor e aluno, intermediada pela interface. Porém, a falta física do professor na plataforma não é suprida apenas nas aulas de Conversação. O aluno também poderá acessá-lo através do Chat e agendamento de aulas. Com a finalidade de analisar os Indicadores de Interatividade, foram assistidas vinte e quatro aulas de Conversação de níveis diferentes, ministradas por vários professores. Dessa forma, foi possível examinar a atuação docente, dentro dos critérios estabelecidos por Silva (2004), conforme observações nos ítens a seguir.

# 3.2.1.A. DISPONIBILIZAR MÚLTIPLAS EXPERIMENTAÇÕES, MÚLTIPLAS EXPRESSÕES.

Durante as observações das aulas de Conversação online, detectou-se que uma técnica amplamente utilizada em todos os níveis é a *Role Playing* que, segundo Brown (1994), consiste em uma atividade linguística, a qual resulta em atribuir um papel a um ou mais membros de um pequeno grupo (de dois a quatro) e dar um objetivo ou propósito a ser atingido. Através desta simulação, os participantes encenam personagens em situações diversificadas, como por exemplo, uma entrevista de emprego, um pedido em restaurante, atendimento em aeroportos, etc. O propósito é praticar oralmente o vocabulário referente a uma circunstância específica.

Mediante tal atividade, o professor propicia ao aluno múltiplas experimentações e múltiplas expressões, pois os estudantes realizam trabalhos em grupos que colaboram entre si, desempenham papéis através de encenações de situações diversas, além de participarem livremente, através da criação de diálogos e de personagens envolvidos na "dramatização".

Nos níveis mais avançados, o professor promove um debate online sobre um tema específico, onde cada aluno expõe sua opinião e o docente atua como intermediador do processo de produção oral. Esta atividade também propicia ao estudante múltiplas expressões, através da interatividade e liberdade de exposição de argumentos e questionamento das afirmações que o debate promove.

*3.2.1.B Disponibilizar uma montagem de conexões em rede que permite múltiplas ocorrências; Arquitetar percursos hipertextuais e Mobilizar a experiência do conhecimento*

Estes ítens que se interconectam, foram analizados em conjunto e estão voltados para o ambiente virtual, por tanto, as observações foram feitas na plataforma em si, numa interação entre AVA e aluno.

Segundo Silva (2004), um dos Indicadores de Interatividade deve ser a disponibilização de **diferentes suportes e linguagem midiáticas** num Ambiente Virtual de Aprendizagem, possibilitando ao usuário, acesso à múltiplas ocorrências, através de uma montagem de conexões em rede.

A plataforma Hyper English, especialmente nas páginas destinadas às atividades a serem desenvolvidas pelos alunos, dispõe do uso de vídeos, áudios, imagens estáticas, imagens animadas, gravação de voz com reconhecimento e correção da pronúncia , textos escritos, além das atividades de Reading (Leitura), Speaking (Fala), Listening (Audição) e Conversação, entre outras linguagens midiáticas.

As imagens a seguir, exibem uma tarefa onde é apresentado um vídeo com duas pessoas dialogando sobre determinado assunto. O trabalho é dividido em duas etapas: na primeira o aluno assiste; para, em seguida, escutar novamente algumas frases e repetir. Nessa atividade específica, pode-se notar diferentes linguagens midiáticas, tais como: exibição de vídeo (figura 73) , gravação de aúdio (figura 74) exibição de imagem estática (figura 75).

# Video dialogue: Meeting people

Agora assista a um diálogo no qual duas pessoas se apresentam uma a outra. Depois ouça e repita algumas das frases do diálogo na próxima atividade.

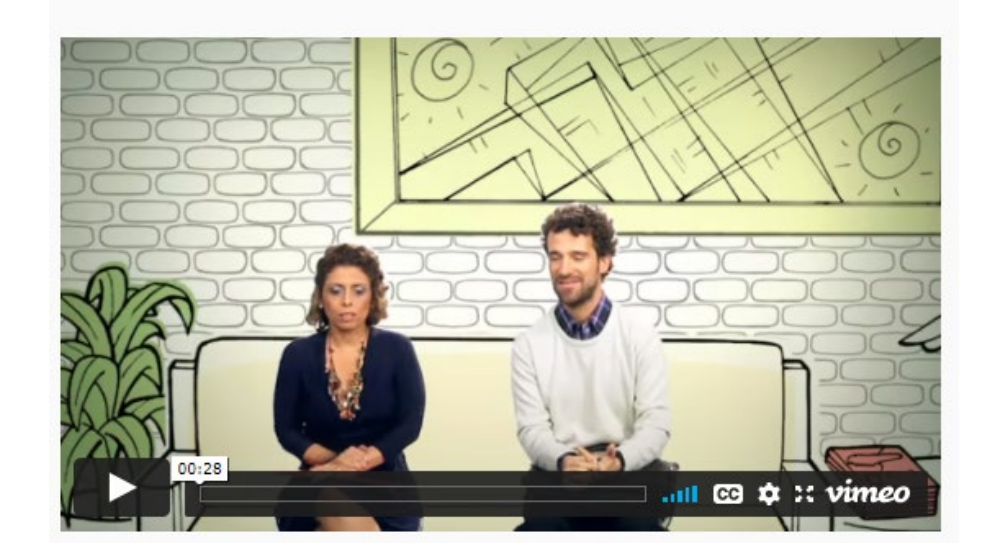

Figura 73: Múltiplas experimentações e múltiplas expressões Fonte: http://hotsite.**hyperenglish.com.br**. Acesso em: 04 de agosto de 2021.

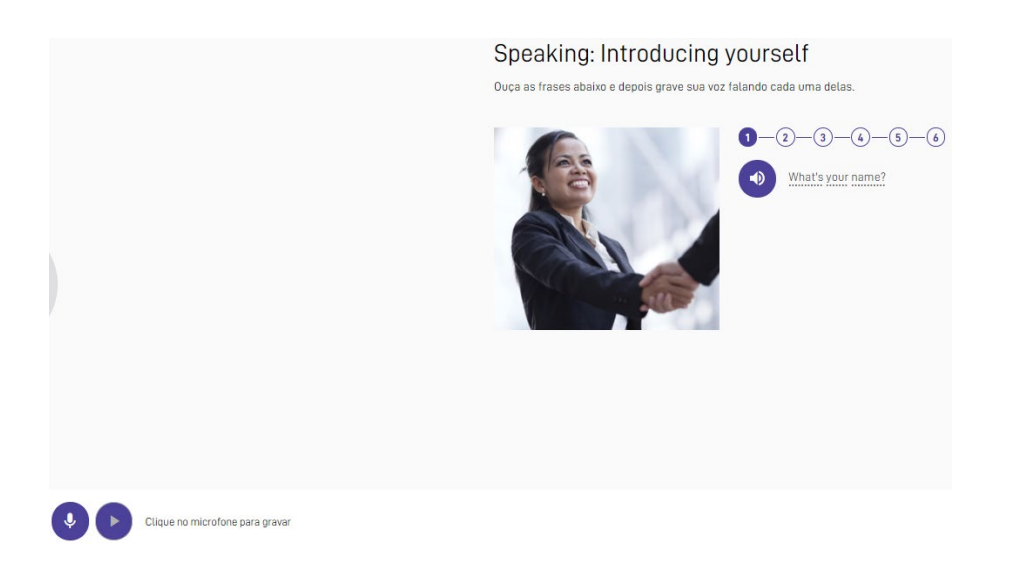

Figura 74: Linguagens midiáticas: exibição de vídeo, gravação de áudio e imagem estática Fonte: http://hotsite.**hyperenglish.com.br**. Acesso em: 04 de agosto de 2021.

Na próxima imagem, os recursos utilizados são o áudio, para Atividade de Listening<sup>[6](#page-95-0)</sup>, e imagens estáticas. O aluno deve ouvir o áudio e relacionar a profissão assimilada com a imagem referente.

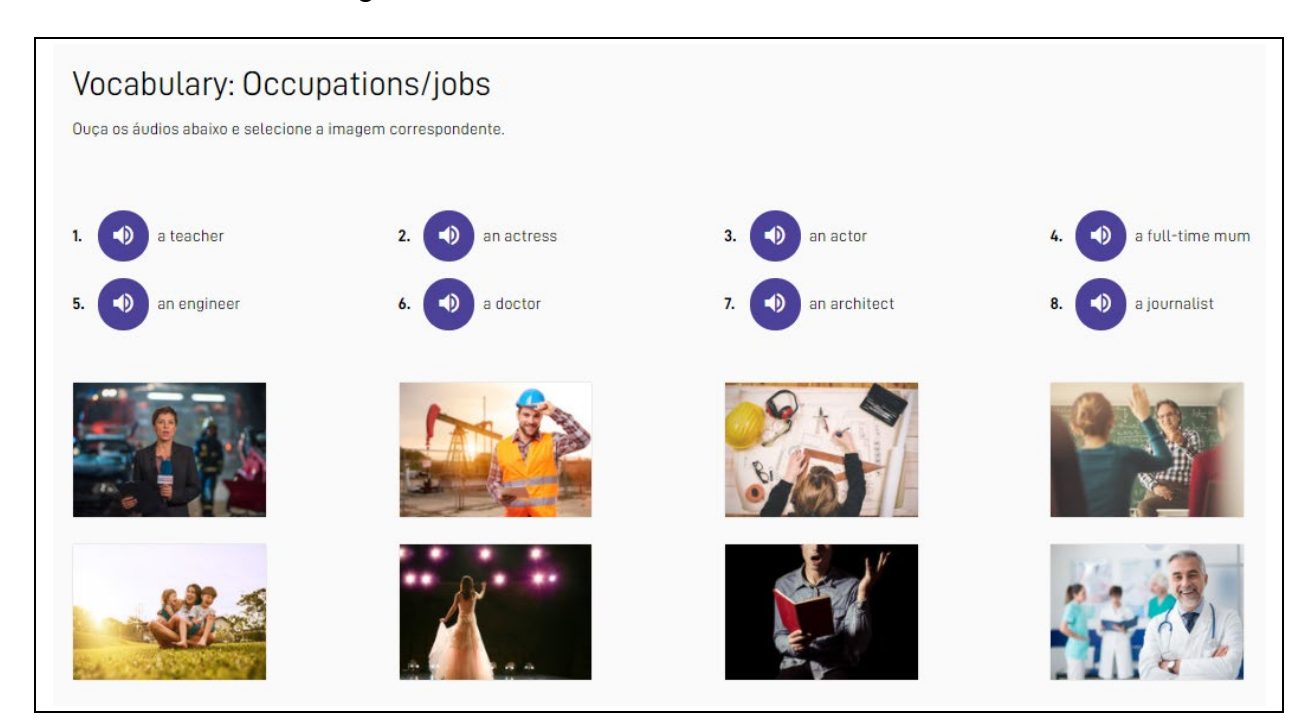

Figura 75: Linguagens midiáticas: áudio e imagens estáticas Fonte: http://hotsite.**hyperenglish.com.br**. Acesso em: 04 de agosto de 2021.

<span id="page-95-0"></span><sup>&</sup>lt;sup>6</sup> Listening: são vídeos e arquivos de áudio, seguidos de atividades de compreensão oral, vocabulário e outras habilidades

Já na imagem seguinte, a atividade sugere a leitura de um texto escrito, para que o aluno possa responder às perguntas subsequentes, através da escolha da opção correta.

#### Part 3: Reading

Read the text and chaose the best option for each of the questions.

#### You Deserve A Break Today

One of the best pieces of advice that I've ever received was to try and have a bit more fun during the day. But hey, I'm an accountant, Accountants aren't meant to be fun, are they?

Edon't really know why (used to be so serious all of the time. People used to call me. reserved. I suppose I was afraid that I would get into some kind of trouble if I didn't play exactly by the rules. And, to be honest, I'm not sure I even knew what those rules were They'd been ingrained in me since I was a kid. Do the right thing. Do what your family expects. Write the way your teachers tell you to. Be an accountant. Do exactly what your boss tells you. Oun't be a rule breaker. Those are the people who get into trouble. And nobody likes a traublemaker.

Dot note for not an exponential

It's not that I actually become a traublemaker, but I did start questioning - ever so gently, and abways with good humout - the rules around me. And, in my job, there were certainly lats of rules. But you know what happened? The first thing was that my colleagues began to tell me I was smiling more. Looking back on it, it's strange to think others noticed it more than I did, Just goes to show how unaware of myself I was

Once I started to become more aware of having a bit of fun, one thing that struck me was that I started to feel more creative. People at work started to engage with me. They started to bounce more ideas off me. And before Cknew it not only was Lastting more interesting projects, but I was actually getting a kick out of doing my job. Suddenly I was in meetings and being right-didn't matter quite so much anymore, because I could shrug off bod ideas and realise they lead to new and better ones.

I realised something else, something that now seems even more important. Most of the rules I had been following were the ones that I had set up for myself. I'm not talking about the rules of accounting. No, I'm talking about the rules in my life. I started to become more laid back qutside of work.

So go on, have some fun, Loosen up a bit. Break a few rules. And if that sounds like too big a step, why not try bending some? Just not the ones you could go to julifor. And remember, if you're the person who makes the rules then you're the only person who can punish vourself.

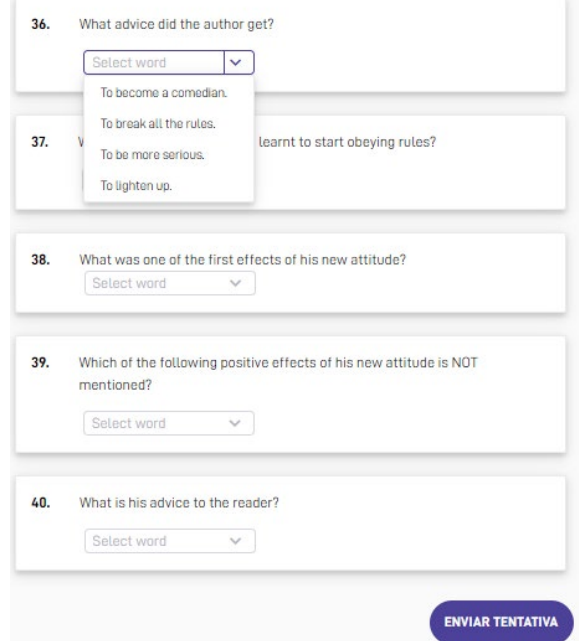

#### Figura 76: Atividade de leitura

Fonte: http://hotsite.**hyperenglish.com.br**. Acesso em: 04 de agosto de 2021.

Outros Indicadores de Interatividade que proporcionam ao aluno conexões de rede, as quais permitem múltiplas ocorrências é a possibilidade de **Aprendizagem Labiríntica**, a qual Silva (2004) define como **sinalizações** que ajudam o aprendiz a não se perder, mas ao mesmo tempo, não o impeça de perder-se. Consequentemente, tal possibilidade direciona à oportunidade de o próprio aluno conduzir suas explorações, arquitetando percursos hipertextuais, pois a Aprendizagem Labiríntica é otimizada através de **espaços abertos à exploração** em um Ambiente Virtual de Aprendizagem, propiciando, desta forma, a mobilização da experiência do conhecimento.

Na plataforma Hyper English, o aluno faz um Teste de Nivelamente para verificar o nível por onde iniciará seus estudos; porém, nada o impede de principiar por um outro ponto, ou de pular níveis e depois retornar. Assim como na realização das tarefas sugeridas, o aprendente também tem livre acesso para pular unidades e retornar; pois os acessos são liberados, conforme demonstra imagem a seguir.

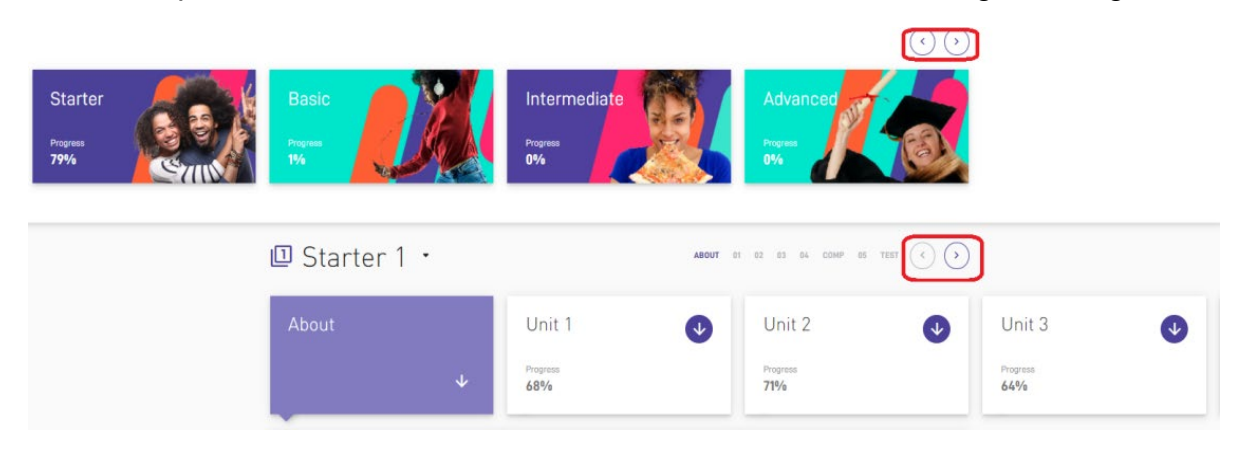

Figura 77: Navegação através de setas Fonte: http://hotsite.**hyperenglish.com.br**. Acesso em: 04 de agosto de 2021.

# *3.1.2.C Provocar situações de inquietação criadora.*

Retomando o foco da análise dos Indicadores de Interatividade para as aulas de Conversação, onde a interação dá-se entre professor e aluno por intermédio da interface; o debate online, conforme mencionado anteriormente, provoca situações de inquietação criadora nos alunos.

Podendo ser considerado como uma ferramenta da aula de Conversação, o debate online permite uma troca entre os integrantes envolvidos, o que Silva (2004) define como primordial para que seja um ambiente de respeito à diversidade e a solidariedade. Tais debates têm como temática, situações que convocam os estudantes a apresentar suas opiniões e concepções sobre determinado tema, defender e até mesmo, reformular seus pontos de vista acerca de certo assunto por intermédio da interação entre os integrantes do debate.

A figura 78 mostra um tema polêmico que será abordado na aula de conversação, o qual o aluno toma ciência desde o momento em que agenda a aula: adoção. Já na figura 79, observa-se o momento do debate, na aula online, acerca do tema escolhido.

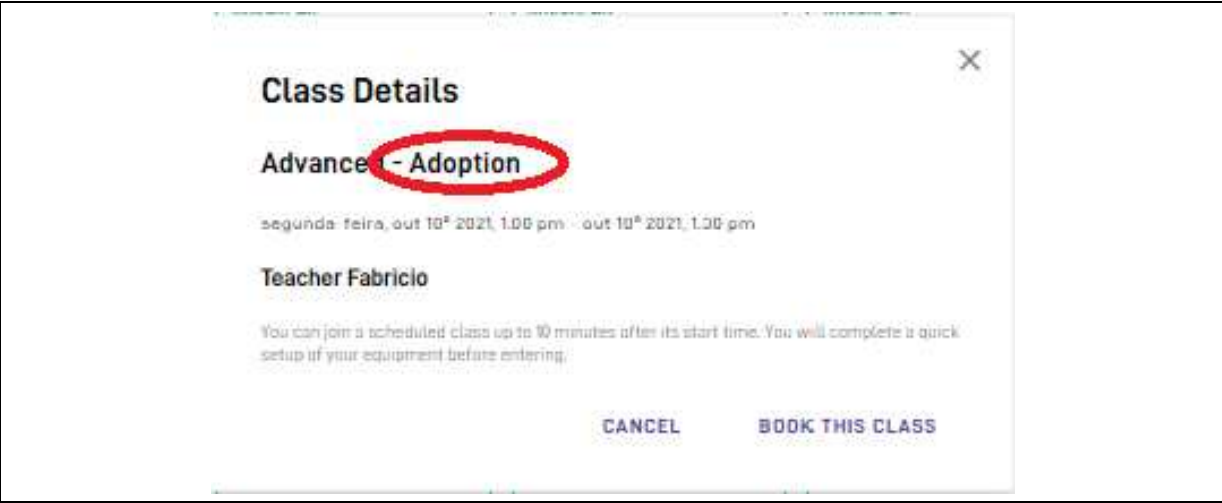

Figura 78: Tema da aula de conversação - adoção Fonte: http://hotsite.**hyperenglish.com.br**. Acesso em: 04 de agosto de 2021.

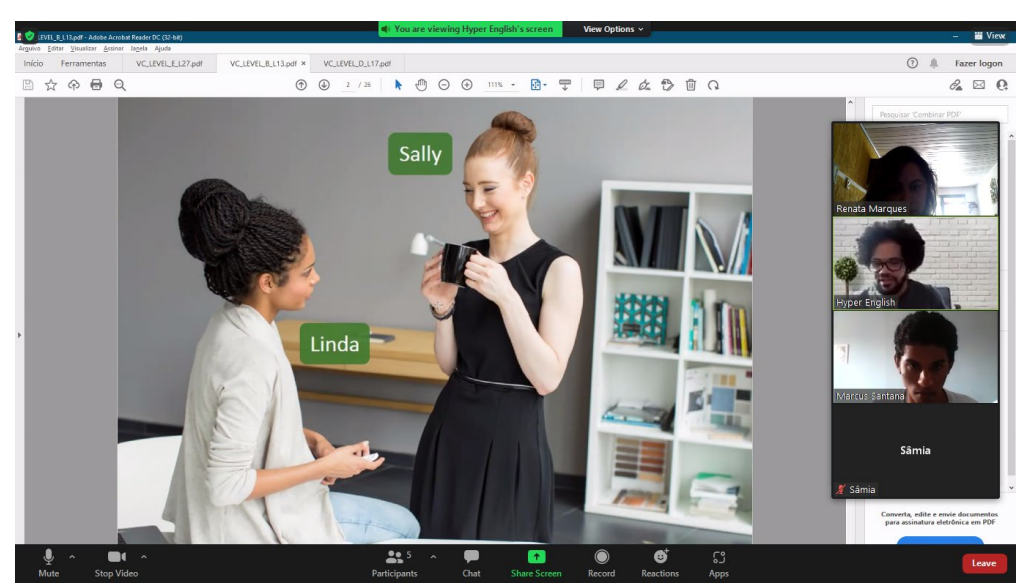

Figura 79: Tema da aula de conversação - adoção Fonte: http://hotsite.hyperenglish.com.br. Acesso em: 04 de agosto de 2021.

## 3.2.2 ELEMENTOS DE INTERATIVIDADE.

Ademais dos Indicadores de Interatividade**,** Batista (2008) cita elementos que devem estar presente nos AVAs numa Perspectiva Tecnológica, defendendo que a interatividade deve ocorrer já no design das Interfaces. Segundo o autor, a *Interface Gráfica do Usuário* (Graphical User Interface – GUI), deve ser composta por elementos que possibilitam ao usuário ver, ouvir e interagir com as informações, numa relação interface x usuário. Tais elementos, classificados como *Elementos Interativos* dividem-se da seguinte forma:

#### *3.2.2.A Elementos textuais.*

Segundo Batista (2008), os elementos textuais dizem respeito ao texto, propriamente dito.

Na plataforma Hyper English, o texto é formado através de uma linguagem informal, objetivando aproximar-se do linguajar do aluno. Dessa forma, o AVA busca diminuir a distância até mesmo na forma de expressar-se. Através da imagem 79, constata-se que na página inicial da plataforma, ao contrário de *nós estamos,* utiliza-se *a gente está,* objetivando o acolhimento do aluno. Assim como na imagem 80, observa-se que o AVA utiliza-se de gírias voltadas ao mundo digital e ao público jovem.

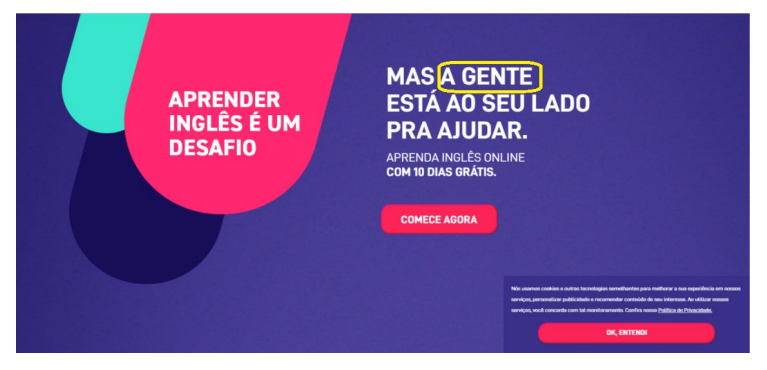

Figura 80: Linguagem Informal Fonte: http://hotsite.**hyperenglish.com.br**. Acesso em: 04 de agosto de 2021.

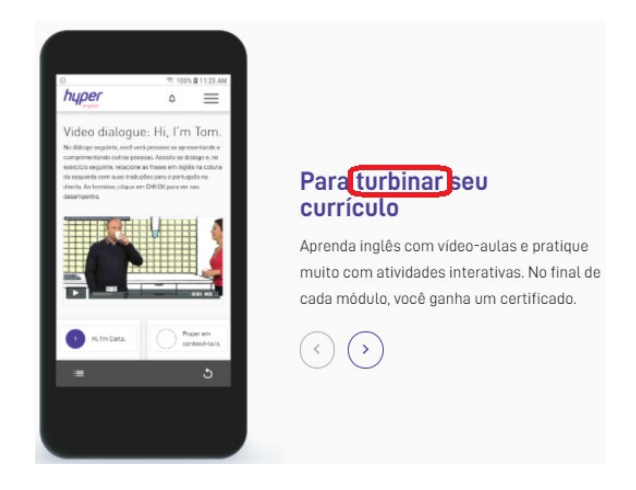

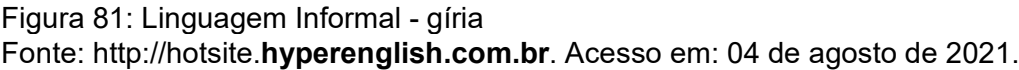

E essa linguagem jovem e informal faz-se presente em toda a plataforma.

# *3.2.2.B Elementos não textuais.*

Para Batista (2008), os elementos não textuais estão relacionados às imagens estáticas e animadas; vídeos, áudio.

Segundo Oliveira (2007), os Ambientes Virtuais de Aprendizagem dispõem da **Hipermídia**, a qual explica tratar-se de "um conjunto de informações interligadas de forma não sequencial". O autor ainda cita que "estas informações podem estar no formato de texto, de fotografias, de filmes, de animação, de voz e música".

Schlindwein e Silva (2020), citam a subdivisão da **Hipermodalidade** em **Multimodalidade** e **Hipertextualidade**. De acordo com os autores, o primeiro elemento refere-se a textos cuja produção de sentidos diz respeito a mais de um código semiótico, o qual conceituam como "um conjunto de regras que dão sentido a um tipo de linguagem". Para exemplificarem o conceito de Multimodalidade, os autores utilizaram uma história em quadrinhos cujos personagens eram pinguins. Na primeira imagem, foram retirados os textos. Na segunda, o texto foi reintroduzido. Dessa forma, para que o humor dos quadrinhos fosse detectado pelo leitor, foi necessária a junção da imagem e do texto, conforme detecta-se nas figuras a seguir.

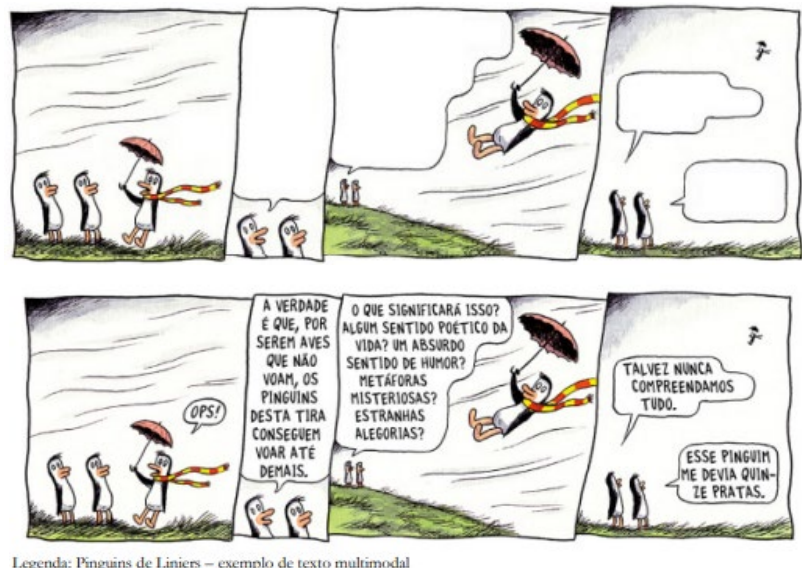

Legenda: Pinguins de Liniers - exemplo de texto multimodal<br>Fonte: thttps://quadrinhos.wordpress.com/tag/pinguins/

Figura 82: Imagem e texto Fonte: http://hotsite.**hyperenglish.com.br**. Acesso em: 13 de setembro de 2021.

Acerca de Hipertextualidade, os autores definem como um "documento eletrônico composto por páginas e ligações (links) entre elas" e explicam que atualmente, não somente uma palavra, mas outros elementos como uma imagem "estática ou em movimento – podem ser um link que conduzirá o leitor para uma nova página". Dessa forma, o leitor é chamado de *Leitor Navegador*, pois é autônomo em sua exploração, podendo decidir "quais caminhos irá tomar ao navegar em diversas páginas, pois toda vez que ele clica em um link ele é direcionado para outro espaço." (SCHLINDWEIN e SILVA, 2020, p. 24).

A breve explanação dos conceitos acima tem o objetivo de verificar a existência desta tipologia textual na plataforma Hyper English, como Elementos Textuais e Não Textuais.

A imagem a seguir refere-se a um dos exercícios a serem realizados pelos alunos, o qual utiliza-se de uma imagem estática - **fotografia** - para emitir informações pertinentes à atividade.

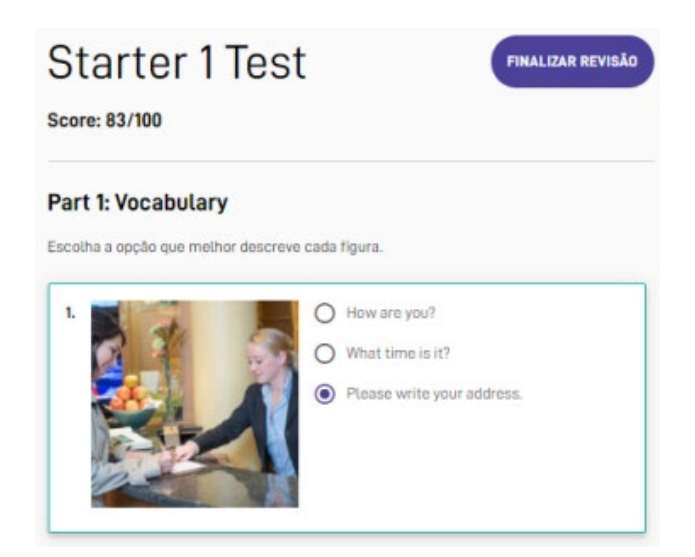

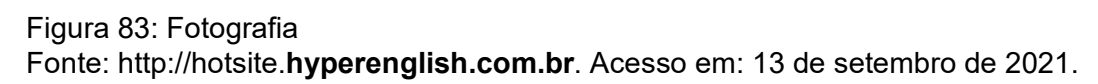

Na próxima imagem, é através de um **vídeo** que as informações acerca da atividade a ser empenhada são transmitidas.

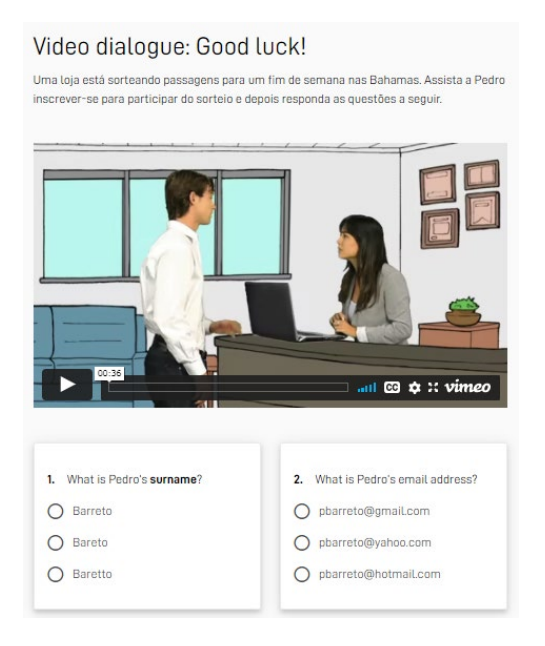

Figura 84: Vídeo

Fonte: http://hotsite.**hyperenglish.com.br**. Acesso em: 13 de setembro de 2021.

Já a figura 84 refere-se a uma **imagem animada** (gift<sup>[7](#page-102-0)</sup>), inserida em um aviso enviado aos alunos sobre mudanças na plataforma.

<span id="page-102-0"></span><sup>7</sup> <sup>4</sup>O GIF **é um** formato de imagem que pode compactar várias cenas **e** com isso exibir movimentos. A sigla GIF **significa** Graphics Interchange Format, que na tradução literal para português seria formato para intercâmbio de gráficos. **E** o uso deles pode deixar os seus **e**-mails mais **animados**, criativos **e** agradáveis para o leitor.

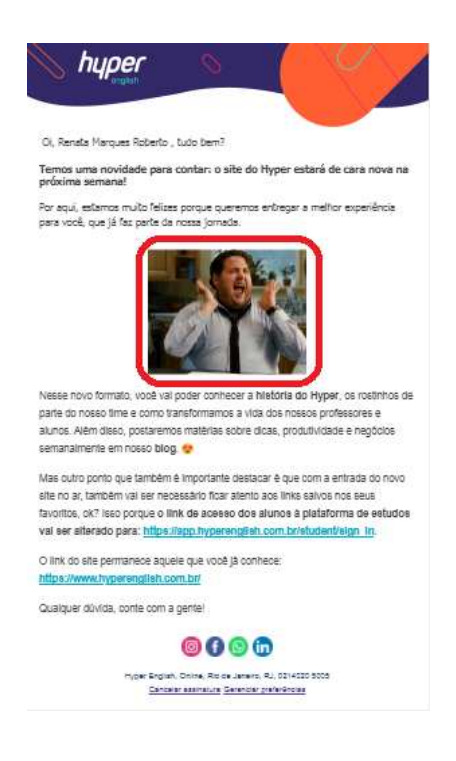

Figura 85: Gift

Fonte: http://hotsite.**hyperenglish.com.br**. Acesso em: 13 de setembro de 2021.

Outro recurso utilizado pela plataforma é a **voz,** que ora é oriunda de aúdios, fornecendo informações sobre a tarefa; ora deve ser gravada pelo aluno para verificação da pronúncia, conforme observável na figura 85.

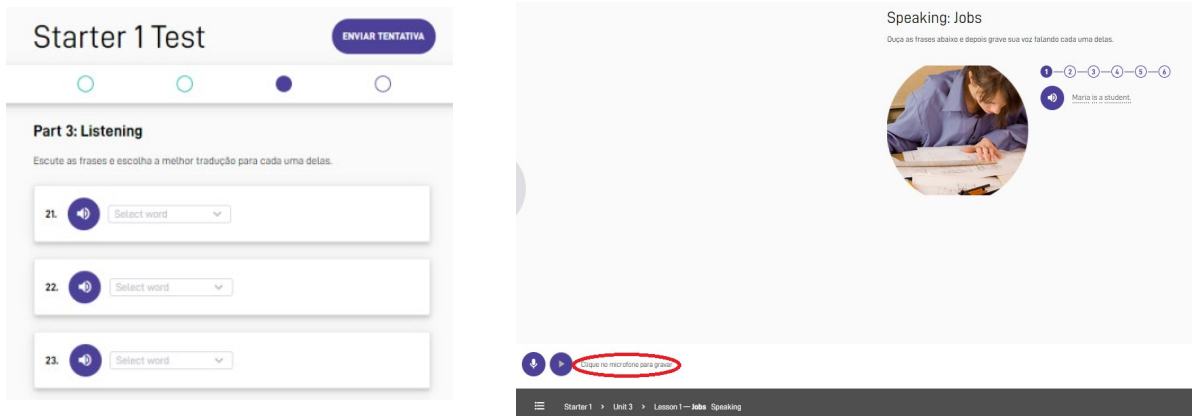

Figura 86: Áudio da plataforma

Fonte: http://hotsite.**hyperenglish.com.br**. Acesso em: 13 de setembro de 2021.

Ademais dos elementos multimodais mencionados, há a Hipertextualidade presente em toda a plataforma, onde através de links, é possivel acessar um hipertexto, o qual poderá ser explorado pelo estudante. A imagem 86 refere-se aos Hyper Feeds, que são dicas de informações acerca de assuntos diversos, direcionados ao nível estudado.

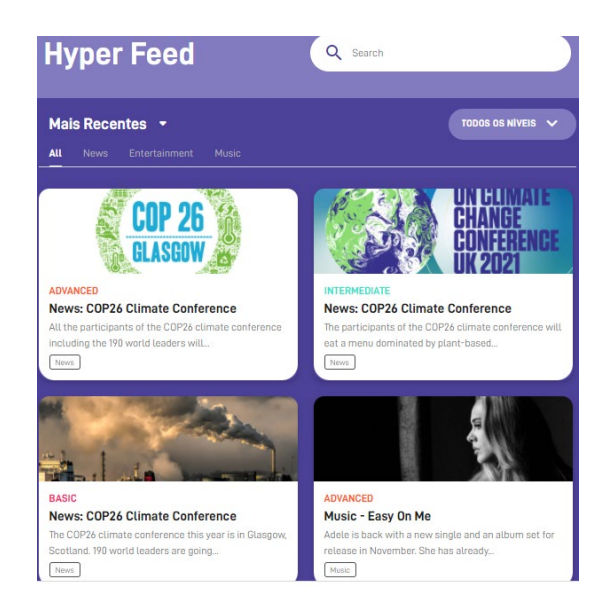

#### Figura 87: Hipertextualidade.

Fonte: http://hotsite.**hyperenglish.com.br**. Acesso em: 13 de setembro de 2021.

Em conclusão ao exposto, é possível afirmar a presença da Hipermodalidade no AVA em estudo, pois o mesmo dispõe de todos os elementos citados por Oliveira (2007): fotografias, filmes, animação, voz, música, além de Hipertextos.

#### *3.2.2.C Elementos de Layout.*

De acordo com Batista (2008), tal elemento diz respeito às páginas, templates, cores, fontes, linhas, arranjo, diagramação.

As **páginas** da plataforma são construídas com cores alegres e harmônicas. Cada nível do curso de Inglês é identificado por uma cor diferente. Há também variação de **cores** nas atividades a serem desempenhadas pelos alunos. As **fontes**  seguem um padrão de inicial maiúscula e as demais letras redigidas em minúsculo. Somente os botões que podem ser acionados é que permanecem com letras em caixa alta, conforme observável nas imagens 89.

O site do Portal da Educação explica que o termo **Templates** é também chamado de Temas, em inglês *themes* e o define como "um modelo a ser seguido, com uma estrutura predefinida que facilita o desenvolvimento e criação do conteúdo a partir de algo construído a priori". Segundo o site, tal elemento é responsável pelo aspecto visual do sítio eletrônico, definindo sua beleza. Estes modelos pré-definidos são disponibilizados na web de forma gratuita ou paga. A seguir, o site *themesforest.net* exibe diversos modelos de templates para propósitos distintos, conforme imagem 87.

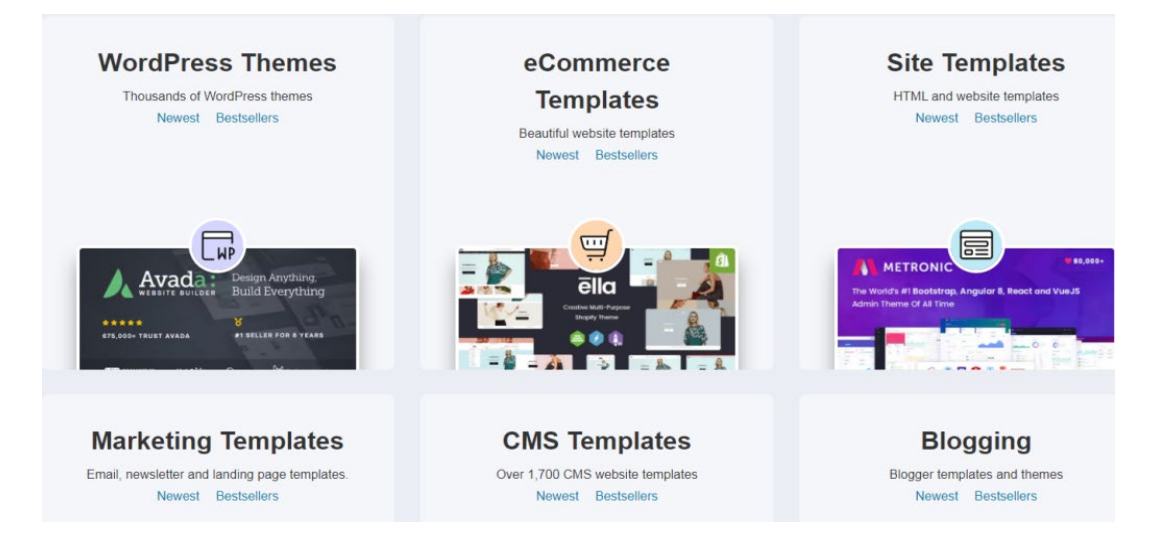

#### Figura 88: Templates

Fonte: https://nicepage.com/pt/s/58711/portal-de-educacao-escolar-modelo-css. Acesso em: 13 de setembro de 2021.

A **Diagramação** consiste na **"**organização de elementos visuais e textuais em um material com o objetivo de deixar este mais atrativo, funcional, e de leitura agradável", como demonstra figura a seguir

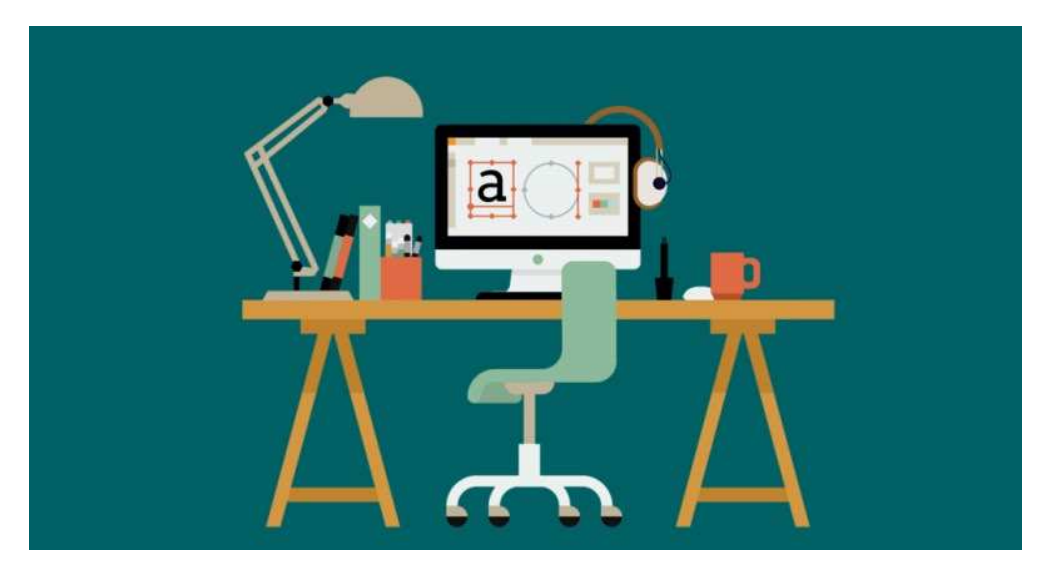

Figura 89: Diagramação

Fonte: https://rockcontent.com/br/talent-blog/como-fazer-uma-diagramacao. Acesso em: 13 de setembro de 2021.

A observação acerca destes elementos na plataforma Hyper English foi feita de forma não técnica, baseando-se nas definições supramencionadas. Pode-se dizer que a distribuição de textos e imagens, bem como a combinação das cores, são dispostas harmonicamente no AVA Hyper English, pois disponibiliza informações de forma simplória, o que contribuiu para que o usuário sem experiência com o mundo digital, consiga localizar e acessar facilmente aquilo que necessita. A imagem a seguir, é referente á página inicial do curso Starter, onde é possível localizar as atividades a serem realizadas pelos alunos, as quais variam de cor: as Unidades, quando acionadas, são disponibilizadas da cor roxa, a Composition, da cor verde e o Test, da cor laranja. O botão a ser acessado para que o aprendente continue a Lesson, bem como aquele destinado ao agendamento e acesso da Aula Inaugural possuem a fonte em Caixa Alta. Os demais ítens possuem um padrão de inicial maiúscula e demais letras minúsculas. As informações estão distribuídas em figuras de formato retangular de diferentes tamanhos. Pode-se observar que só nesta imagem (89) foram utilizadas várias cores, mas as mesmas não se conflitam entre si, ocasionando em uma harmonia visual em todos os elementos que compõe a página.

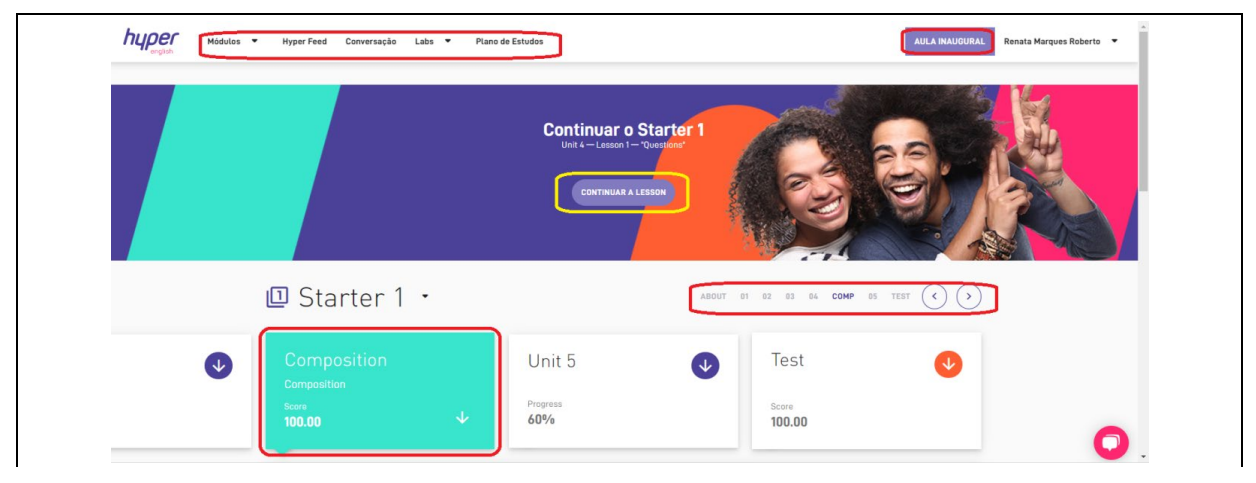

Figura 90: Diagramação da plataforma Hyper English. Fonte: http://hotsite.**hyperenglish.com.br**. Acesso em: 13 de setembro de 2021.

# 3.2.3 FERRAMENTAS DE INTERATIVIDADE

Para Fuks et al (2004), "ferramentas interativas são aquelas utilizadas para facilitar o processo de ensino-aprendizagem e estimular a colaboração e interação entre os participantes de um curso baseado na web".

Lins, Moita (2009), dividem as Ferramentas de Interatividade em Síncronas e Assíncronas. Para os autores, as Ferramentas Assíncronas "são aquelas que independem de tempo e lugar e podem revolucionar o processo de interação entre professores e estudantes". Exemplos deste tipo de ferramentas são e-mails, Fóruns ou Listas de Discussões, Webblogs ou Blogs.

Como Ferramentas de Interatividade Síncronas, os autores definem aquelas que exigem a participação online de professores e alunos, em eventos previamente marcados, com horários específicos, numa interação instantânea. Exemplos deste tipo de ferramentas são Chats, Videoconferências, Audioconferências e Teleconferências.

A tabela abaixo sintetiza os Tipos de Ferramentas, de acordo com a classificação proposta pelos autores supracitados.

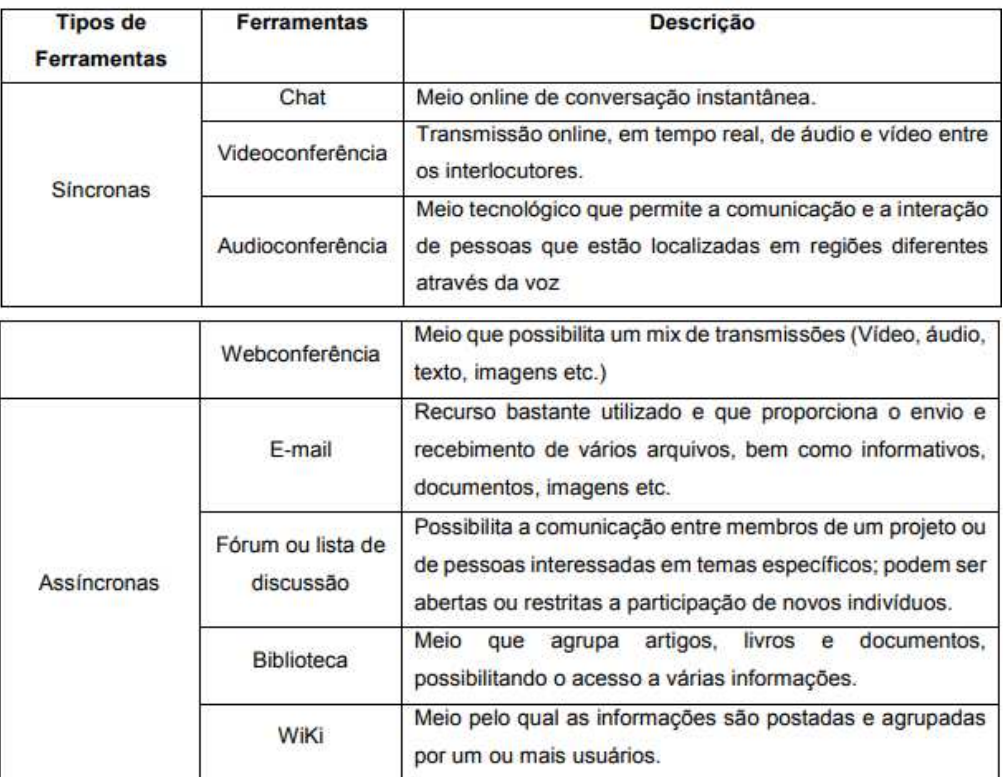

Tabela 4: Ferramentas Síncronas e Assíncronas

Ferramentas síncronas e assíncronas

Fonte: AVA UECE
# *3.2.3.A Chat*

Abreu (2010), considera esta ferramenta como a mais informal dentre as demais. Através dela, o aprendente poderá enviar mensagens rápidas, por meio de uma comunicação informal, possibilitando maior dinamismo, agilidade e proximidade na interação entre estudante e docente.

De acordo com Barros (2010) p. 7, o Chat, ou Sala de Bate papos , "permite a comunicação síncrona, entre distintas pessoas que se encontram conectadas em determinado momento."

Na plataforma Hyper English, o ícone referente ao Chat é disponibilizado em todas as páginas acessadas, oferecendo ao aluno a possibilidade de interação instantânea (por esse motivo,tal ferramenta enquadra-se na definição das Ferramentas de Interatividades Síncronas), a qualquer momento, seja pra sanar dúvidas ou para auxílio com alguma dificuldade técnica. Desde o primeiro contato do usuário com o ambiente virtual, já é proporcionado a ele a oportunidade de interação através da ferramenta de interativdade em questão, conforme demonstra figura a seguir:

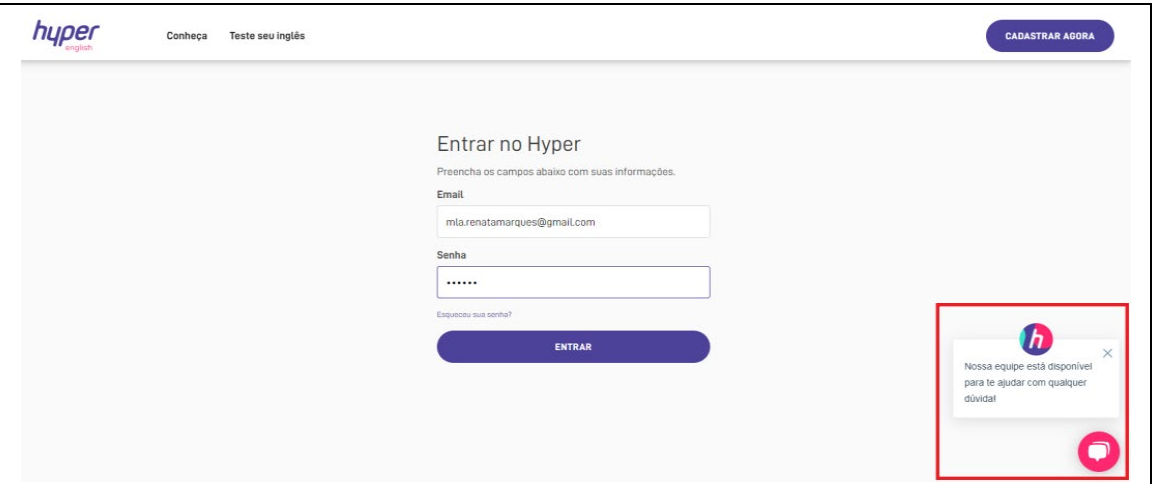

Figura 91: Chat - tela inicial

Fonte: http://hotsite.**hyperenglish.com.br**. Acesso em: 13 de setembro de 2021.

#### *3.2.3.B Videoconferência*

Para Abreu (2010), a função de tal ferramenta, além de possibilitar a troca de informações via vídeo, ainda estabelece vínculos na relação professor e aluno e resolve questões de forma efetiva e dinâmica.

Segundo Santos (1998), p. 7, a Videoconferência "é uma forma de comunicação interativa que permite que duas ou mais pessoas que estejam em locais diferentes possam se encontrar face-a-face com áudio e comunicação visual em tempo real."

Na plataforma Hyper English, as videoconferências são caracterizadas através da aula online de conversação, que utiliza a ferramenta Zoom para que os encontros virtuais seram realizados, de acordo com o detectado na figura 92.

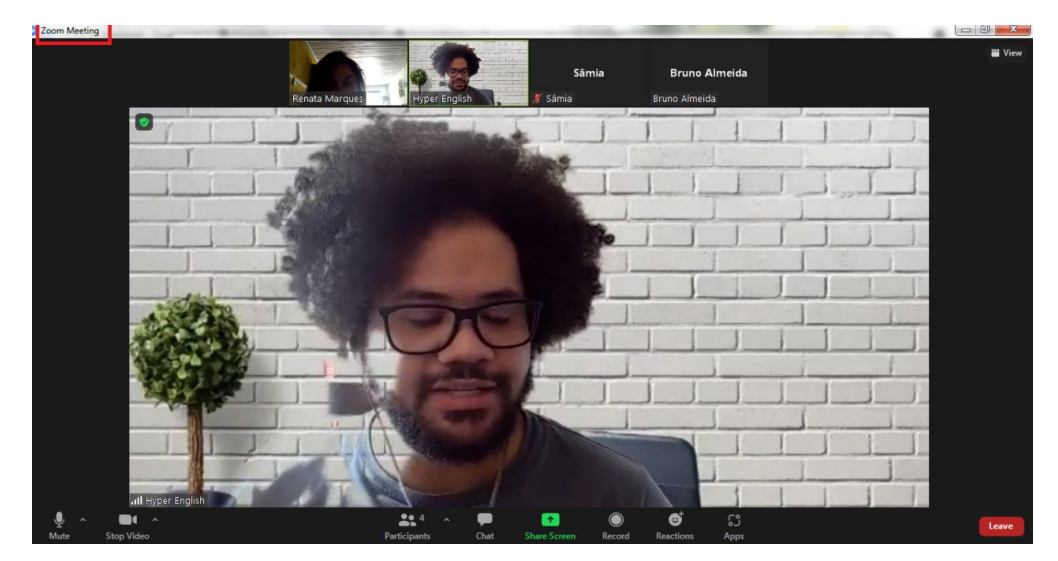

Figura 92: Videoconferência Fonte: http://hotsite.**hyperenglish.com.br**. Acesso em: 13 de setembro de 2021.

# *3.2.3.C Fórum*

Para Abreu (2010), um Fórum de Discussão é uma Ferramenta de Interatividade cuja função é a realização de debates e compartilhamento de opiniões e conhecimento. A discussão é feita a partir de um tema proposto pelo professor ou mediador, ou de uma pergunta a ser respondida pelos estudantes. Nesta ferramenta, professor e aluno não precisam estar conectados ao mesmo tempo, o importante é o compartilhamento de opiniões a ser realizado dentro de um prazo delimitado pelo professor.

Bruno e Hessel (2007), classificam o Fórum de Discussão como

(...) uma ferramenta para conversa ou diálogo entre seus participantes. Permite a troca de experiências e o debate de idéias, bem como a construção de novos saberes, uma vez que é um local de intensa interatividade. Neste sentido, caracteriza-se como uma arena de discussão assíncrona. Esta especificidade permite que o debate se prolongue no tempo e possibilita a cada membro a participação em momentos distintos. O acesso ao fórum pode ser feito para postar uma mensagem a partir de uma questão colocada inicialmente pelo mediador da discussão ou para responder a uma mensagem postada por um outro participante. Na dinâmica do diálogo, cada integrante do fórum pode publicar suas opiniões, questionar, prestar esclarecimentos, argumentar, concordar, refutar, contestar, negociar, etc

(BRUNO; HESSEL, 2007, p. 3)

Na plataforma de ensino da Língua Inglesa Hyper English, objeto de pesquisa deste trabalho, tal ferramenta não é caracterizada especificamente como Fórum, ou seja, não há um espaço específico reservado para um Fórum de Discussão. Porém, é errôneo dizer que a função desempenhada por este instrumento não seja praticada pelo AVA. As aulas de conversação promovem discussões e debates sobre temas e questionamentos levantados pelos professores, principalmente àquelas destinadas para o curso intermediário e avançado. A diferença é que naquele a comunicação é feita através de mensagens escritas e nestas, a comunicação é oral, em tempo real. O professor propõe um tema ou "lança" uma pergunta que é discutida entre os alunos com a participação do docente. Temas polêmicos como adoção, aborto, dinheiro e questões sobre a cidade natal, novas descobertas medicinais, etc... são assuntos de debates. Ao agendar a aula, o aluno já tem acesso ao tópico a ser discutido durante a aula, conforme observável nos prints de telas a seguir.

| Conversação        | Pratizoa seu inolés nos subsi de conversação disponíveis na squinda abatro. Você pode entrar numa turma até 13 min. depois de seu<br>horário de início, mas recomendamos que você reserve um horário pois o temanho da turma é limitado.<br>Advanced ~ |                                                                                                 |                      |                    |                     |                          | Pratique sau indiês nos autas de conversação disponiveis na agenda abales. Você pode entrar numa turma até to mm, depois de seu<br>Conversação<br>horário de inicio, mas recomendamos que você reserve um horário pols o tamanho da furma e limitado.<br>Basic V |                          |                        |                                                                |                                                                                               |  |
|--------------------|----------------------------------------------------------------------------------------------------|-------------------------------------------------------------------------------------------------|----------------------|--------------------|---------------------|--------------------------|----------------------------------------------------------------------------------------------------|--------------------------|------------------------|----------------------------------------------------------------|-----------------------------------------------------------------------------------------------|--|
| 500<br>18          | ter<br>19                                                                                                    | qua<br>20                                                                                       | qui<br>21            | 928<br>22          | sáb<br>23           | sop<br>18                | tor<br>19                                                                                                    | 12.12<br>20              | qui<br>21              | 50%<br>22                                                      | sáb<br>23                                                                                     |  |
| Advanced<br>07:30h | Advanced<br><b>Class Details</b>                                                                                                    | Advanced Committee                                                                              | Advanced<br>$\times$ | Advanced<br>07:30h | Advanced.<br>10:30h | <b>Texas</b><br>09:00%   | <b>Basic</b><br>08.00h                                                                                                    | <b>Basic</b><br>08:00h   | Basic<br>08:00h        | <b>Basic</b><br>08:00b                                         | <b>Danie</b><br>10:00h                                                                        |  |
| Advanced<br>09.00h | <b>Advanced - Adoption</b>                                                                                                    |                                                                                                 |                      | Advanced<br>09:00h | Advanced.<br>13:00h | <b>Text</b><br>05/309    | <b>Basic</b><br>08:30h                                                                                                    | <b>Basic</b><br>08:30h   | <b>Dass</b><br>08:30h  | <b>Basic</b><br>08:30h                                         | <b>Danie</b><br>11:00h                                                                        |  |
| Agyanceg<br>13.00H | <b>Teacher Fabricio</b>                                                                                                    | segunda feira, cut 10° 2021, 1.00 pm out 10° 2021, 1.30 pm                                      |                      | Agyanced<br>12:00h |                     | <b>Basic</b><br>09:30h   | <b>Basic</b><br>09:30h                                                                                                    | <b>Basic</b><br>89:30h   | <b>Basic</b><br>09:30h | <b>Basic</b><br>09:30h                                         | <b>Danie</b><br>13:30h                                                                        |  |
| Advanced<br>18:00h | petup of your equipment before entering.                                                                                                    | You can loin a scheduled class up to 10 minutes after its start time. You will complete a puick |                      | Advanced<br>19:30h |                     | <b>Besid</b><br>12:00h   | <b>Basic</b><br>12.00h                                                                                                    | <b>Basic</b><br>12:00h   | <b>Hasic</b><br>12:00h | <b>Betic</b><br>18:30h                                         | Rasic<br>15:30h                                                                               |  |
| Advanced<br>19:00h |                                                                                                    | CANCEL<br><b>BOOK THIS CLASS</b>                                                                |                      |                    |                     | <b>Besid</b><br>$12-30h$ | <b>Basic</b><br>12:30h                                                                                                    | <b>Basic</b><br>12:30h   | <b>Hasic</b><br>12:30h | <b>Besic</b>                                                   |                                                                                               |  |
| Advanced<br>20:00h | Advanced<br>19:30h                                                                                                    | Advanced<br>20:00h                                                                              | Advanced<br>19:30h   |                    |                     | <b>Besid</b><br>18:30h   | <b>Basic</b><br>16:00h                                                                                                    | <b>Basic</b> :<br>18:30h | <b>Hesic</b><br>16:00h | <b>Class Details</b>                                           | Basic 1/2 - HYPER FEED - New Medical Discovery                                                |  |
| Advanced<br>22:30h | <b>Livanced</b><br>20:00h                                                                                                    | Advanced<br>21:00h                                                                              | Advanced<br>20:30h   |                    |                     | <b>Besid</b><br>19:00h   | <b>Basic</b><br>18:30h                                                                                                    | <b>Basic</b> :<br>19:00h | <b>Hasic</b><br>18:30h |                                                                | quints-foirs, put 21" 2021. 7:00 pm - out 21" 2021. 7:30 pm                                   |  |
|                    | Advanced<br>21:00h                                                                                                    | Advanced<br>22:30h                                                                              | Advanced<br>21:00h   |                    |                     | <b>Besid</b><br>19:30h   | <b>Basic</b><br>19:00h                                                                                                    | <b>Basic</b><br>20:00h   | <b>Basic</b><br>19:00h | <b>Teacher Alba</b><br>setup of your equipment before extensig | You can in m a scheduled class up to 10 mm Acs after As start time. You will complete a quick |  |
|                    | Advanced<br>22:30h                                                                                                    |                                                                                                 | Advanced<br>22:30h   |                    |                     | <b>Besic</b><br>20:38h   | <b>Datic</b><br>20:00h                                                                                                    | Basic.<br>20.30h         | Hesic<br>20.00h        |                                                                | <b>CANCEL</b><br>BOOK THIS CLASS                                                              |  |

Figura 93: Temas das aulas de conversação. Fonte: http://hotsite.**hyperenglish.com.br**. Acesso em: 13 de setembro de 2021

# *3.2.3.D Lista de discussão*

Segundo Abreu (2010), um Lista de Discussão é uma ferramenta que viabiliza a troca de mensagens através de e-mail entre integrantes com interesses comuns de um grupo específico, o qual poderá ser ou não restrito, de acordo com a política de liberação de mensagens fixadas pelos responsáveis do grupo.

Para Primo (2001), p. 9, essa é uma ferramenta que "permite interações mútuas entre diversas pessoas", dessa forma, um e-mail enviado ao endereço eletrônico da lista é distribuído a todos os participantes. Segundo Primo, "diferentemente do e-mail que normalmente é usado para o diálogo "um para um", as listas permitem discussões de "muitos para muitos".

A seguir, a figura representa o processo de comunicação através da Lista de Discussão.

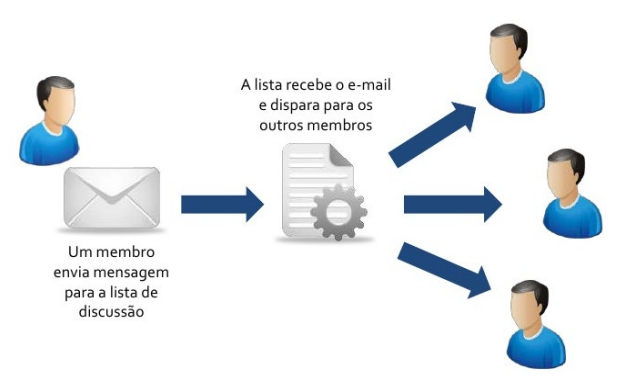

Esta ferramenta não foi detectada no AVA Hyper English. Não há possibilidade de interação através de envio de e-mails para uma comunidade cibernética específica. Há outras formas de interação através de e-mail, como será citado no ítem 7 - Painel de Avisos. Porém neste, o diálogo é constituído através da relação de "um para muitos" (da plataforma para os alunos).

#### *3.2.3.E Blog*

Barbosa e Serrano (2005) definem Blog como "uma abreviação de weblog, ou registro eletrônico, e apresenta um caráter dinâmico e de interação possibilitados pela facilidade de acesso e de atualização" (BARBOSA; SERRANO 2005, p. 7).

Abreu (2010) atribui a interatividade desta ferramenta à dinamicidade provinda da facilidade de uso e inserção de novas informações, as quais são apresentadas de forma cronológica (inversa) onde a última atualização situa-se sempre no topo da página.

Um blog é como um diário, Primo (2009) cita que a diferença entre um e outro é que o primeiro mantém o foco no interpessoal, no grupal; enquanto o segundo é focado no pessoal.

A plataforma possui um Blog, intitulado *Blog do Hyper, Our Latest News*, onde o aluno terá acesso à informações e atualizações voltadas a três categorias distintas: dicas, negócios e produtividade. Através do blog, o aluno poderá mantêrse atualizado sobre as dicas de negócios, mercado de trabalho e assuntos voltados ao exterior, bem como dicas de estudo para aprimoramento da língua inglesa.

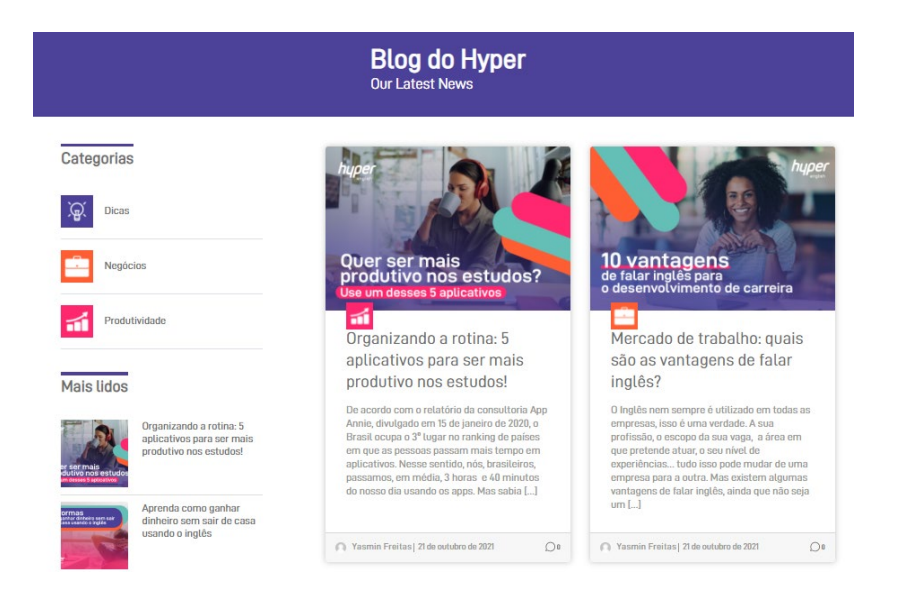

#### Figura 95: Blog

Fonte: http://hotsite.**hyperenglish.com.br**. Acesso em: 13 de setembro de 2021.

Além do Blog, a plataforma também disponibiliza aos aprendentes acesso às suas diversas redes sociais, além de um canal no YouTube onde são postados textos, imagens e vídeos com conteúdo diversificado, os quais abordam assuntos como: informações sobre a plataforma, curiosidades sobre a língua, questões sobre gramática e vocabulário, dicas de estudo, etc. Por intermédio desses canais, os alunos podem interagir com a equipe Hyper English, através de comentários e mensagens postadas, as quais são debatidas entre docentes e discentes, conforme observável nas imagens a seguir.

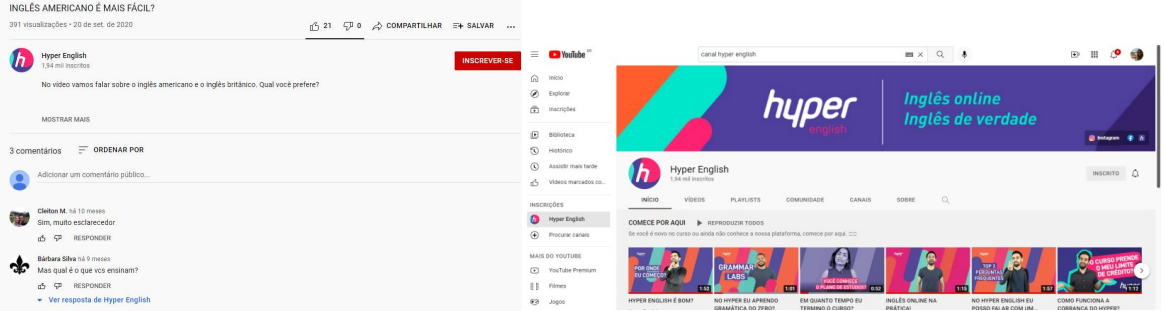

#### Figura 96: Canal Hyper English no YouTube

Fonte: https://www.youtube.com/watch?v=Ln4jZvyLRWA. Acesso em: 19 de outubro de 2021.

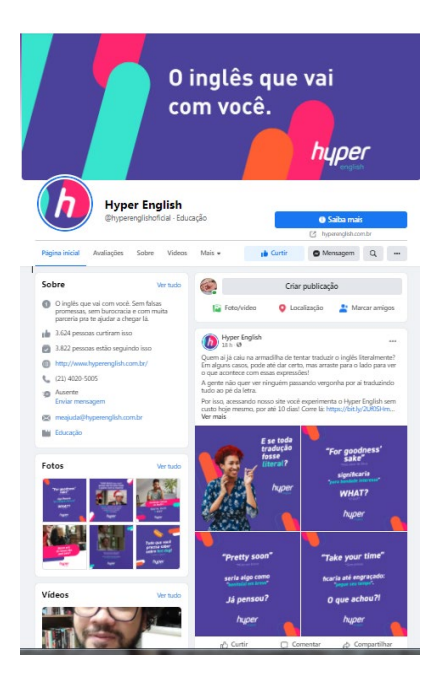

Figura 97: Facebook Hyper English

Fonte: https://www.facebook.com/hyperenglishoficial/. Acesso em: 20 de outubro de 2021.

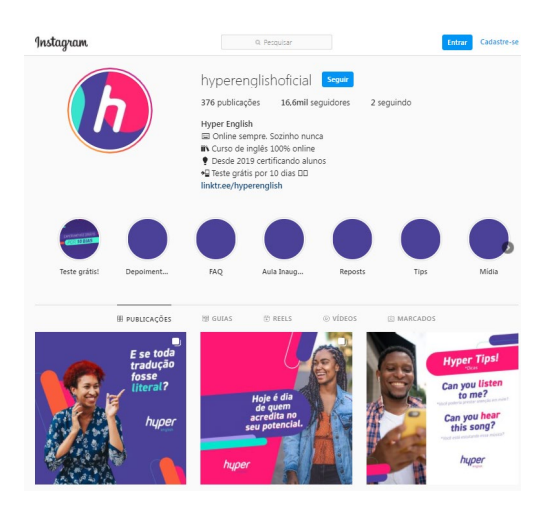

Figura 98: Instagram Hyper English

Fonte: https://www.instagram.com/hyperenglishoficial/?hl=pt-br. Acesso em: 20 de outubro de 2021.

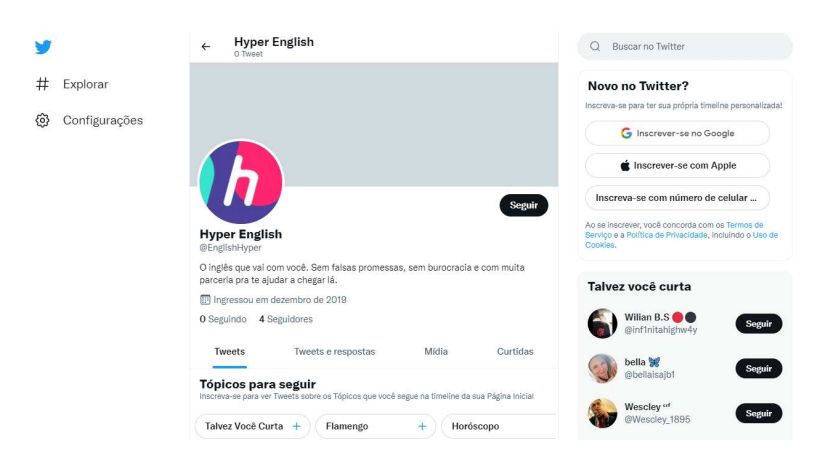

Figura 99: Twiter Hyper English

Fonte: https://twitter.com/EnglishHyper. Acesso em: 20 de outubro de 2021.

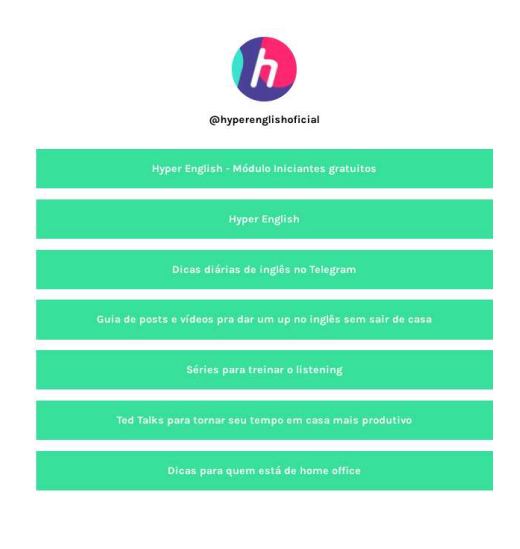

**↑** linktree

Figura 100: Telegram Hyper English

Fonte: Fonte: https://linktr.ee/hyperenglishoficial. Acesso em: 20 de outubro de 2021.

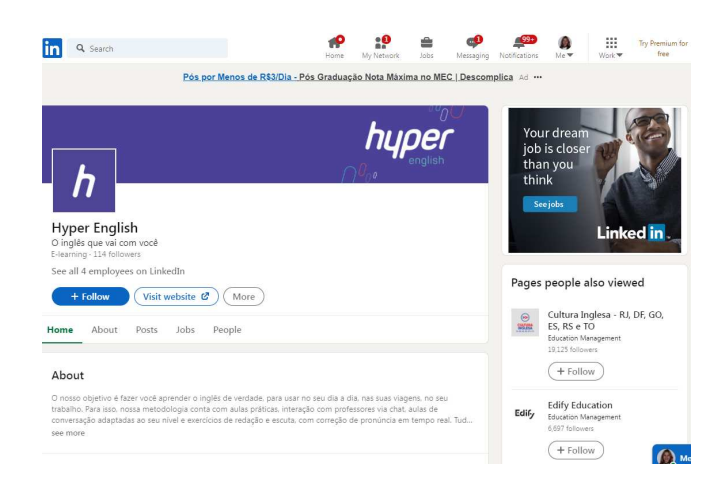

Figura 101: Linkedin Hyper English

Fonte: https://www.linkedin.com/company/hyper-english/l. Acesso em: 20 de outubro de 2021.

# *3.2.3.F Sala de tutoria*

Para Fernandes, Fernandes e Santos (2011), a Sala de Tutoria online é uma " ferramenta que pode aperfeiçoar a dinâmica da sala de aula transferindo a mesma ao ambiente virtual" (FERNANDES, FERNANDES e SANTOS, 2011, p. 6).

De acordo com Abreu (2010), essa ferramenta consiste em um recurso pedagógico, onde alunos e professores podem centralizar os conteúdos do curso, de forma a sanar as dúvidas dos alunos de forma individual ou coletiva, fazendo com que a experiência do ensino a distância seja a melhor possível para os estudantes.

Castro (2007), define as funções de um professor tutor virtual, de acordo com a tabela a seguir.

| <b>Características</b>                   | Competências                                                                                                    |  |  |  |  |  |
|------------------------------------------|----------------------------------------------------------------------------------------------------|--|--|--|--|--|
| Parceiro do aluno de EaD                 | Orienta, de acordo com o ritmo de cada aluno, todas as etapas do processo<br>ensino aprendizagem.                                                                                                    |  |  |  |  |  |
| Mediador                                 | Através do seu conhecimento global do curso, leva o aluno à aprendizagem<br>usando de estratégias mediadoras.                                                                                                    |  |  |  |  |  |
| Multiplicador de conhecimento            | Apoia os docentes da equipe com orientações claras e didáticas quanto à<br>preparação de materiais e ao acompanhamento das atividades geradas.                                                                                                    |  |  |  |  |  |
| Conhecedor de interdisciplinaridade      | Mostra aos alunos como os conteúdos e disciplinas se integram no curso,<br>dando-lhes um conhecimento mais completo, não fragmentado,<br>interdisciplinar. Orienta os professores nesta mesma direção.                                                                                                   |  |  |  |  |  |
| Facilitador da aprendizagem discente     | Objetiva proporcionar ao aluno de EaD autonomia para aprender mais e de<br>modo correto, através de oportunidades colaborativas de aprendizagem seja<br>entre aluno-tutor seja entre alunos-alunos ou aluno-tutor-aluno.                                                                                 |  |  |  |  |  |
| Usuário da comunicação dialógica         | Mostra, através do diálogo didaticamente estruturado, que existem caminhos<br>para as soluções de problemas. Estabelece etapas em que a comunicação do<br>aluno é indispensável à execução de uma tarefa e/ou pesquisa.                                                                                  |  |  |  |  |  |
| Orientador pedagógico                    | Atende aos alunos presencial e virtualmente em suas dúvidas de origem técnica<br>ou de conteúdo; avalia e seleciona materiais de apoio; elabora a apresentação<br>dos materiais de apoio, que leve o aluno ao uso da tecnologia, motivando-o a<br>conhecer mais e mais.                                  |  |  |  |  |  |
| Veículo de interatividade                | Atua com outros professores e tutores na elaboração de processos interativos;<br>identifica o grau de interatividade dos alunos; tenta resgatar os alunos<br>resistentes ou desmotivados.                                                                                                    |  |  |  |  |  |
| Assessor dos professores das disciplinas | Passam aos colegas os conhecimentos/experiências adquiridas em eventos<br>sobre EaD; participa de discussões sobre a elaboração e uso de material<br>didático de EaD; leva ao especialista de conteúdos (professor da disciplina) as<br>dúvidas do aluno para poder ajudá-lo via chat, e-mail, fax, etc. |  |  |  |  |  |
| Usuário e conhecedor da TI               | Utiliza as tecnologias e informação (TI) como veículo de interação com os seus<br>orientandos; organiza atividades e as desenvolve com os alunos usando as TI's.<br>$P_{\text{c}} = (P_1^2 - P_2^2)$ $\sim (P_1^2 - P_1^2)$                                                                              |  |  |  |  |  |

Tabela 5: Professor Tutor

Fonte: (Castro, 2007 p. 54).

A plataforma Hyper English, não apresenta tal ferramenta nos moldes descritos acima, porém a funcão de tutoria do professor é desempenhada através do Chat, por onde o professor pode ser acessado a qualquer momento de forma individual, ou através das aulas de conversação, onde o acesso é feita de forma coletiva.

# *3.2.3.G Painel de avisos*

Segundo Abreu (2010) esta ferramenta viabiliza a comunicação entre professor e aluno em relação à informações voltadas ao processo de ensino e aprendizagem do curso. É o local onde podem ser deixadas mensagens tanto pelo discente, quando pelo docente.

Na plataforma Hyper English, não foi detectada esta ferramenta nos moldes tradicionais. Mas sua função é desempenhada através da própria plataforma e por intermédio de envio de e-mails, onde avisos referentes ao curso são enviados aos alunos frequentemente. A primeira imagem refere-se a um comunicado enviado por e-mail aos alunos pela equipe Hyper English , alertando-os sobre mudanças que ocorrerão no AVA. A segunda é um aviso emitido pela própria plataforma, informando aos alunos sobre os horários da aula de conversação no feriado de 12 de outubro e no dia dos professores.

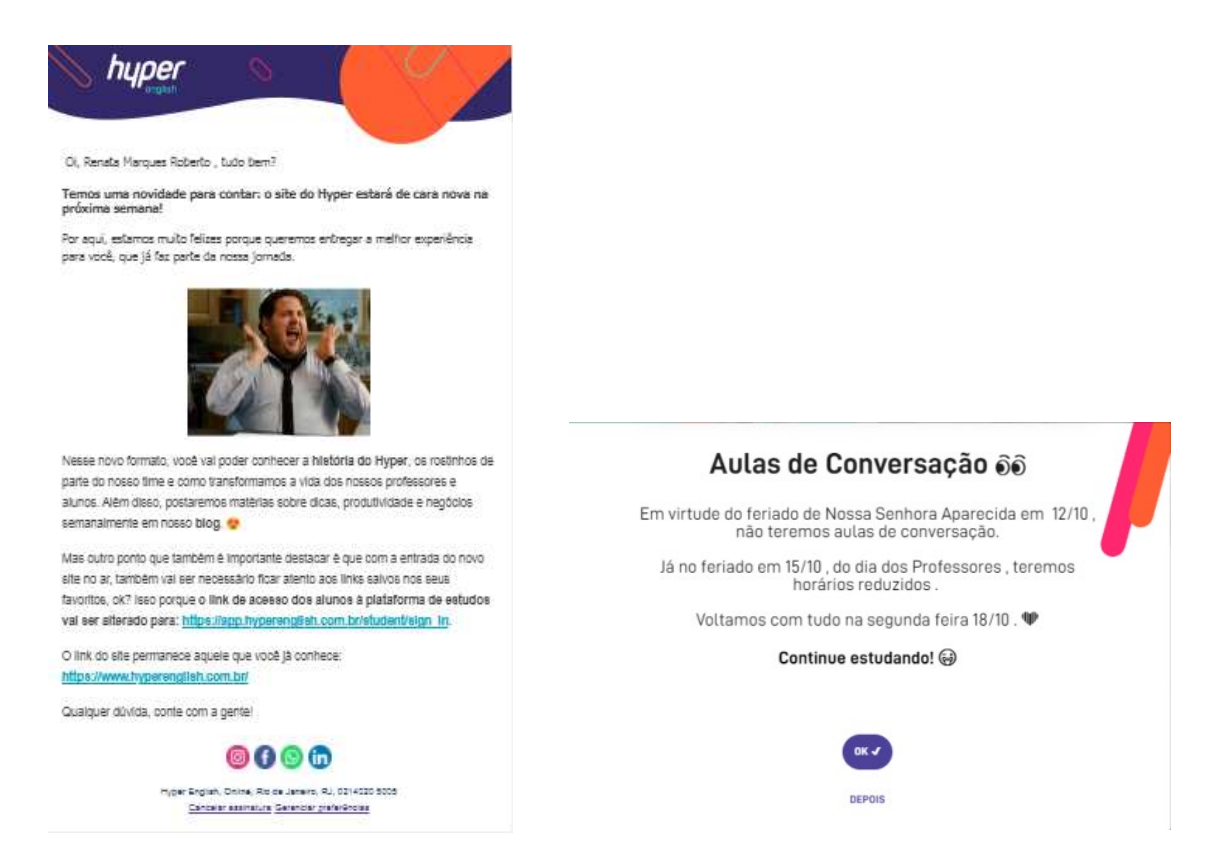

#### Figura 102: comunicado

Fonte: http://hotsite.**hyperenglish.com.br**. Acesso em: 20 de outubro de 2021.

Além das ferramentas apontadas por Abreu, há uma de grande relevância, a qual vale a pena destacar neste trabalho devido à sua importância no processo de aprendizagem online: o Feedback. White (2003) salienta que tal ferramenta é de grande valor ao aluno de ensino a distância, que tende a se sentir abandonado nesta modalidade. Segundo o autor, o Feedback é o alicerce da comunicação entre professor e aluno, resultando em motivação, encorajamento e suporte na realização das tarefas.

Paiva (2003, p. 2) conceitua feedback como a "reação à presença ou ausência de alguma ação com o objetivo de avaliar ou pedir avaliação sobre o desempenho do estudante e de refletir sobre a interação de forma a estimulá-lo, controlá-lo ou avaliá-lo".

Na plataforma Hyper English, esta ferramenta é adequadamente utilizada, através de diferentes canais. Em todos os casos, a linguagem utilizada aproxima-se à do aluno, buscando estreitar a comunicação entre professor / interface e aprendente. A primeira figura a seguir (103), refere-se ao feedback enviado pela plataforma referente às atividades contidas na mesma. É um feedback automático, programado. A segunda imagem (104), concerne no feedback enviado pelo professor acerca da redação produzida pelo aluno. A seguinte (105), é enviada ao aprendente através do e-mail, com o objetivo de motivá-lo na continuidade dos estudos.

Porém, o Feedback não é restrito ao docente, ao contrário, é possibilitado também ao discente enviar seu retorno à plataforma, opinando acerca das atividades propostas. Conforme demonstra a última figura (106) é oportunizado ao aluno dar seu Feedback sobre a Missão deliberada a ele pelo AVA.

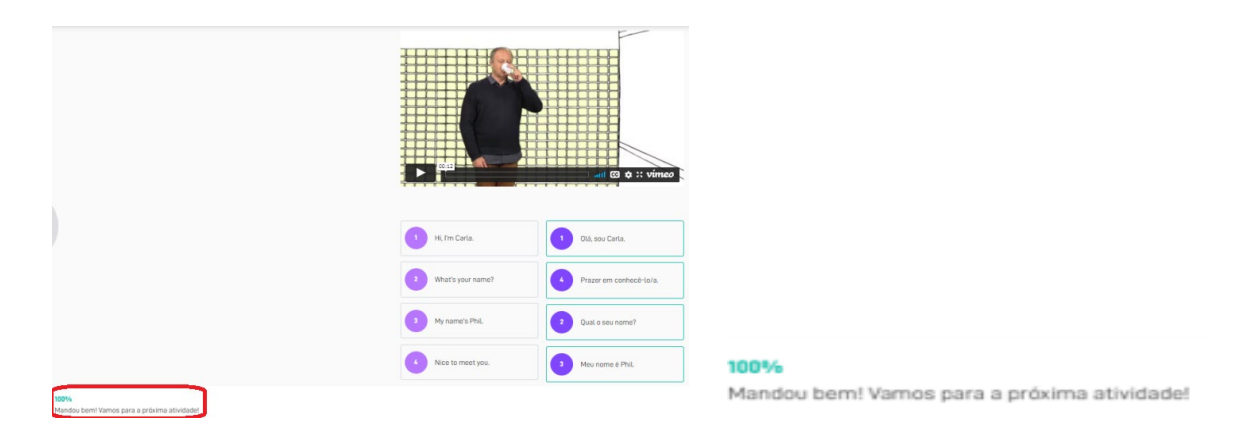

Figura 103: Feedback da plataforma Fonte: http://hotsite.**hyperenglish.com.br**. Acesso em: 20 de outubro de 2021.

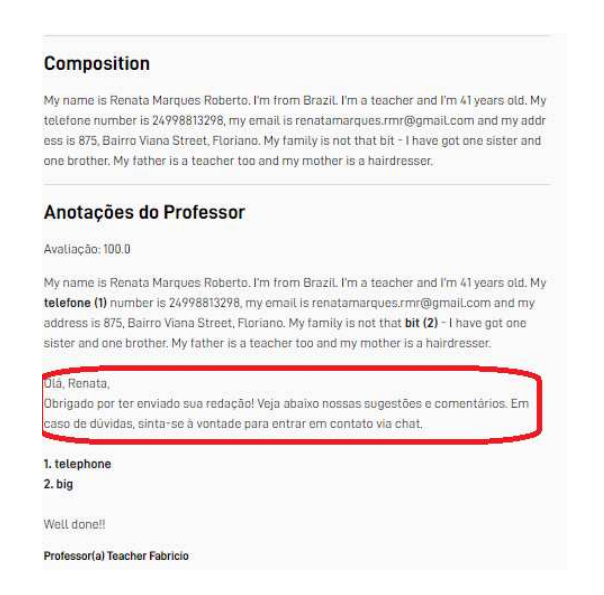

#### Figura 104: Feedback do professor Fonte: http://hotsite.**hyperenglish.com.br**. Acesso em: 20 de outubro de 2021.

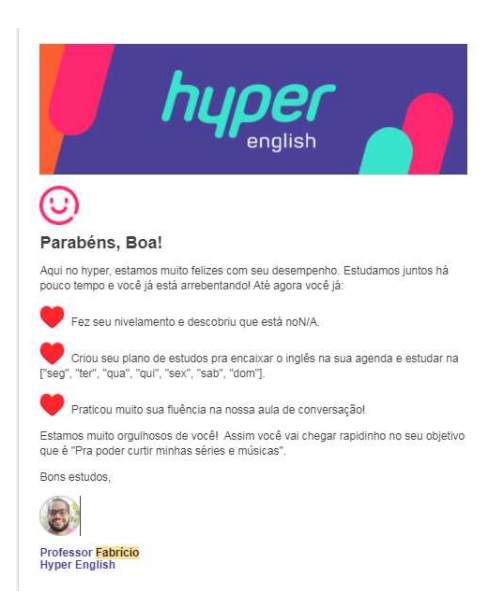

Figura 105: Feedback enviado por e-mail Fonte: http://hotsite.**hyperenglish.com.**br. Acesso em: 20 de outubro de 2021.

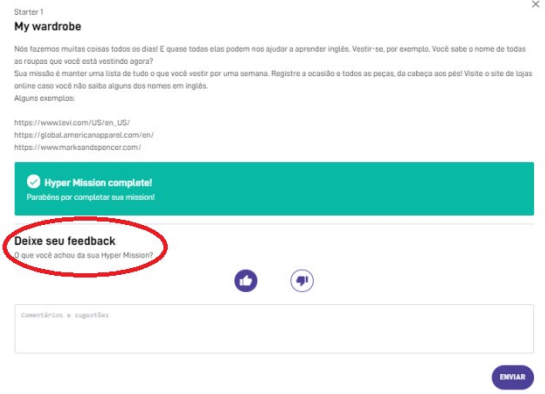

Figura 106: Feedback do aluno para a plataforma

Fonte: http://hotsite.hyperenglish.com.br. Acesso em: 20 de outubro de 2021.

# 3.2.4 NÍVEIS DE INTERATIVIDADE

A partir das definições de Beauchamp e Kennewell (2010), é possível aferir o nível de interatividade de um Ambiente Virtual de Aprendizagem em cinco classificações distintas, de acordo com o grau de interação existente no AVA. Tais níveis são definidos em:

- 1. Ausência de Interatividade.
- 2. Interatividade Autoritária.
- 3. Interatividade Dialética.
- 4. Interatividade Dialógica.
- 5. Interatividade Sinergética.

Por tratar-se de uma avaliação realizada sobre a interface de um AVA, tais níveis serão apurados a partir das Ferramentas de Interatividade e dos recursos disponibilizados pela plataforma, cuja interatividade é abordada numa perspectiva tecnológica, a qual realiza-se através de uma relação aluno x interface x professor, seguindo as definições dadas por Beauchamp e Kennewell (2010).

# *3.2.4.A Nível 1 – Ausência de Interatividade*

O primeiro nível, Ausência de Interatividade, engloba recursos como exibição de vídeos, slides, fotografias, os quais não exigem ações do usuário. São simples exibições de conteúdos digitais.

A plataforma Hyper English, especialmente nas páginas destinadas às atividades didáticas, utiliza-se de tais recursos midiáticos como apoio à fixação de vocábulos e regras gramaticais da Língua Inglesa estudada em cada unidade. Na imagem a seguir, pode-se observar a exibição de vídeos, fotografias, imagens animadas, que apesar de oferecerem ao aluno mecanismos Hipermodais, não dão a ele a oportunidade de agir sobre estes recursos. Por esse motivo, de acordo com Beauchamp e Kennewell (2010), amoldam-se no nível 1 de Interatividade: Ausência de Interatividade.

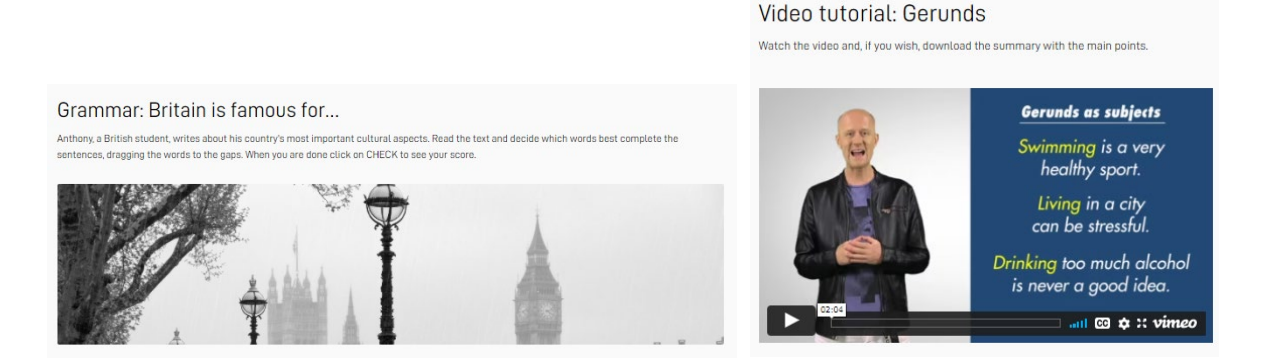

Figura 107: Feedback do aluno para a plataforma Fonte: http://hotsite.**hyperenglish.com.br**. Acesso em: 20 de outubro de 2021

#### *3.2.4.B Nível 2 – Interatividade Autoritária*

O nível 2 de Interatividade , definido pelos teóricos já mencionados como Interatividade Autoritária, diz respeito à utilização de recursos didáticos tais como jogos mentais, quiz e quebra - cabeça, os quais já possuem resultados previamente definidos.

O sítio Wikipédia define quiz como "um jogo ou desporto mental no qual os jogadores tentam responder corretamente a questões que lhes são colocadas.", ainda ressalta que em determinados contextos, o quiz pode ser utilizado como um "teste informal para a avaliação de aquisição de conhecimentos ou capacidades em ambientes de aprendizagem."

A plataforma Hyper English, para cada unidade relativa a cada módulo, ao final de todas as atividades propostas, disponibiliza ao aluno a realização de um Teste, onde são disponibilizadas questões de múltipla escolha, que são corrigidas automaticamente pelo sistema., o qual pode ser observado na imagem 108. A resposta correta de tais questões já está previamente definida, o que não permite ao aluno nenhum tipo de interferência. Além disso, há também o Teste de Nivelamento, demonstrado na imagem abaixo, cujas questões seguem o mesmo padrão daquelas voltadas ao teste das unidades. Por esse motivo, tal recurso enquadra-se no nível 2, caracterizado por Beauchamp e Kennewell (2010) como Interatividade Autoritária.

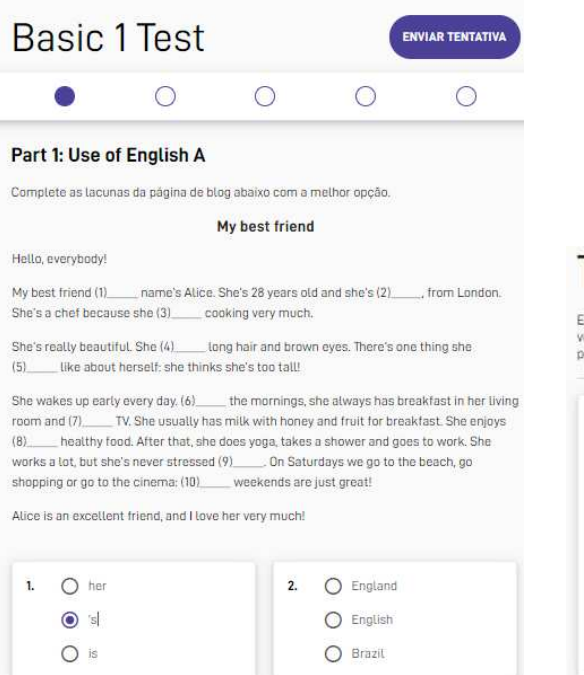

# Teste de nivelamento

.<br>Iscolha a melhor palavra ou frase para cada lacuna. É necessário responder todas as perguntas. Se<br>recisar para terminar! Quando tiver terminado, clique em "Ver resultados" para ver seu nível.<br>recisar para terminar! Quand

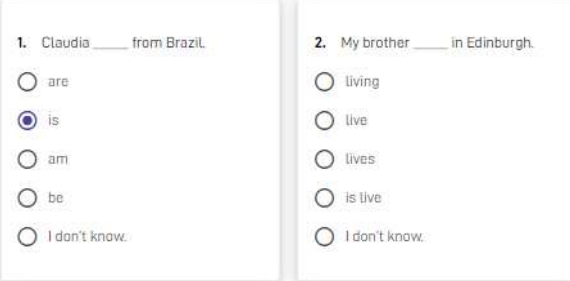

Figura 108: Feedback do aluno para a plataforma Fonte: http://hotsite.**hyperenglish.com.br**. Acesso em: 20 de outubro de 2021.

### *3.2.4.C Nível 3 - Interatividade Dialética.*

Consoante Beauchamp e Kennewell (2010), este nível apresenta um maior grau de interação, devido à possibilidade de o aprendente ter maior autonomia na formulação de ações interativas num ambiente como um Tutorial ou Guia Digital. Os teóricos citados explicam que neste nível, o aluno constrói a interação com mais liberdade. Diversos recursos, baseados em registros de ações nas quais o aprendente busca apoio para definir respostas satisfatórias, são selecionados em conjunto para auxiliar o aluno durante este processo de interação. Em outras palavras, neste nível a ação do usuário pode resultar em uma resposta dada pelo sistema, proporcionando uma maior interatividade.

Os recursos citados pelos teóricos - Tutoriais e Guias digitais - não foram detectados na plataforma Hyper English. Há vídeos tutoriais, disponíveis em todos os módulos, porém ao aluno cabe somente assistí-los, não havendo possibilidade de interação. Não há guias digitais ou outros recursos similares. Portanto, nenhum recurso ou ferramenta voltada à Interatividade Dialética foi detectado no AVA em estudo.

#### *3.2.4.D Nível 4 - Interatividade Dialógica.*

Neste nível de interatividade, o aprendente participa, ativamente, das atividades propostas pelos discentes, mediados pela interface. O aluno possui uma relação direta com o conteúdo apresentado e construído. Recursos onde tal nível de interatividade pode ser encontrado são Blogs, Redes sociais e enquetes, onde comentários dos alunos podem ser postados.

Neste sentido, a plataforma Hyper English dispõe de Ferramentas de Interação, já analisadas previamente, que proporcionam um grau elevado de interatividade, enquadrando-se no nível 4 proposto por Beauchamp e Kennewell (2010): a Interatividade Dialógica.

Conforme já mencionados e cujas imagens já foram exibidas anteriormente, a plataforma disponibiliza ao aluno acesso e participação ativa nos Blogs, redes sociais de um modo geral, canal Hyper English no Youtube, Chat, E-mails, Feedback (aqueles que podem ser enviados pelos alunos). Além disso, na própria aula de conversação, além da interação entre professor e alunos, há também a interação aluno x aluno, através da utilização de uma técnica de ensino amplamente utilizada no aprendizado da Língua Inglesa Role Playing, definida por Tompkins (2001) como

> "uma das técnicas de ensino que encoraja alunos a participarem ativamente no processo de aprendizagem da Língua Inglesa. Assim, alunos aprendem um idioma estrangeiro através da prática da língua em contextos similares à situações da vida real." (p. 1).

 A interface ainda possibilita a interação através de chat durante toda a aula, conforme observável na imagem abaixo. Em suma, constata-se que este nível de Interatividade está presente em quase todas as Ferramentas de Interatividade apontadas nesta pesquisa.

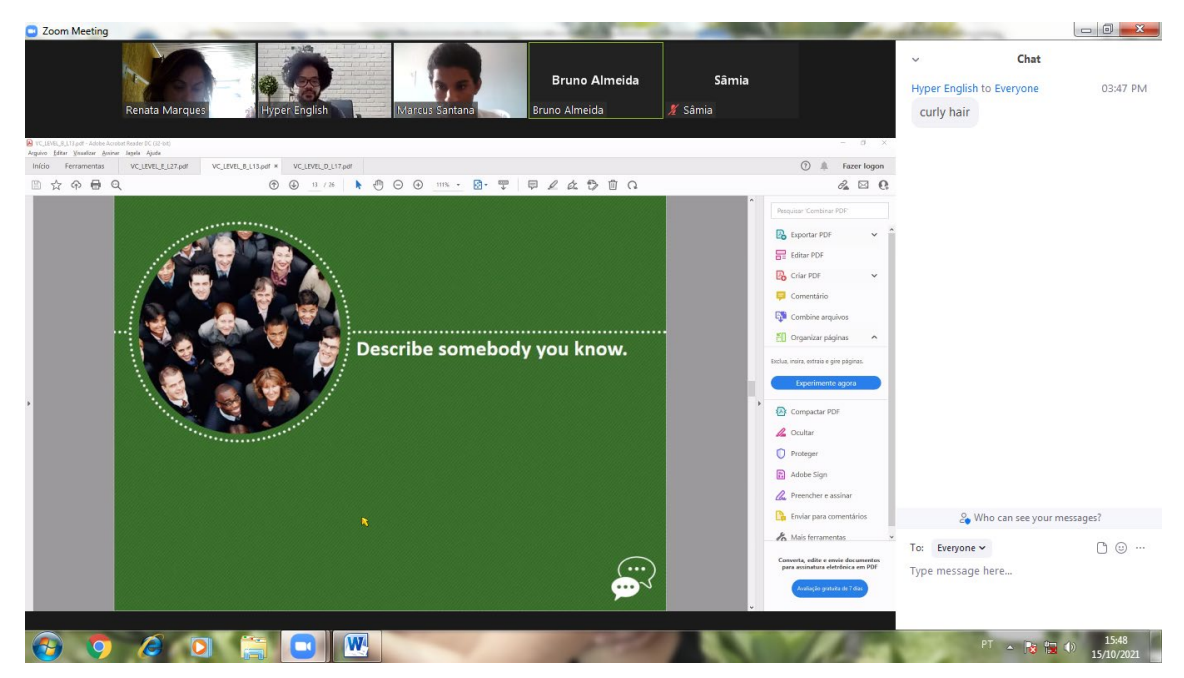

Figura 109: Atividade de Role Playing Fonte: http://hotsite.**hyperenglish.com.br**. Acesso em: 20 de outubro de 2021.

# *3.2.4.E Nível 5 - Interatividade Sinergética.*

Por fim, no nível 5 de interatividade: Interatividade Sinergética, o aprendente, tanto quando o docente, pode realizar construções de conteúdos, em conjunto com os demais discentes, armazenar e divulgar dados e conhecimentos. Porém, cabe ao docente atribuir significados e controlar o dinamismo dos exercícios, como em fóruns e wikis. Ferramentas onde podem ser detectadas tal nível de interatividade são Fóruns, wikis e outras atividades colaborativas.

Em consonância ao já mencionado, a plataforma Hyper English não possui um Fórum específico, mais a função deste ítem é desempenhada através de outra ferramentas tal como a aula de Conversação. A Videoconferência também é uma ferramenta que pode ser enquadrada neste Nível de Interatividade, pois também possibilita ao aluno, a construção coletiva de conhecimentos. Nesses sentidos, tópicos relacionados a assuntos específicos na página do facebook também atuam de modo a levar o aprendente a construir conteúdo e conhecimento, em conjunto com os demais estudantes, mediados pela atuação do professor.

Em suma, baseado nas observações consumadas sobre os Níveis de Interatividade, pode-se dizer que nas atividades didáticas oferecidas pelo AVA, as quais em sua maioria advém de recursos digitais hipermodais, onde o aluno não consegue interferir, a interatvidade é classificada no nível 1 de Beauchamp e Kennewell (2010) , ou seja, a Ausência de Interatividade.

No que diz respeito às Ferramentas de Interatividade , onde em sua totalidade o aluno consegue interagir ativamente, comentando, enviando mensagens (chats), contribuindo com conteúdos, que são os casos dos blogs e redes sociais, a interatividade dá-se no nível 5 – interatividade Sinergética.

A seguir, serão descritas as Ferramentas de Interatividade detectadas no AVA Hyper English, as quais serão classificadas como Síncronas e Assíncronas, bem como serão avaliados os Níveis de Interatividade constantes em cada uma destas ferramentas. Posteriormente, será apresentado uma tabela sintética demonstrando o resultado de tais observações.

#### 3.2.5 RESULTADO DA AVALIAÇÃO DA INTERATIVIDADE

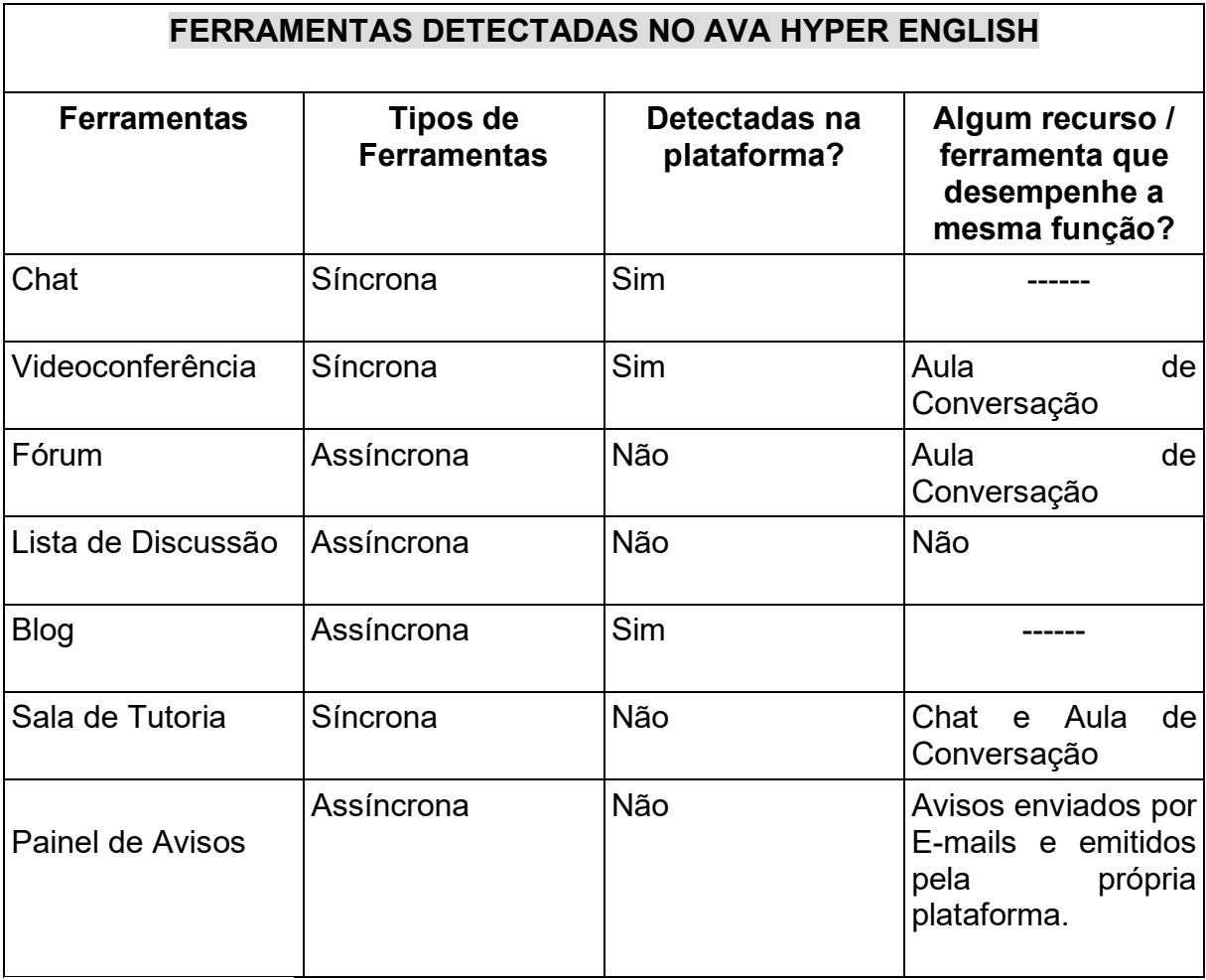

Tabela 6: Ferramentas Interativas detectadas na plataforma Hyper English

Fonte: Autoria própria.

Tabela 7: Nîveis de Interatividade detectados na plataforma Hyper English.

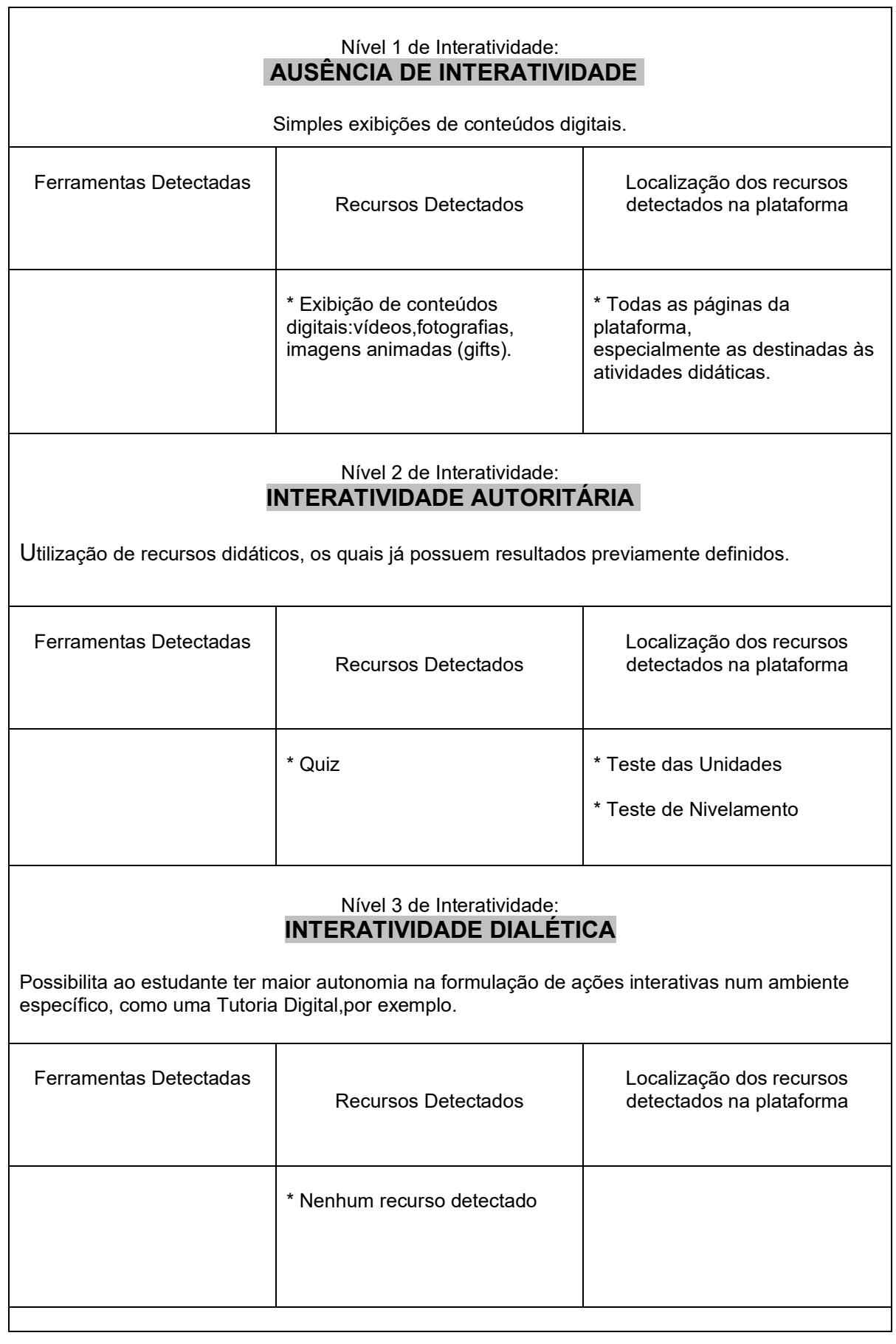

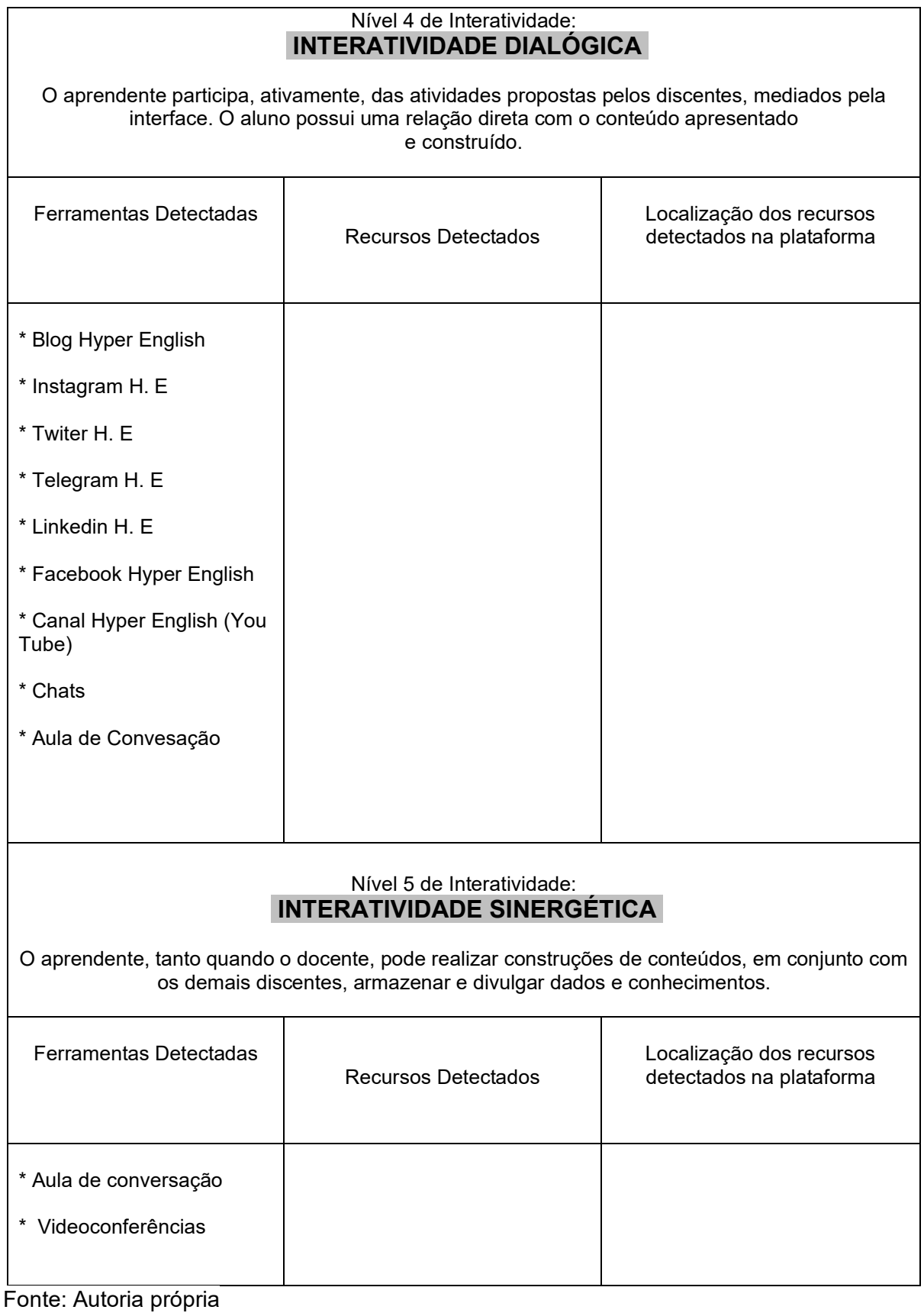

Conforme observável no quadro acima, as ferramentas Chat, Videoconferência e Blog foram encontradas na plataforma. As ferramentas Fórum, Sala de Tutoria e Painel de Avisos não foram localizadas em seu formato padrão. Porém, suas atribuições foram desempenhadas por outros recursos, tais como a Aula de Conversação e o Chat. O Painel de Avisos teve sua função desempenhada por avisos transmitidos através de e-mails e mensagens enviadas pela própria plataforma. Apenas a ferramenta Lista de Discussão não teve sua função desempenhada no AVA Hyper English por nenhum outro recurso.

No que tange aos Níveis de Interatividade, observou-se a existência de quase todos eles nos recursos oferecidos pela plataforma. O Nível 1: Ausência de Interatividade foi detectado na exibição de conteúdos digitais como vídeos, fotografias e imagens animadas (gifts), disponíveis nas páginas da plataforma, especialmente naquelas destinadas a atividades a serem realizadas pelos alunos. O Nível 2: Interatividade Autoritária, foi detectado na plataforma através das atividades que possuem "quis" e nos Testes das Unidades e de Nivelamento, que já têm respostas prontas. A Interatividade Dialógica (Nivel 4) foi localizada em diversos recursos deste AVA, especialmente naqueles referentes às redes sociais como Blog, Instagram, Twiter, Telegram, Linkedin, Facebook, You Tube, Chats e nas aulas de Conversação. O Nível 5 de Interatividade (Sinergética), foi observado nas Aulas de Conversação e Videoconferências. Apenas o Nível 2 de Interatividade: Interatividade Autoritária, não foi localizado em nenhum recurso oferecido pelo AVA. Os Níveis de Interatividade mais observados na plataforma foram os mais altos deles: a Interatividade Dialógica e a Interatividade Sinergética.

#### **CONCLUSÃO**

A plataforma de ensina da Língua Inglesa *Hyper English*, apregoa em seu marketing oferecer um Inglês online eficiente. De acordo com as Normas ISO mencionadas no texto introdutório desta pesquisa, para que um ambiente virtual seja eficiente , ele precisa ser usável e interativo; logo, remetendo aos conceitos de Usabilidade e Interatividade.

No que tange à Usabilidade, objetivou-se identificar as Dez Heurísticas consideradas por Nielsen (2000) como indispensáveis em um ambiente virtual para que este seja usável. São elas: Heurística 1: Visibilidade do status, Heurística 2: Correspondência entre o sistema e o mundo real, Heurística 3: Controle e liberdade do usuário, Heurística 4: Consistência e padronização, Heurística 5: Prevenção de erro, Heurística 6: Ajuda aos usuários para reconhecerem, diagnosticarem e se recuperarem de erros, Heurística 7: Reconhecimento em vez de memorização, Heurística 8: Flexibilidade no uso, Heurística 9: Design estético e minimalista, Heurística 10: Suporte ao Usuário (ajuda) . A acadêmica analisou criteriosamente cada uma das Heurísticas, buscando identificá-las durante toda a navegação pelo AVA. Posteriormente, buscou-se verificar se houve violação de algumas das Heurísticas supracitadas, bem como a gravidade de tais violações (caso houvesse) para, finalmente, elaborar um relatório sobre os dados encontrados. Detectou-se que das dez Heurísticas apontadas por Nielsen, houve violação de somente duas delas: A Prevenção de erros, a qual sugere que para uma melhor navegação, o AVA deve emitir mensagens de possíveis erros, e a Flexibilidade de Uso, a qual apregoa que para que um AVA seja usável, ele deve possuir comandos de atalho que possibilitem agilizar a navegação. Porém, ambas as Heurísticas violadas possuem gravidade zero, o que indica que tais violações não afetavam no funcionamento do AVA em estudo.

Em se tratando da Interatividade, objetivou-se identificar os Indicadores e Elementos de Interatividade, bem como as sete Ferramentas de Interatividade apontadas por Abreu (2010) como indispensáveis em um ambiente virtual, para que o mesmo seja interativo: Chat, Videoconferência, Fórum, Lista de Discussão, Blog, Sala de Tutoria e Painel de avisos. Detectou-se que das sete, somente uma não foi localizada: Lista de Discussão. Por fim, verificou-se que parte das Ferramentas,

Elementos e Indicadores de Interatividade enquadram-se na Interatividade Dialógica e Sinergética. A primeira é aquela em que o aprendente participa ativamente nas atividades propostas pelo professor, mediadas pela interface, a qual foi detectada nas redes sociais da plataforma Hyper English**,** Chats e aulas de Conversação. A segunda, que é a Interatividade na qual tanto o aprendente, quanto o docente pode realizar construções de conteúdos em conjunto com os demais discentes, armazenar e divulgar dados e conhecimentos, foi detectada na plataforma através das aulas de Conversação e Videoconferências. Ambas, Dialógica e a Sinergética, são classificadas por Beachump e Kennewell (2010) como os mais altos níveis de interatividade de um ambiente virtual.

Conclui-se, portanto, que a plataforma Hyper English, conforme apontam as normas supracitadas, possui os elementos de Usabilidade e Interatividade necessários para que um ambiente virtual seja eficiente; ou seja, ela é, efetivamente usável e interativa. Portanto, em se tratando dos critérios técnicos apontados pela Normas ISO 13407, de 1999 e 9241 - 210, de 2011, pode-se afirmar que a plataforma Hyper English é eficiente ao Ensino da Língua Inglesa. Porém, para confirmar tal eficiência no resultado do ensino-aprendizagem, seria necessária uma pesquisa com base nos alunos que estudaram através desse ambiente virtual, tema para futuras pesquisas.

Finalmente, espera-se que o resultado deste trabalho possa auxiliar tanto os alunos a encontrarem um Ambiente Virtual de Aprendizagem verdadeiramente eficiente ao ensino da Língua Inglesa, o qual possua ferramentas e elementos capazes de oferecerem um ensino substancial. Deseja-se, também, auxiliar a plataforma a aprimorar cada vez mais seus recursos, consequentemente, mantendo-se cada vez mais eficiente no ensino online de outro idioma.

Existem poucos estudos como este, portanto tal análise não é definitiva ou conclusiva, merecendo maior atenção e futuras pesquisas por estudiosos do meio acadêmico.

A contribuição dessa pesquisa para o Ensino de Línguas foi a elaboração de um esquema para analisar Ambientes Virtuais de Aprendizagem.

# **REFERÊNCIAS**

ABNT. NBR ISO 9000 - **Sistemas de gestão da qualidade - Fundamentos e vocabulário.** 2000. Disponível em <http://www.standardconsultoria.com/f/files/814048ce04d8cdfe2b1ba9438be310097 91895463.pdf>. Acesso em: 10 de março de 2021.

ABREU, Diana. **Produção de Material Didático para Ead.** Universidade Federal do Paraná, 2010.13/04/2021 gepoteriko.pbworks.com/w/page/76242728/AMBIENTES VIRTUAIS DE APRENDIZAGEM?mode=embedded gepoteriko.pbworks.com/w/page/76242728/. Disponível em: http://www.cursos.nead.ufpr.br/mod/resource/view.php?id=82742. Acesso em: 10 de março de 2021.

ANTHONY, Edward M. 1963. **Approach, Method, and Technique**. English Learning 17: 63-67. An Arbor: University of Michigan Press.

BARROS. Monalisa Alves. **Ferramentas Interativas na Educação a distância: benefícios alcançados a partir da sua utilização**. p. 10. 2010.

BRASIL. **Decreto nº 5.154. de 23 de julho de 2004.** Regulamenta o § 2º do art. 36 e os arts. 39 a 41 da Lei nº 9.394, de 20 de dezembro de 1996, que estabelece as diretrizes e bases da educação nacional, e dá outras providências. Portal da Legislação: Decretos. Disponível em: . Acesso em: 05 de fev. de 2022.

ASSOCIAÇÃO BRASILEIRA DE NORMAS TÉCNICAS. **NBR ISO/IEC 9126-1:2003** – Engenharia de software – Qualidade do Produto Parte 1: Modelo de Qualidade. Rio de Janeiro, 2003.

BATISTA, C. **Modelo e Diretrizes para o Processo de Design de Interface Web Adaptativa.** Dissertação de Mestrado (Programa de Pós-Graduação em Engenharia e Gestão do Conhecimento) – Universidade Federal de Santa Cataria, Santa Cataria, 2008.

BRASIL. Ministério da Educação. **Lei de Diretrizes e Bases da Educação Nacional**. Lei n. 9.394/96. Disponível em: http://www.planalto.gov.br/ccivil\_03/Leis/L9394.htm. Acesso 10 Jul 2021.

BRASIL. **Decreto nº 5.622, de 19 de dezembro de 2005**. Regulamenta o art. 80 da Lei no 9.394, de 20 de dezembro de 1996, que estabelece as diretrizes e bases da educação nacional. Diário Oficial da União de 20/12/2005.

BEAUCHAMP, Gary; KENNEWELL, Steve. **Interactivity in the classroom and its impact on learning. Computer & Education**, Amsterdã, v. 54, n. 3, p. 759-766, abril 2021.

BROWN, H. D. **Teaching by principles: an interactive approach to language pedagogy**. Prentice-Hall, 1994.

BRUNO, Adriana Rocha; HESSEL, Ana Maria Di Grado. **Os fóruns de discussão como espaços de aprendizagem em ambientes on-line: formando comunidades de gestores** (2007). Disponível em: http://www.abed.org.br/congresso2007/tc/420200712027PM.pdf. Acesso em 05 set. 2021.

CAETANO, Cíntia. I**nteração Humano – Computador. Avaliação de Usabilidade (Avaliação Heurística).** Disponível em: http://www.ic.uff.br/~ccaetano/aulas/IHC\_Aula\_13\_Avaliacao\_de\_Usabilidade.pdf. Acesso em 05 de set. de 2021

CAMPOS, Marcos Oliveira; ROBERTO, Renata Marques. **Uma breve reflexão sobre a plataforma virtual de aprendizagem da língua inglesa CNA Go**. LínguaTec. Bento Gonçalves, v. 4, n. 2, p. 1-28, nov. 2019. Disponível em: https://periodicos.ifrs.edu.br/index.php/LinguaTec/article/view/3519/2504. Acesso em: 02 jan. 2020.

CASTRO, Artemis N. e SANTOS, Gilberto Pinheiro. **Fundamentos estruturais e pedagógicos em educação à distância.** Rio de Janeiro, 2007,

DIAS, Cláudia. **Usabilidade na Web: Criando portais mais acessíveis.** 2. ed. Rio de Janeiro: Alta Books, 2003.295 p.

ESTRÁZULAS, Mônica. **Interação e cooperação em listas de discussão.** Disponível em: https://seer.ufrgs.br/InfEducTeoriaPratica/article/view/6287. Acesso em: 18 outubro de 2021.

FERNANDES, R. R; Fernandes, A. P. L. M e Santos, S. (2011). **Tutoria On Line: uma Maneira Prática, Fácil e Divertida de Aprender**. Anais do Simpósio de Excelência em Gestão e Tecnologia.

FERREIRA, Aparecida de Jesus. **Aspectos Culturais e o Ensino de Língua Inglesa.** Línguas & Letras, Edunioeste / Unioeste / Cascavel-Pr.Vol.1, n.1, p.117- 127. 2000.

FILATRO, Andrea Cristina; BILESKI, Sabrina Cairo. **Produção de conteúdos educacionais.** São Paulo: Saraiva, 2017.

FILHO, Almeida. J.C.P. **Dimensões comunicativas no ensino de línguas.** Campinas: Pontes, 2013.

ISO 13407. **Human-centred design processes for interactive systems, 1999.** Disponível em <https://www.iso.org/obp/ui/#iso:std:iso:13407:en>. Acesso em 10 de março de 2020.

ISO 9000. **Sistemas de Gestão de Qualidade - Fundamentos e vocabulário.**  *2000*. Disponível em <https:/http://www.standardconsultoria.com/f/files/814048ce04d8cdfe2b1ba9438be3 1009791895463.pdf>. Acesso em 10 de março de 2020.

ISO 9241-210. **Ergonomics of human–system interaction — Part 210: Humancentred design for interactive systems***. 2010*. Disponível em <https://richardcornish.s3.amazonaws.com/static/pdfs/iso-9241-210.pdf>. Acesso em 10 de março de 2020.

ISO 9241-11. **Requisitos Ergonômicos para Trabalho de Escritórios com Computadores — Parte 11: Orientações sobre Usabilidade***. 2011*. Disponível em

<http://www.inf.ufsc.br/~edla.ramos/ine5624/\_Walter/Normas/Parte%2011/iso9241- 11F2.pdff>. Acesso em 25 de março de 2020.

LORANGER, Jakob Nielsen Hoa. **Usabilidade na Web: projetando websites com qualidade.** Tradução Edson Furmankiewics e Carlos Schafranski. Rio de Janeiro: Elsevier,2007.

NIELSEN, Jakob; MOLICH, Rolf. **Heuristic evaluation of user interfaces.** In: Proceedings of the SIGCHI Conference on Human Factors in Computing Systems (CHI '90). New York, NY, USA: ACM, 1990. P. 249-256.

NIELSEN, Jakob. 2000. **Is Navigation Useful?** Disponível em: http://www.useit.com/papers/icab.html. Acessado em 21 de fev. 2021. Nielsen J. 2000.

NIELSEN, Jakob. **Projetando websites.**: Ed. Campus, 2000. 415 p.

MAGUIRE, M. **Context of use within usability activities**. International Journal of Human-Computer Studies, 55(4), 453-483. 2001.

MARCUSCHI, Luiz Antônio. **O hipertexto como um novo espaço de escrita em sala de aula.** Linguagem & Ensino. Pelotas, v. 4, n. 1, p. 79-111, 2001.

MORAN, J. M. **A educação que desejamos: novos desafios e como chegar lá.** 5. ed. Campinas: Papirus, 2014.

MORAN, J. M. **As múltiplas formas do aprender**. Entrevista concedida a Grupo Positivo Atividades & experiências. 2005. Disponível em: . Acesso em: 16 de maio 2020.

MORAN, J. M. I**nterferências dos Meios de Comunicação no Nosso Conhecimento**. In: Revista Brasileira de Comunicação. São Paulo: Vol. XVII, n.2, 1994. Disponível em: Acesso em: 03 de abril. de 2020.

\_\_\_\_\_\_\_\_\_\_. **As mídias na educação.** 2006. Acesso em: . Acesso em: 27 maio. 2020.

MOREIRA, Marco Antonio. **Teorias de Aprendizagem.** São Paulo: Epu, 1999. 195 p.

NIELSEN, J. Ten Usability Heuristics. Disponível em: http://www.useit.com/papers/heuristic/heuristic\_list.html. Acesso em: 10 set 2020.

OLIVEIRA, C. A*.* **A mídia computacional e sua outra linguagem.** *Acta Semiotica et Lingvistica.* João Pessoa, v.11, n. 30, p.137-148, 2007. Disponível em: https://user-68731098986.cld.bz/A-MIDIA-COMPUTACIONAL-E-SUA-OUTRA-LINGUAGEM. Acesso em 27 nov. 2020.

OLIVEIRA, Carlos Alberto de. **A interação e a interface no ensino nãopresencial: algumas considerações**. In: CASTRO, Solange Teresinha Ricardo de (Org.). *Pesquisas em Lingüística Aplicada*: novas contribuições. Taubaté: Cabral, 2003, p. 129-138.

OLIVEIRA, Carlos Alberto de. **Tecnologias de informação e comunicação no ensino de línguas.** Mogi das Cruzes: Projeto MDV, 2010. Disponível em: https://user-68731098986.cld.bz/TIC-e-o-ensino-de-linguas. Acesso em: 27 mai. 2021.

OLIVEIRA, H. e SAVOINE, M. **Aplicação do Método de Heurística no Sistema Colaborativo HEDS**. In: Revista Científica do ITPAC, v.4, n.3, Pub.1, Araguaína, 2021.

PAIVA, V. L. M. O. **Feedback em Ambiente Virtual**. In: LEFFA, V. (Org.) Interação na aprendizagem das línguas. Pelotas: EDUCAT, 2003. Disponível em: www.veramenezes.com/ feedback.htm Acesso em: 25 de out. de 2021.

PRATES,R.O., BARBOSA, S. D. J. (2003) **Avaliação de Interfaces de Usuário - Conceitos e Métodos**. Jornada da Atualização em Informática, SBC.

PRIMO, Alex Fernando Teixeira. **Interação mediada por computador: a comunicação e a educação a distância segundo uma perspectiva sistêmicorelacional.** 2003. 292 f. Tese (Doutorado em Informática na Educação) - Universidade Federal do Rio Grande do Sul, Porto Alegre

PRIMO, A. F. T. **Ferramentas de Interação em Ambientes Educacionais Mediados por Computador**, Revista Educação, ano XXIV nº 44 p. 127 – 149, agosto, Porto Alegre: EDIPUCRS, 2001.

RAMOS, Marcelo. **Referências do Design Instrucional: Desenvolvimento web com foco na experiência do usuário**. Rio, 2010. Disponível em :http://www.marceloramos.com.br/publicacao/22/referencias-do-design-instrucionaldesenvolvimento-web-com-foco-na-experiencia-do-usuario. Acesso em: 27 de maio de 2021.

RAPOSO, Alberto. **Avaliação Heurística**. Rio, 2018. Disponível em: https://web.tecgraf.pucrio.br/~abraposo/inf1403/INF1403\_07\_avaliacao\_heuristica.p df. Acesso em. Acesso em: 10 de abril de 2021.

RIBEIRO, Elvia Nunes; MENDONÇA, Gilda Aquino de Araújo; MENDONÇA, Alzino Furtado de. **A importância dos Ambientes Virtuais de Aprendizagem na busca de novos domínios da EAD.** In: CONGRESSO INTERNACIONAL DE EDUCAÇÃO A DISTÂNCIA, 13, 2007, Curitiba. *Anais do 13º Congresso Internacional de Educação a Distância.* Curitiba: ABED, 2007. p. 1-11. Disponível em http://www.abed.org.br/congresso2007/tc/4162007104526AM.pdf. Acesso em: 13 jul.

2021.

RICHARDS, J.C.; RODGERS, T. **Approaches and Methods in Language Teaching.** Cambridge: Cambridge University Press, 1986.

SANTOS, Neri dos. **Educação à distância e as novas tecnologias de Informação e Aprendizagem**. Disponível em: http://www.engenheiro2001.org.br/programas . Acesso em: 18 out. 2021.

SEBASTIÃO, Ana Paula Ferreira. . *Profissão Docente.* Uberaba, **A utilização do Ambiente Virtual de Aprendizagem Moodle em uma Instituição de Ensino Superior pública** v. 15, n. 32, p. 131-139, fev./jul. 2015.

SILVA, Marco. **Indicadores de interatividade para o professor presencial e online. Ambientes tecnológicos de ensino.** Diálogo Educacional. Curitiba, v. 4, n. 12, p. 93-109, mai. / ago.2004. Disponível em: https://periodicos.pucpr.br/index.php/dialogoeducacional/article. Acesso em: 07 de maio de 2021.

TOMKIS, C. (2001). **Interdependencies, trust and information in relationships, alliances and networks.** Accounting, Organizations and Society, 26 (2), 161-191.

TOMPKINS, P.K. (2001). **The Role Playing. Simulation.** (TESL, Vo IV No 8, Agues. P4).

TORRES, E. F.; MAZZONI, A. A. **Multimedia digital contents: an approach on usability and accessibility**. Ci. Inf., v. 33, n. 2, p. 152-160. May/Aug. 2004.

VILLARDI, R. **Desarollo de habilidades de lectura: los beneficios de la tecnologia**. In: Anais da III Jornadas Multemedia educativo: Nuevas aprendizages virtuales. V. único, p. 458 – 476. Barcelona: Res Telemática Multemedio, 2001.

WHITE, C. **Language Learning in Distance Education.** Cambridge: Cambridge University Press, 2003. http://dx.doi.org/10.1017/CBO9780511667312